## **VideoFlex G2**

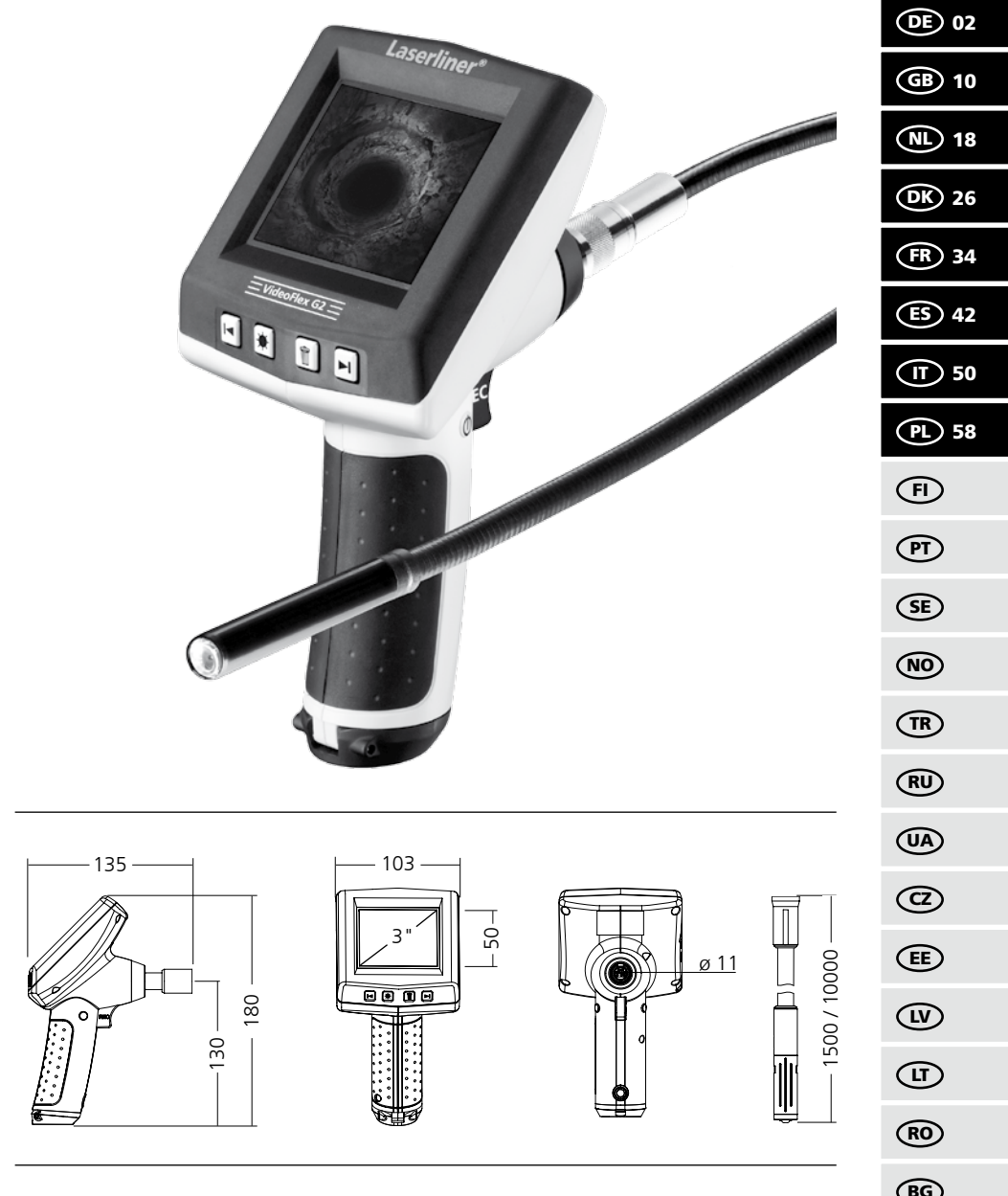

# **Laserliner**<br>Innovation in Tools

BG GR

Lesen Sie vollständig die Bedienungsanleitung und das beiliegende Heft "Garantie- und Zusatz-<br>hinweise". Befolgen Sie die darin enthaltenen Anweisungen. Diese Unterlagen gut aufbewahren.

#### **Funktion / Verwendung**

Dieser Videoinspektor liefert farbige Videobilder mittels einer Mikrokamera an das LCD zur Überprüfung schwer zugänglicher Stellen wie z.B. Hohlräumen, Schächten, Mauerwerk oder im KFZ.

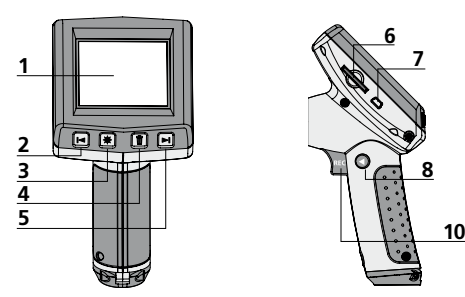

- LC-Display **1**
- Zoom / Navigationstaste / Rücklauf / Abspielgeschwindigkeit – **2**
- LED-Beleuchtung **3**
- DEL: Löschen / Rotation 180° **4**
- + Zoom / Navigationstaste / Vorlauf / Abspielaeschwindigkeit + **5**

# **8 9 6 7**

- **6** Steckplatz SD-Karte
- **7** USB 1.1 Schnittstelle
- **8**  Modus Umschaltung
- **9** ON/OFF
- **10** REC: Auslöser / Aufnahme / Bestätigen
- **11** Anschluss Flexschlauch
- **12** Batteriefach

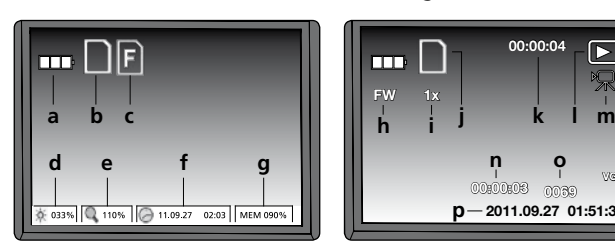

- Batteriestatus **a**
- SD-Karte aktiv **b**
- SD-Karte einlegen **c**
- Intensität LED-Beleuchtung **d** (0%, 33%, 66%, 100%)
- Zoom-Stufe (100%-400%) **e**
- Datum/Uhrzeit **f**
- freier Speicherplatz **g**

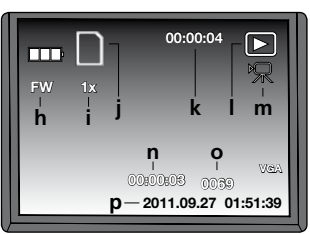

- FW: Vorlauf / BW: Rücklauf **h**
- Abspielgeschwindigkeit (1x, 2x, 4x, 8x) **i**
- SD-Karte aktiv **j**
- Dauer der Aufnahme **k**
- Wiedergabe **l**
- Videosymbol **m**
- Position der Aufnahme **n**
- Aufnahmenummer **o**
- Aufnahmedatum-/ uhrzeit **p**

# **12 11 14 15 13**

- **13** Kamerakopf
- **14** LED's
- **15** Linse **HINWEIS:** Kamera ist standardmäßig auf F5 cm fokussiert. Abweichende Fokuseinstellungen entnehmen Sie den Daten des jeweiligen Zubehörs. Objekte außerhalb des Fokusbereichs können unscharf erscheinen.

#### **Aufnahmemodus Wiedergabemodus Einstellungsmodus**

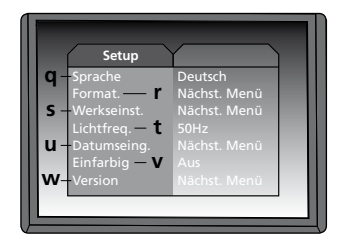

- Menüsprache **q**
- SD-Karte formatieren **r**
- Werkseinstellungen wiederherstellen **s**
- Umschaltung 50/60 Hz **t**
- Datum/Uhrzeit **u**
- Farbmodus Display **v**
- Softwareversion **w**

## **VideoFlex G2**

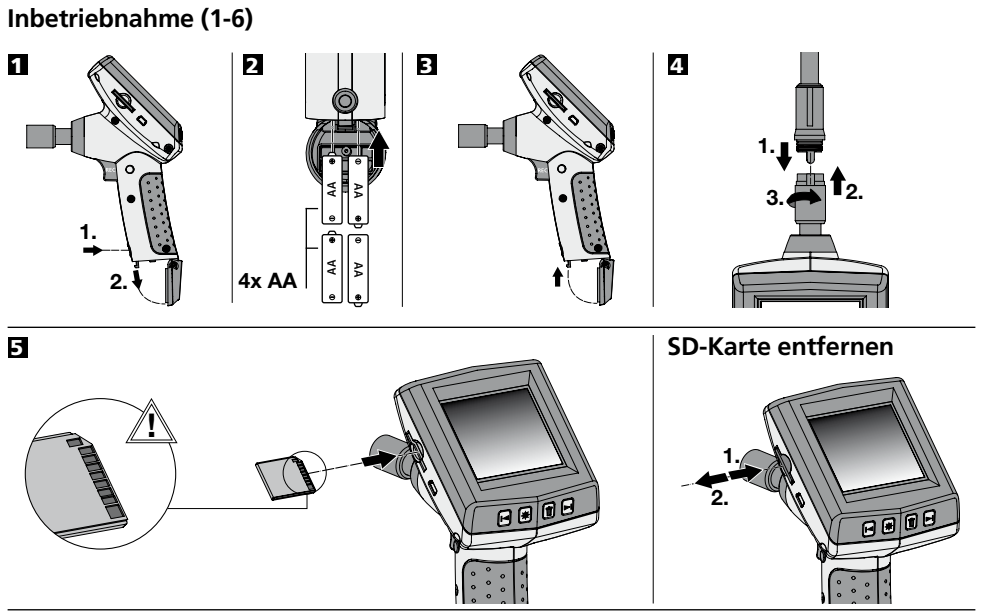

6 **Menüsprache einstellen**

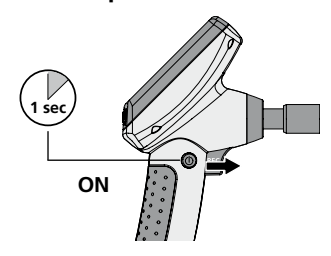

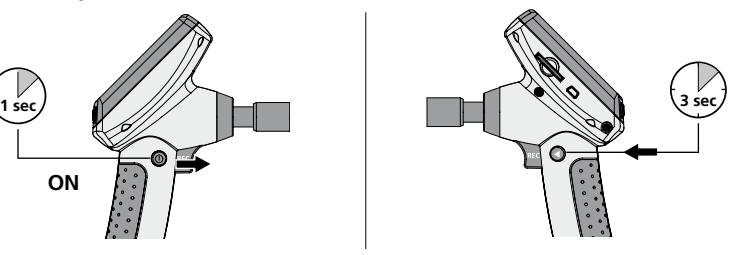

**Sprache ändern (DE, GB, NL, DK, FR, ES, IT, PL, FI, PT, SE, NO, TR, RU, UA, CZ, EE, LV, LT, RO, BG, GR)**

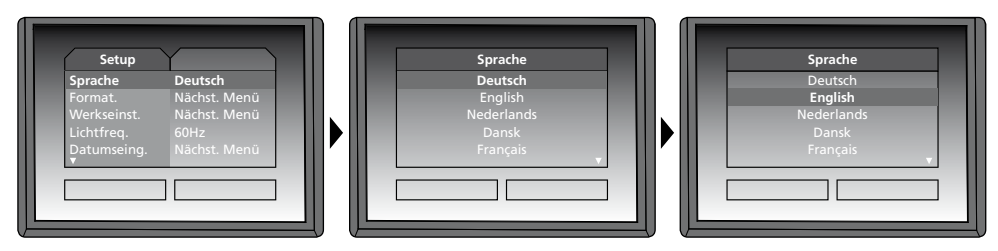

Um wieder in den Aufnahmemodus zu gelangen die Taste (8) kurz drücken.

# **Laserliner**® Innovation in Tool **Aufnahmemodus Wiedergabemodus Einstellungsmodus 3 sec 1 sec ON**

#### **Bild-/Videoaufnahmen**

Kamerakopf am Flexschlauch ausrichten und an die gewünschte Position führen. Bei schlechten Lichtverhältnissen LED-Beleuchtung einschalten. Weiter entfernte oder kleine Objekte heranzoomen. Durch die manuelle Bildrotation kann das Bild auf dem Monitor um 180° gedreht werden. Durch kurzes Betätigen der REC-Taste wird das Bild aufgenommen und auf der SD-Karte gespeichert. Langes Drücken der REC-Taste (> 2 sek.) startet die Videoaufnahme. Erneutes Drücken beendet die Aufnahme.

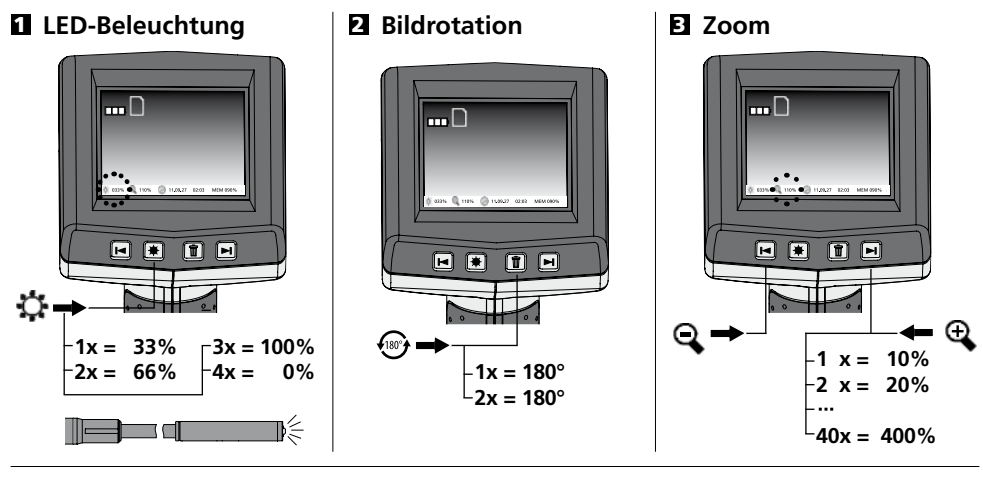

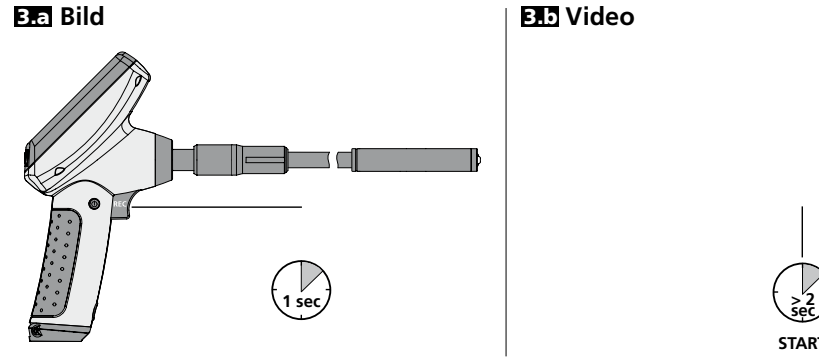

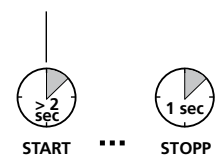

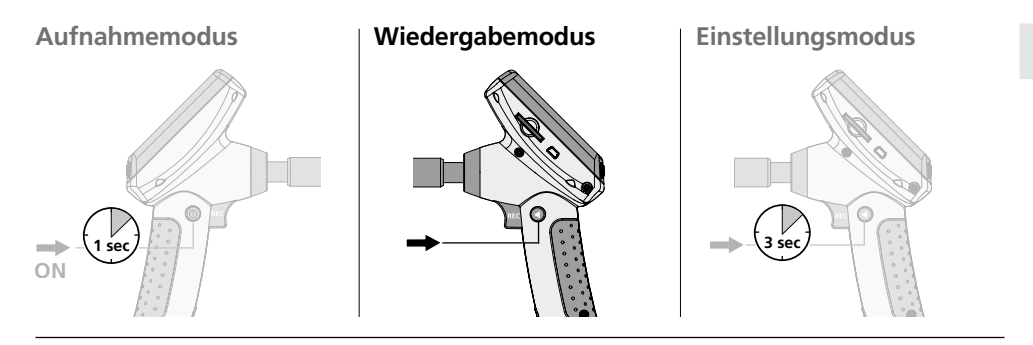

#### **Wiedergabe von Bild-/Videoaufnahmen**

Das zuletzt aufgenomme Bild oder Video wird auf dem Display angezeigt. Mit den Pfeiltasten kann vor und zurück navigiert werden. Eine Videoaufnahme wird durch ein Kamera-Symbol gekennzeichnet. Die REC-Taste dient zur "Wiedergabe"-Funktion, die Pfeiltasten ermöglichen den "Vor-/Rücklauf" sowie die Änderung der Abspielgeschwindigkeit nur während der Wiedergabe. Das Löschen einer Aufnahme erfolgt mit dem Drücken der "DEL"-Taste.

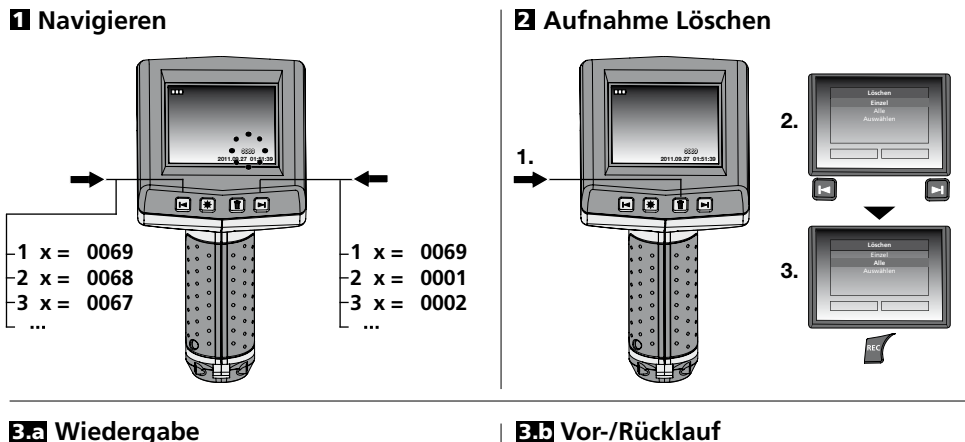

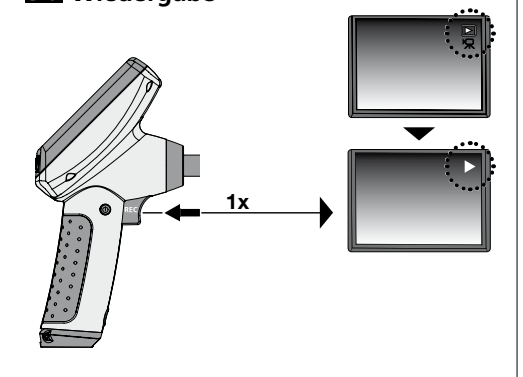

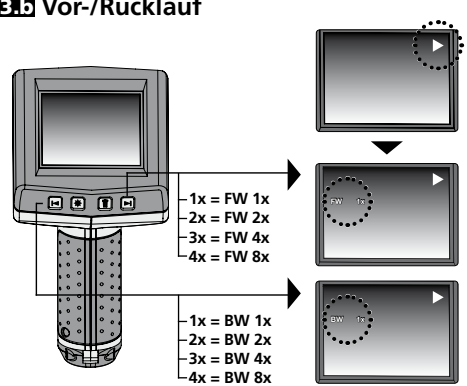

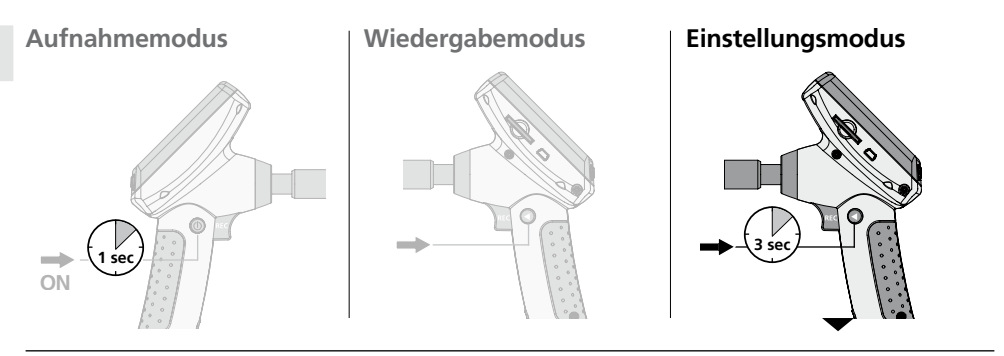

#### **a. Sprache ändern**

**(DE, GB, NL, DK, FR, ES, IT, PL, FI, PT, SE, NO, TR, RU, UA, CZ, EE, LV, LT, RO, BG, GR)**

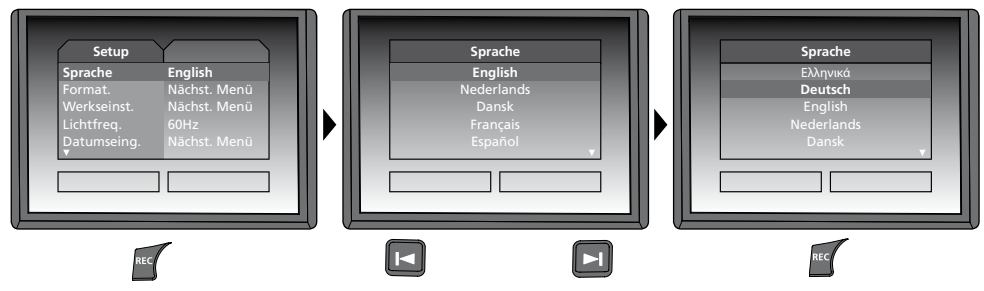

#### **b. SD-Karte formatieren**

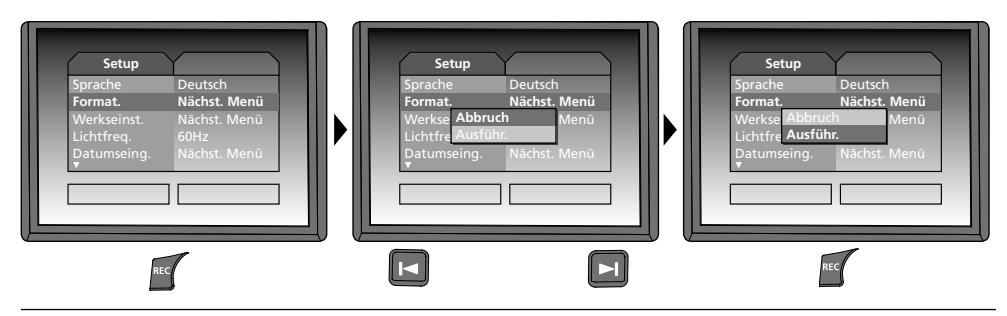

#### **c. Werkseinstellung wiederherstellen**

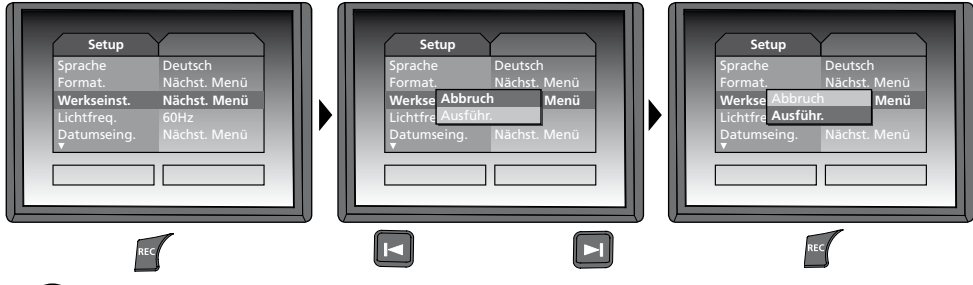

#### **d. Frequenzfilter einstellen**

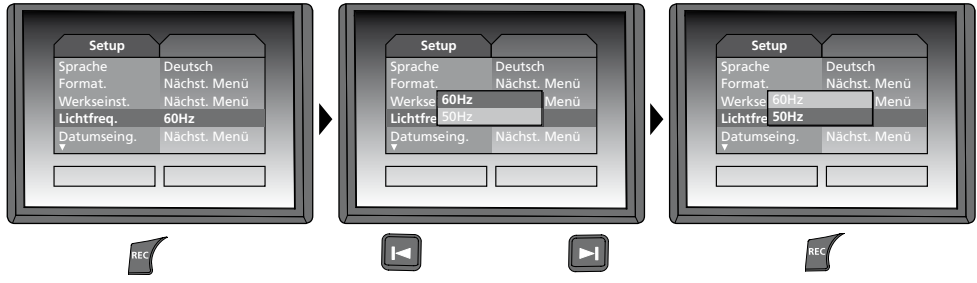

**e. Datum/Uhrzeit einstellen** (Um wieder ins Menü zu gelangen, drücken Sie die Taste (C)

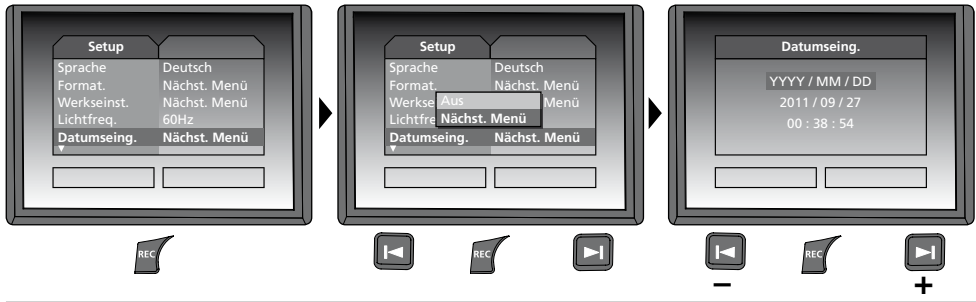

#### **f. Farbmodus Display**

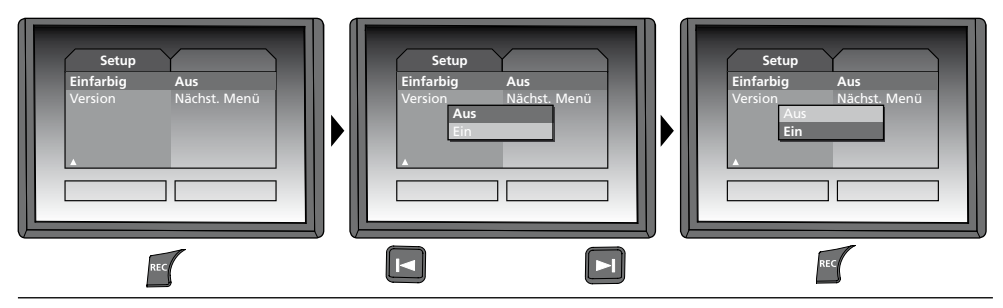

### **g. Software Version**

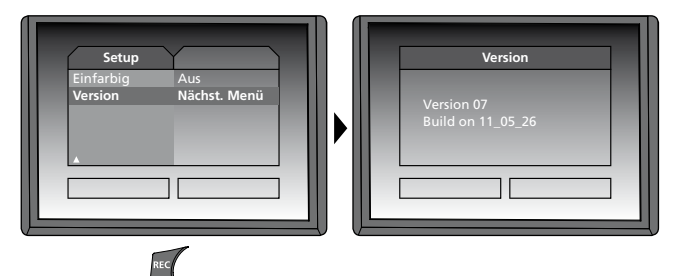

Innovation in Tools

#### **USB-Datenübertragung**

Die gespeicherten Daten auf der SD-Karte können entweder mit einem passenden Kartenlesegerät oder über die USB-Schnittstelle auf den PC übertragen werden. Informationen zur Verbindung zwischen Computer und Kartenadapter bzw. Kartenleser finden Sie im Handbuch zu Ihrem Kartenleser.

#### **Webcam-Funktion**

Die VideoFlex G2 kann als Webcam genutzt werden. Verbinden Sie hierzu die VideoFlex G2 über die USB-Schnittstelle mit Ihren Computer.

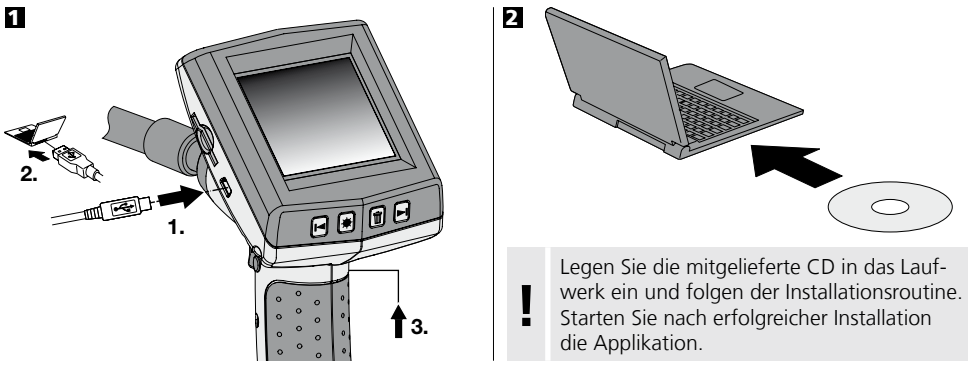

#### **Kamerakopf / Fokus**

Die VideoFlex G2 ist standardmäßig mit einem Kamerakopf ausgestattet, der auf F5 cm fokussiert ist. Abweichende Fokuseinstellungen, z.B. F25 / F50, entnehmen Sie bitte den Daten des jeweiligen Zubehörs.

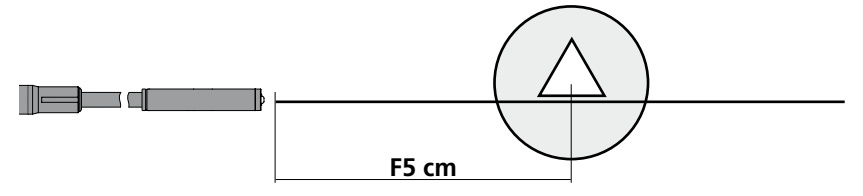

Objekte die weit außerhalb des Fokusbereichs liegen, können unscharf erscheinen. **Erfragen Sie die Daten der Kameraköpfe mit anderen Fokussierungen bei Ihrem Fachhändler oder wenden Sie sich direkt an Umarex Laserliner.** 

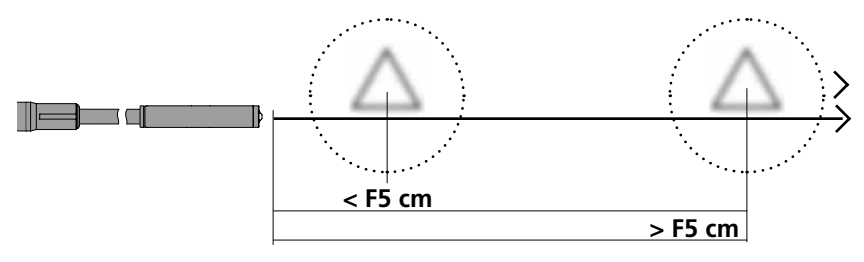

### **Hinweise zur Benutzung**

- Es ist unbedingt darauf zu achten, dass die VideoFlex G2 nicht in Kontakt mit Chemikalien, Strom, beweglichen oder heißen Gegenständen kommt. Dies kann zur Beschädigung des Gerätes und auch zu schweren Verletzungen des Bedieners führen.
- Die LCD-Einheit darf nicht in Wasser getaucht werden.
- Der Kamerakopf ist nicht säurebestänidg oder feuerfest.
- Die VideoFlex G2 darf nicht für medizinische Untersuchungen/Personenuntersuchung verwendet werden.
- Das Gerät sollte grundsätzlich im mitgelieferten Koffer gelagert werden.
- Starke Erschütterungen, extreme Biegeradien und Temperaturschwankungen vermeiden.
- Das Gerät ist nicht zur Messung in der Nähe von gefährlicher Spannung geeignet. Daher bei Messungen in der Nähe elektrischer Anlagen immer auf die Spannungsfreiheit leitfähiger Teile achten. Die Spannungsfreiheit und Sicherung gegen Wiedereinschalten muss durch geeignete Maßnahmen gewährleistet sein.

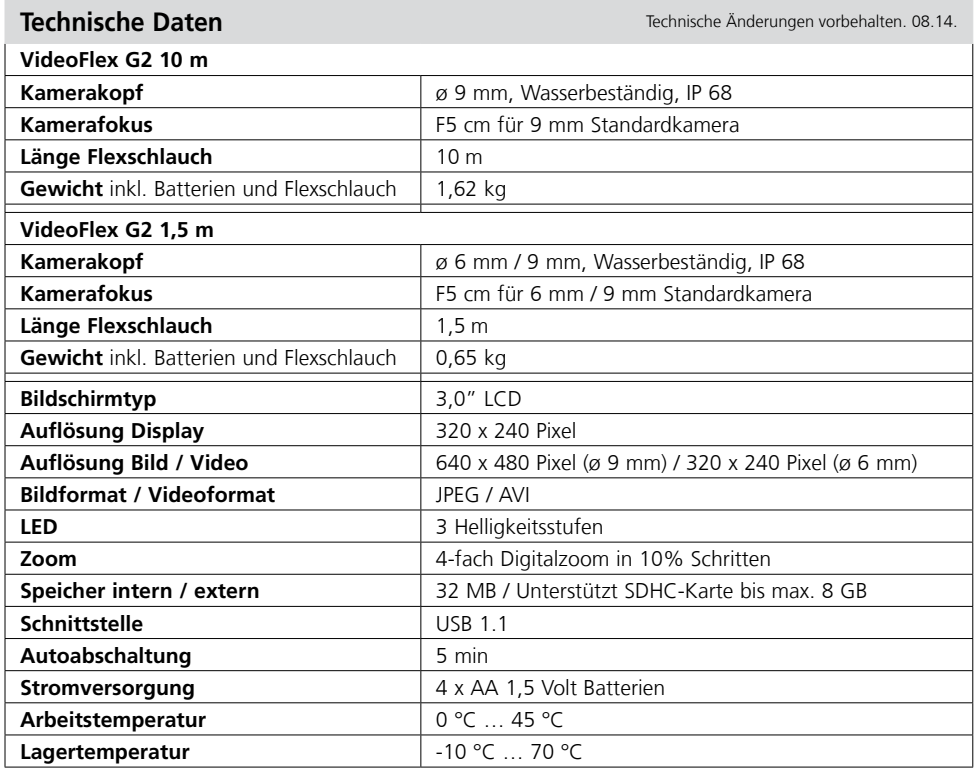

#### **EU-Bestimmungen und Entsorgung**

Das Gerät erfüllt alle erforderlichen Normen für den freien Warenverkehr innerhalb der EU. Dieses Produkt ist ein Elektrogerät und muss nach der euro-päischen Richtlinie für Elektround Elektronik-Altgeräte getrennt gesammelt und entsorgt werden.

Weitere Sicherheits- und Zusatzhinweise unter: **www.laserliner.com/info**

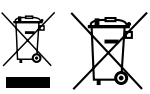

 $C \in$ 

Read the operating instructions and the enclosed brochure "Guarantee and additional notices" *completely. Follow the instructions they contain. Safely keep these documents for future reference.* 

### **Function / Application**

This inspection camera features a micro-camera which sends colour video images to the LCD so that areas which are difficult to access (cavities, shafts, masonry or inside cars, for example) can be checked.

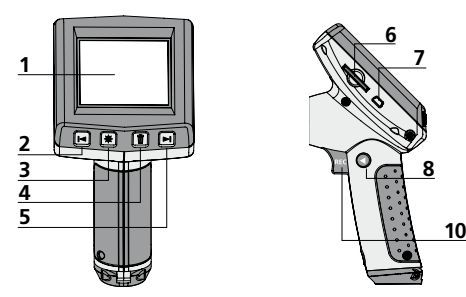

- LCD **1**
- Zoom out / Navigate / Rewind / Playback speed – **2**
- LED lighting **3**
- DEL: Delete / Rotation 180° **4**
- Zoom in / Navigate / Forward / Playback speed + **5**
- Slot for SD card **6**

# **8 9 6 7**

- **7** USB 1.1 port
- **8**  Toggle mode
- **9** ON/OFF
- **10** REC: Trigger/ Record/ Confirm
- **11** Connection for flex cable
- **12** Battery compartment
- **13** Camera head

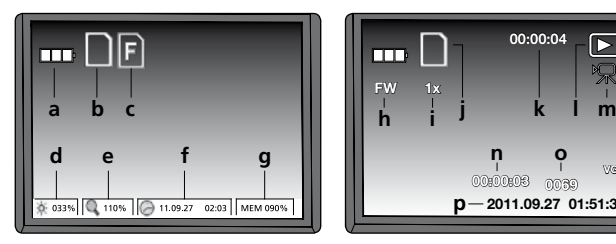

- Battery status **a**
- SD card active **b**
- Insert SD card **c**
- Intensity of LED lighting (0%, 33%, 66%, 100%) **d**
- Zoom level (100%-400%) **e**
- Date/Time **f**
- Available memory space **g**

#### **Record mode Playback mode Settings mode**

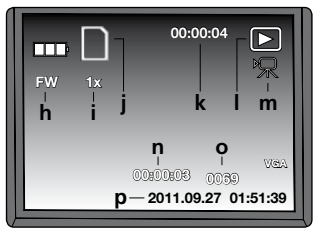

- FW: Forward / BW: Back **h**
- Playback speed (1x, 2x, 4x, 8x) **i**
- SD card active **j**
- Recording time **k**
- Playback **l**
- Video symbol **m**
- Recording position **n**
- Recording number **o**
- Recording date/time **p**

# **12 11 14 15 13**

- **14** LEDs
- **15** Lens **NOTE:** The camera is focused as standard to F5 cm. Refer to the accessories data for different focus settings. Objects outside the focus range may appear blurred.

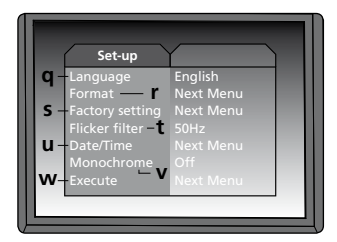

- Menu language **q**
- Format SD card **r**
- Restore factory settings **s**
- Changeover 50/60 Hz **t**
- Date/Time **u**
- Display colour mode **v**
- Software version **w**

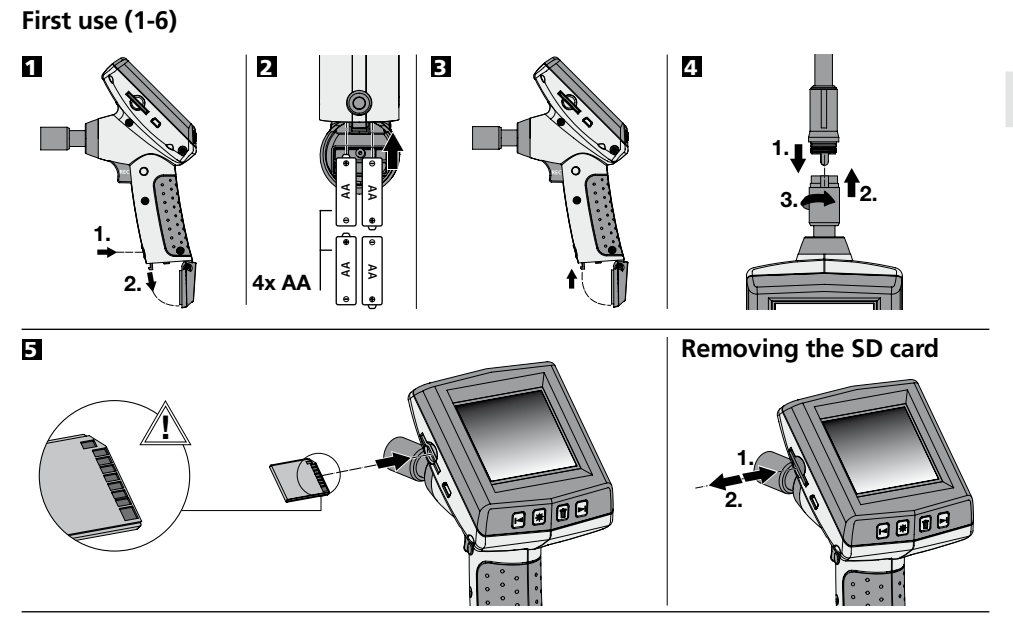

6 **Setting the menu language**

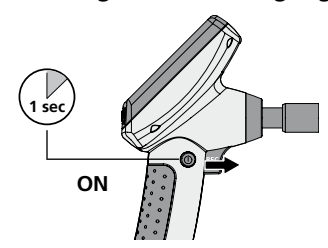

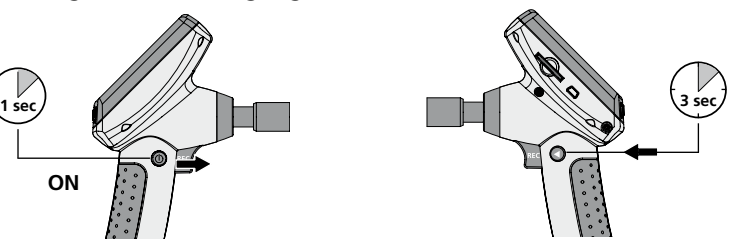

**Changing the language (DE, GB, NL, DK, FR, ES, IT, PL, FI, PT, SE, NO, TR, RU, UA, CZ, EE, LV, LT, RO, BG, GR)**

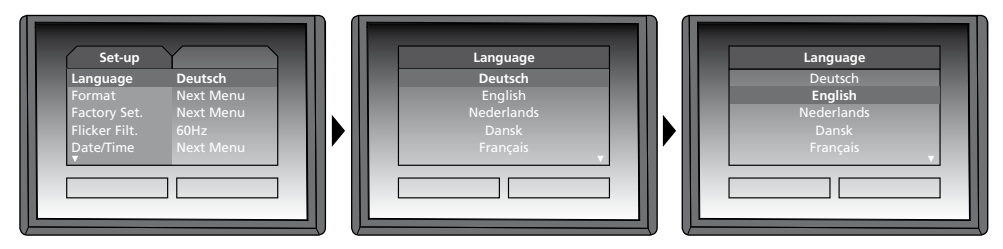

To return to recording mode, briefly press the button  $(8)$ .

# **Laserliner**® **Innovation in Tools Record mode Playback mode Playback mode Playback mode 3 sec 1 sec ON**

#### **Still images/Video recordings**

Line up the camera head on the flex cable and move it to the required position. If lighting conditions are poor, switch on the LED lighting. Zoom in on distant or small objects. The manual image rotation function enables the image to be rotated by 180° on the monitor. Briefly press the REC button to take a still image and save it to the SD card. Press the REC button for longer than 2 seconds to start video recording. Press the button again to stop recording.

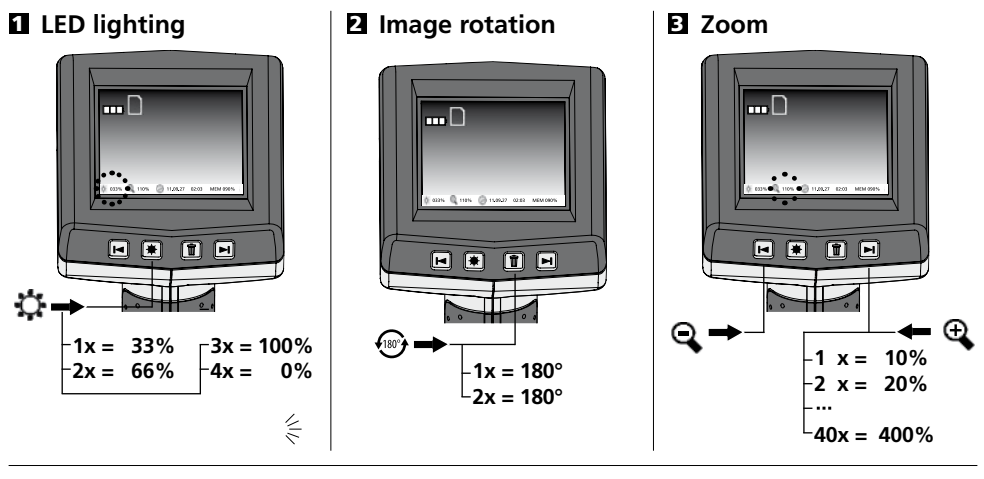

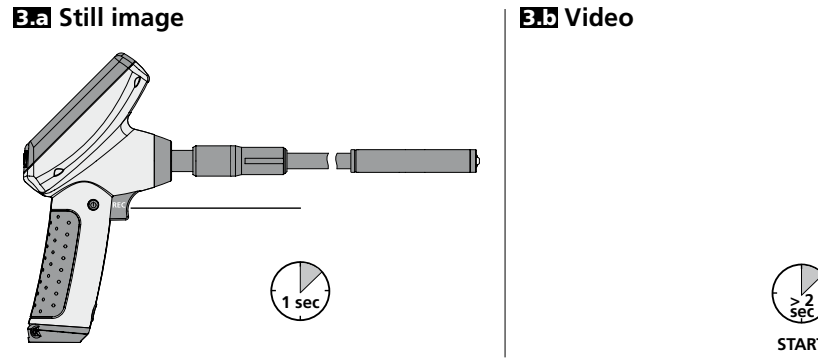

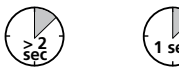

**1 sec START STOPP**

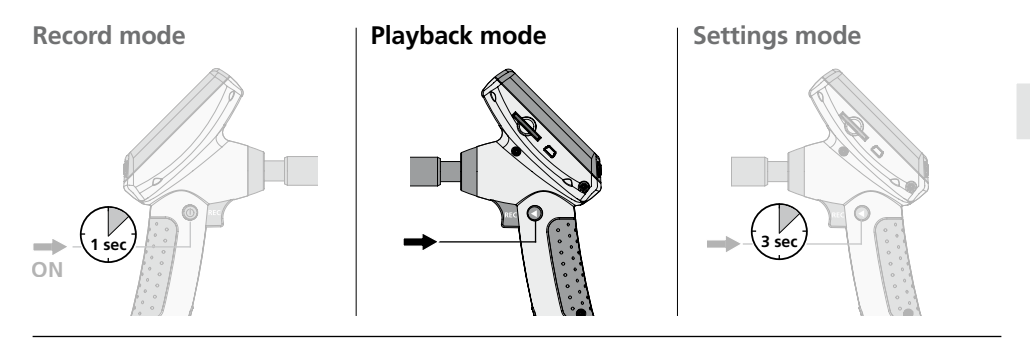

#### **Playback of still images/video recordings**

The last image or video recorded is shown on the display. Use the arrow keys to browse forward and back through the recordings. Video recording is indicated by a camera symbol. The REC button is used for the "Playback" function, the arrow buttons for "Forward/Back" and to change the playback speed only during playback. To delete a recording, press the "DEL" button.

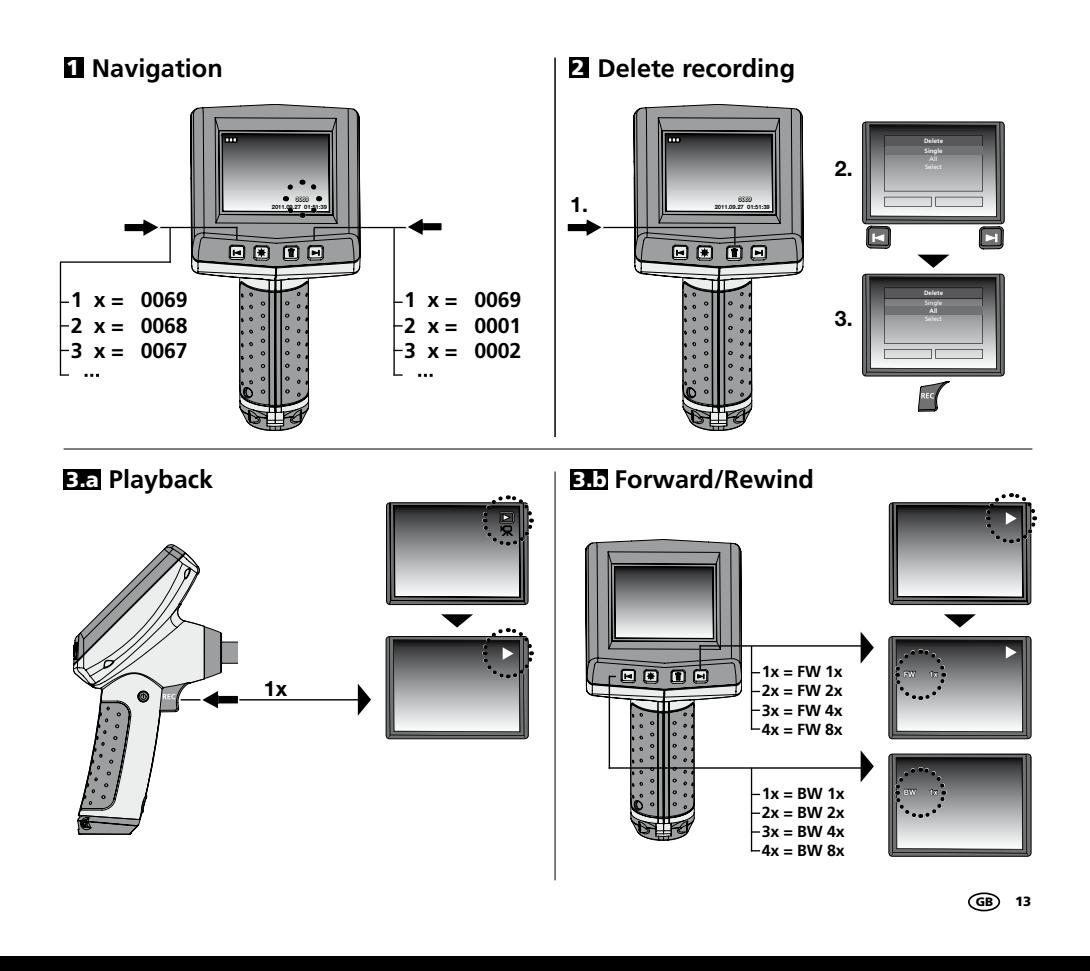

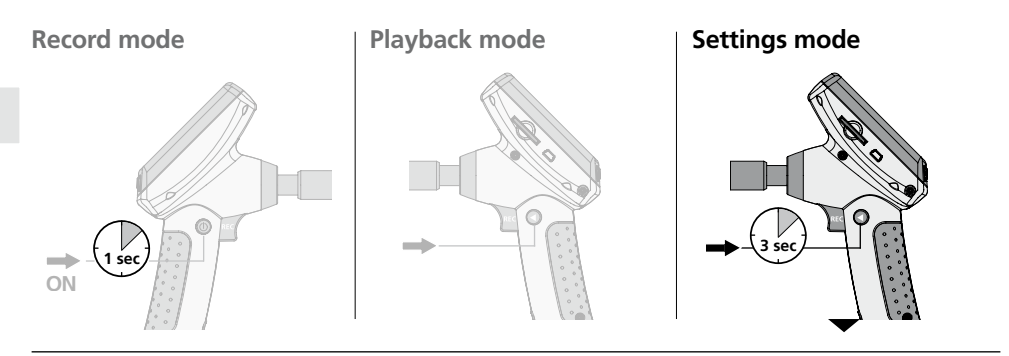

#### **a. Changing the language**

**(DE, GB, NL, DK, FR, ES, IT, PL, FI, PT, SE, NO, TR, RU, UA, CZ, EE, LV, LT, RO, BG, GR)**

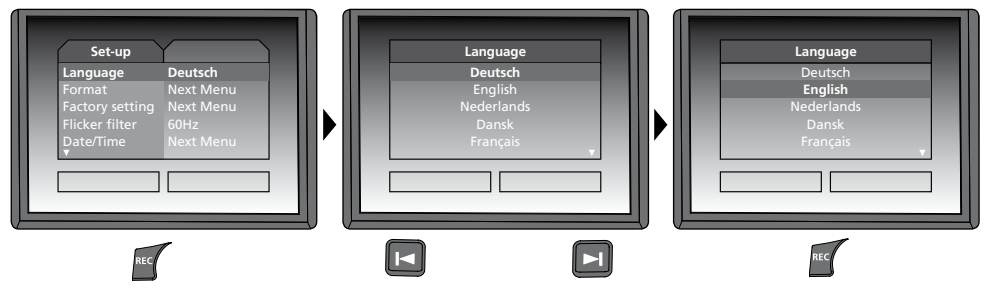

#### **b. Format SD card**

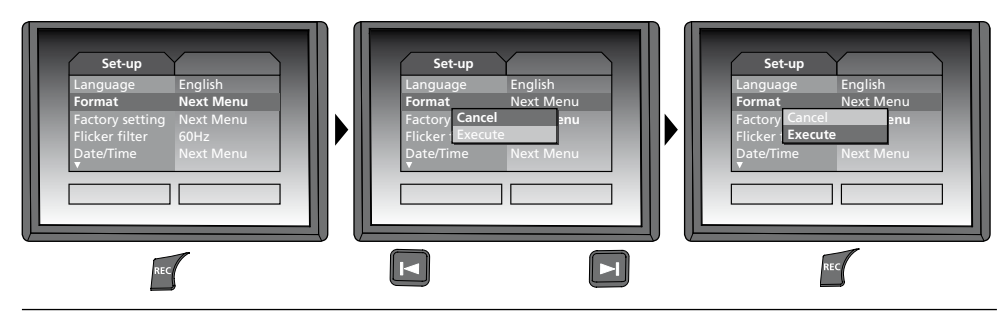

#### **c. Restore factory settings**

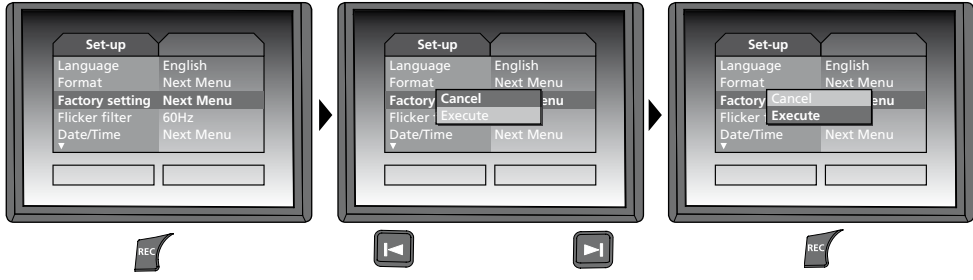

#### **d. Set frequency filter**

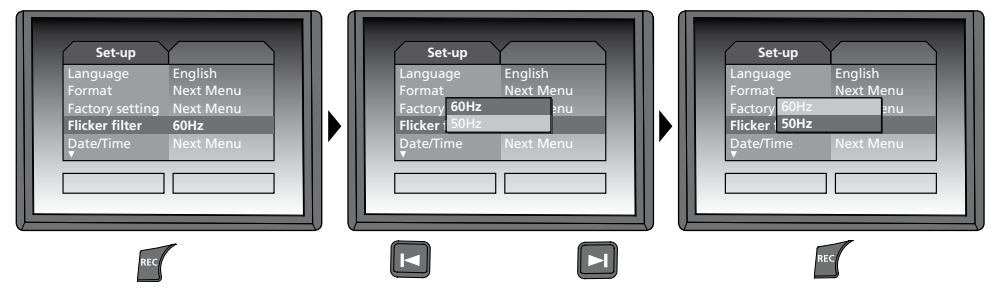

**e. Set date/time** (press the **c** button to return to the menu)

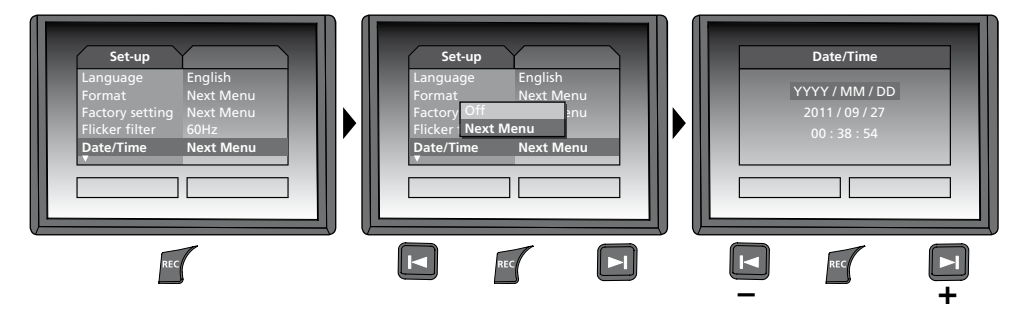

#### **f. Display colour mode**

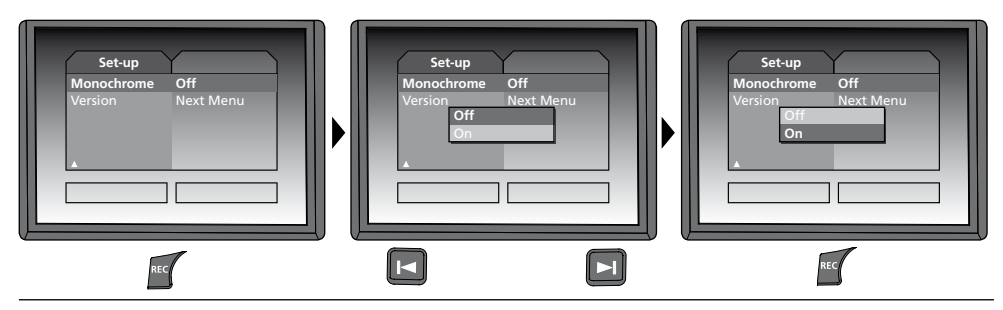

### **g. Software Version**

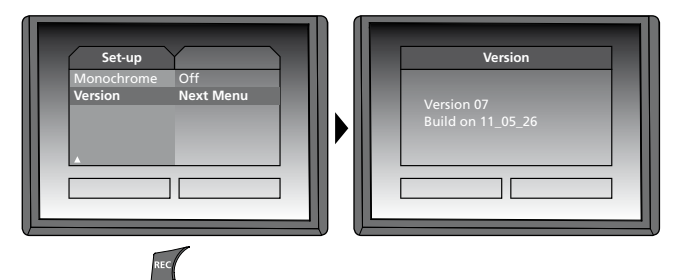

# l aser

#### **USB data transfer**

Data saved on the SD card can be transferred to PC either with a suitable card reader or directly via the USB port. Please refer to the manual supplied with your card reader for information about connecting your card adapter or card reader to a PC.

#### **Webcam function**

The VideoFlex G2 can be used as a webcam. To do so, connect the VideoFlex G2 to your computer via the USB interface.

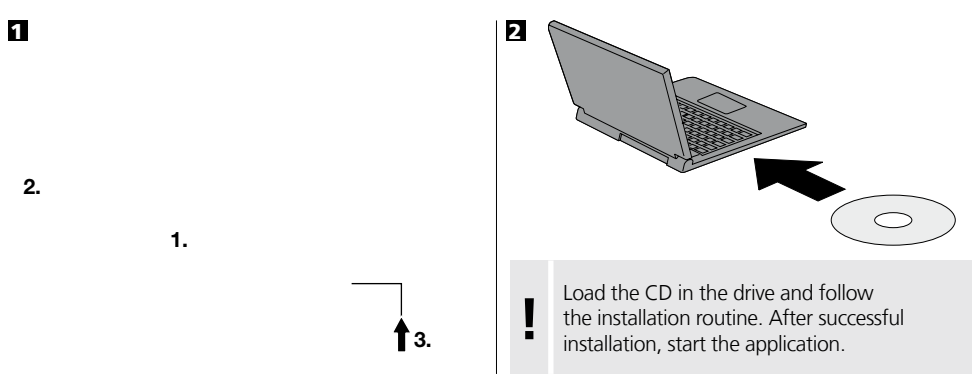

#### **Camera head/Focus**

The VideoFlex G2 is fitted with a camera head as standard. The head is set to a focus of F5 cm. Refer to the accessories data for different focus settings, e.g. F25/F50.

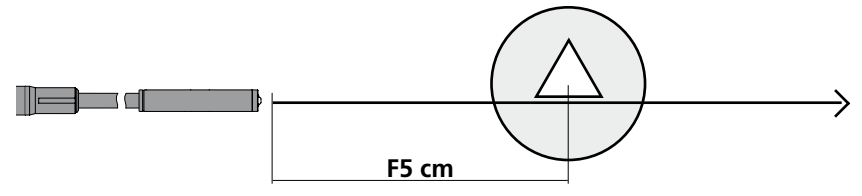

Objects well beyond the focus range may appear blurred. **Ask your specialist retailer about camera heads with different focuses or contact Umarex Laserliner directly.** 

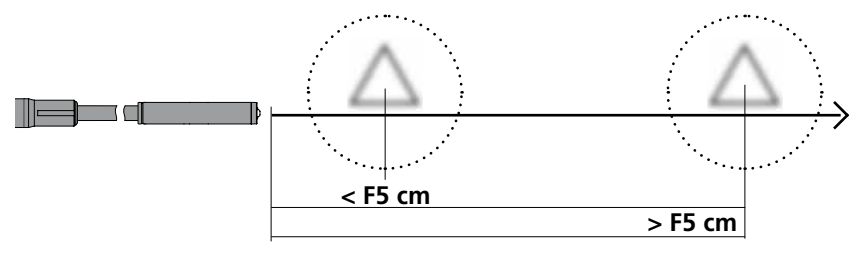

### **Instructions for use**

- It is absolutely vital to ensure that the VideoFlex G2 does not come into contact with chemicals, current, moving or hot objects. This can damage the device and put its user at risk of serious injury.
- The LCD unit must not be immersed in water.
- The camera head is not acid-resistant or fireproof.
- The VideoFlex G2 must not be used for medical examinations/examining people.
- The device should always be stored in the case in which it was supplied.
- Avoid strong impact, extreme bending radii and deviations in temperature.
- The unit is not suitable for taking measurements close to dangerous voltages. Therefore always make sure that conductive parts are at zero potential when carrying out measurements in the vicinity of electrical systems. Safe isolation from the power supply and precautions to prevent systems being switched on again must be ensured by implementing suitable measures.

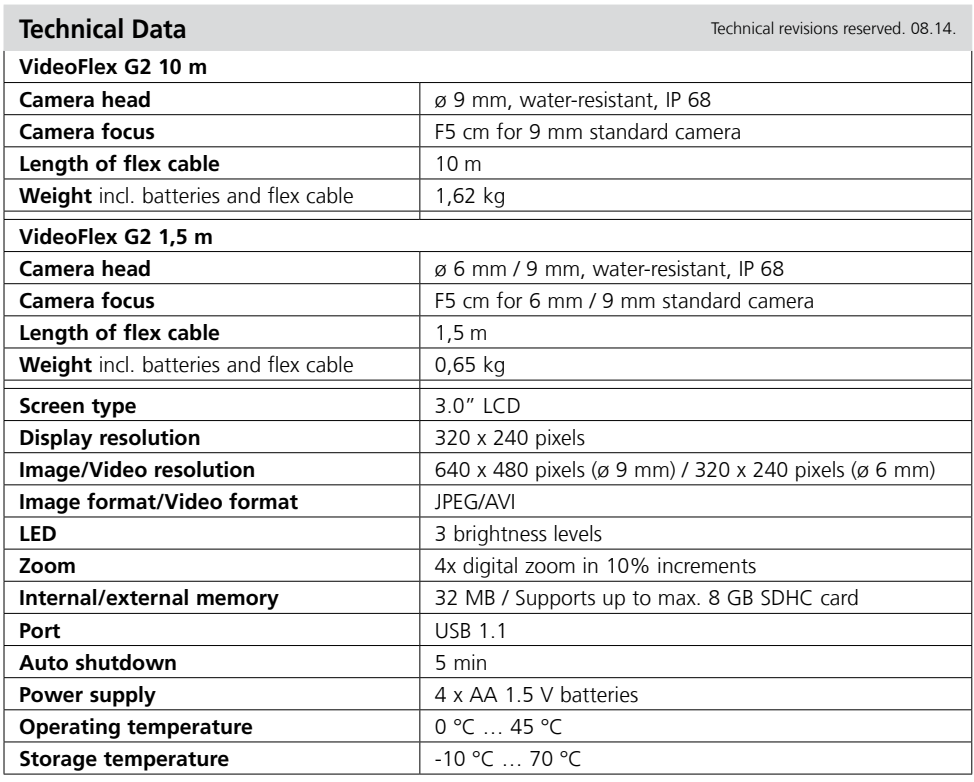

### **EU directives and disposal**

This device complies with all necessary standards for the free movement of goods within the EU.

This product is an electric device and must be collected separately for disposal according to the European Directive on waste electrical and electronic equipment.

Further safety and supplementary notices at: **www.laserliner.com/info**

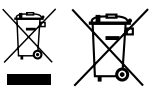

 $\epsilon$ 

Lees de bedieningshandleiding en de bijgevoegde brochure ,Garantie- en aanvullende aanwijzingen' *i* **volledig door. Volg de daarin beschreven** aanwijzingen beschreven aanwijzingen *i* volledig door. Volg de daarin beschre

#### **Functie / toepassing**

Door middel van een microcamera genereert deze video-inspecteur videobeelden in kleur op het LCD, zodat u moeilijk toegankelijke plekken zoals bijv. holle ruimtes in schachten, muurwerk of de auto kunt controleren.

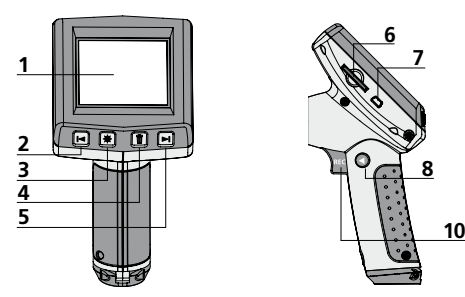

- LC-display **1**
- zoom / navigatietoets / terugspoelen / afspeelsnelheid – **2**
- LED-verlichting **3**
- DEL: wissen / Rotatie 180° **4**
- + zoom / navigatietoets / terugspoelen / afspeelsnelheid + **5**
- Steekplaats SD-kaart **6**

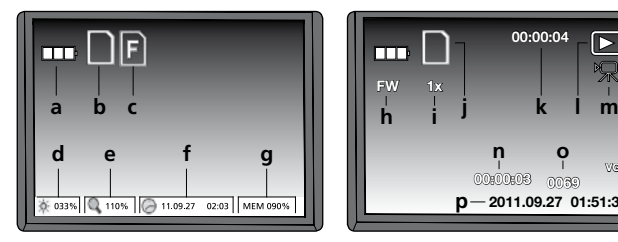

- Batterijstatus **a**
- SD-kaart actief **b**
- SD-kaart plaatsen **c**
- **d** Intensiteit LED-verlichting (0%, 33%, 66%, 100%
- Zoom-stand (100%-400%) **e**
- Datum / tijd **f**
- Vrije geheugenplaats **g**

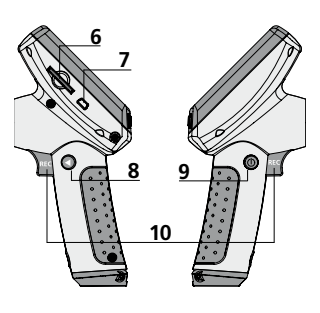

- **7 15** USB 1.1 interface
- **8**  Modusomschakeling
- **9** ON/OFF
- **10** REC: ontspanner / opname / bevestigen
- **11** Aansluiting flexibele slang
- **12** Batterijvakje
- **13** Camerakop
- **14** Leds

#### **Opnamemodus Weergavemodus Instellingsmodus**

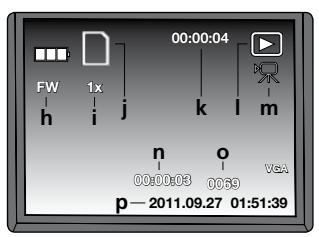

- FW: vooruitspoelen / BW: terugspoelen **h**
- Afspeelsnelheid (1x,2x,4x,8x) **i**
- SD-kaart actief **j**
- Duur van de opname **k**
- Weergave **l**
- Videosymbool **m**
- Positie van de opname **n**
- Opnamenummer **o**
- Opnamedatum / -tijd **p**

weergegeven.

Lens

**12**

**11**

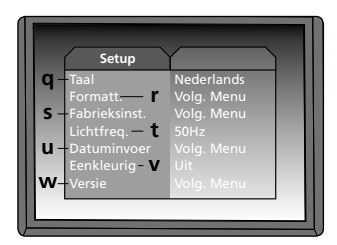

**14 15**

**13**

**OPMERKING:** De camera is standaard gefocusseerd op F5 cm. Voor afwijkende focusinstellingen verwijzen wij naar de gegevens van het desbetreffende toebehoren. Objecten buiten het bereik van de focus kunnen onscherp worden

- Menu-taal **q**
- SD-kaart formatteren **r**
- Fabriekinstellingen herstellen **s**
- Omschakeling 50 / 60 Hz **t**
- Datum / tijd **u**
- Kleurenmodus display **v**
- Softwareversie **w**

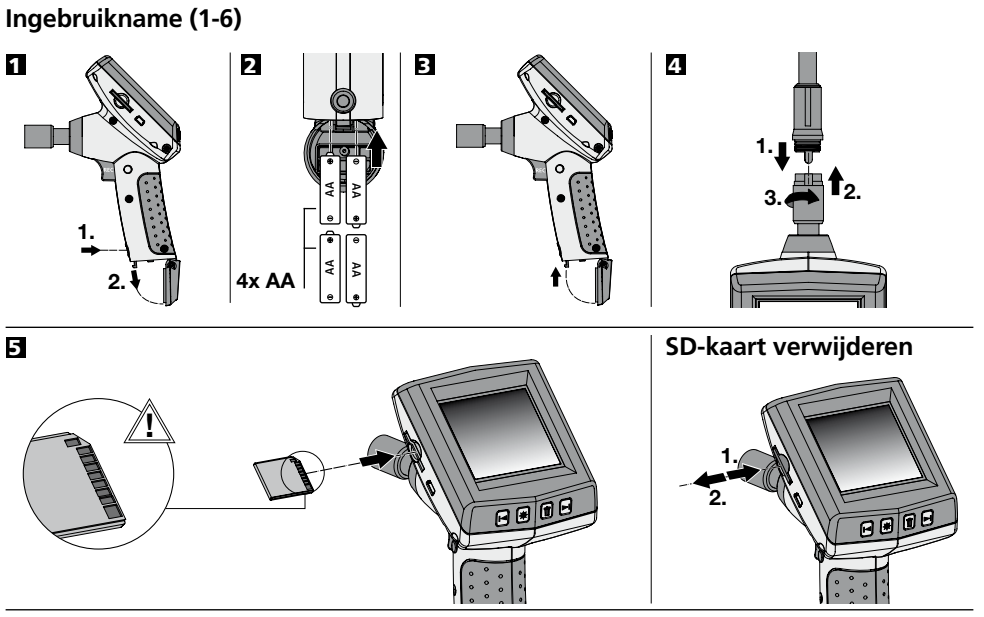

6 **Menu-taal instellen**

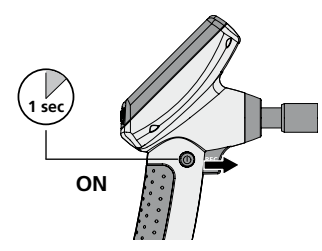

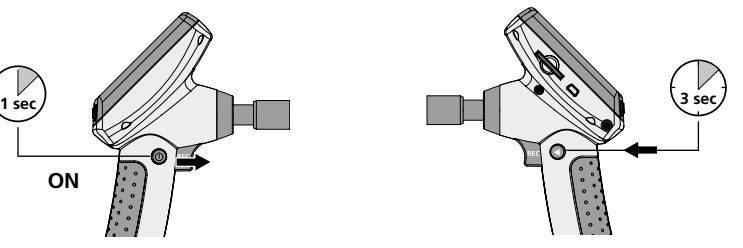

**Taal wijzigen (DE, GB, NL, DK, FR, ES, IT, PL, FI, PT, SE, NO, TR, RU, UA, CZ, EE, LV, LT, RO, BG, GR)**

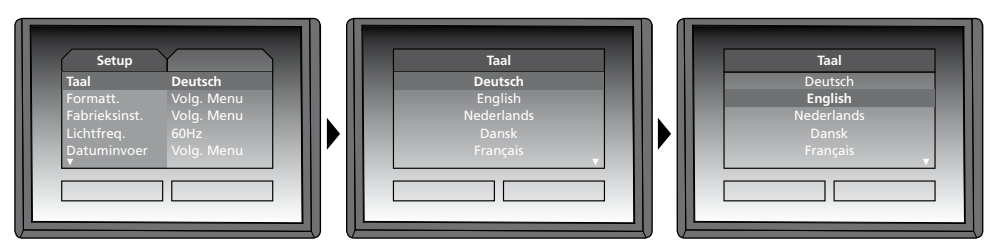

Druk kort op de toets (8)  $\bigodot$  om weer naar de opnamemodus te schakelen.

# **Laserliner**® **Innovation in Tools Opnamemodus** | Weergavemodus | Instellingsmodus **3 sec 1 sec ON**

#### **Foto- / video-opnames**

Richt de camerakop aan het uiteinde van de flexibele slang en beweeg hem vervolgens naar de gewenste positie. Schakel de LED-verlichting in geval van slechte lichtomstandigheden in. U kunt kleine objecten of objecten op afstand dichterbij halen (zoomen). Het beeld op de monitor kan met behulp van de beeldrotatie 180° worden gedraaid. Druk kort op de toets REC om een foto te maken en op de SD-kaart op te slaan. Druk lang op de REC-toets (> 2 sec.) om de video-opname te starten. Druk opnieuw op de toets om de opname te stoppen.

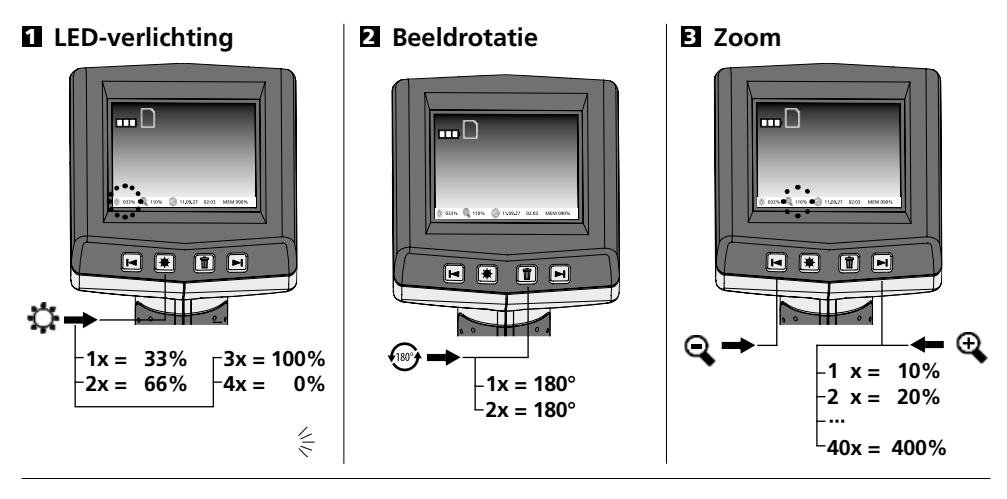

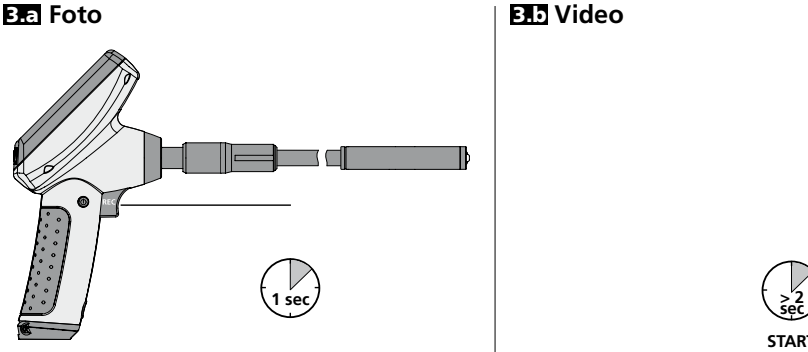

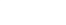

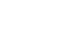

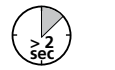

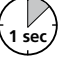

**START STOPP**

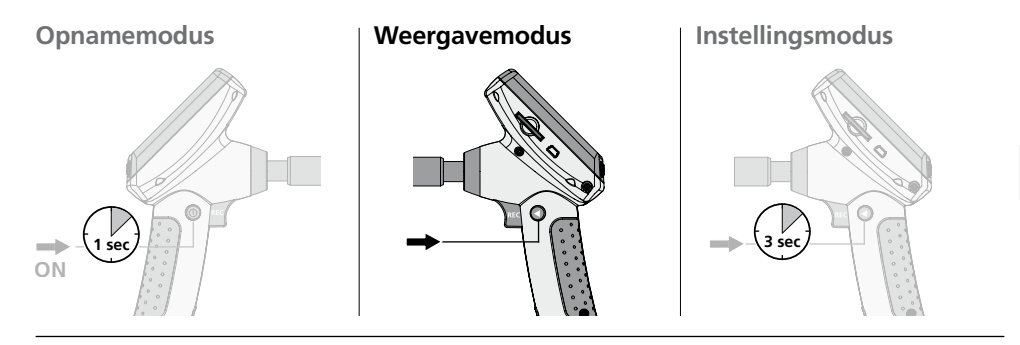

#### **Weergave van foto- / video-opnames**

De als laatste opgenomen foto of video wordt op het display weergegeven. Met de pijltoetsen kunt u vooruit en achteruit navigeren. Een video-opname wordt door middel van een camerasymbool gekenmerkt. De toets REC is bedoeld voor de 'weergave'-functie. Alleen tijdens de weergave kunt u met behulp van de pijltoetsen 'vooruit-/terugspoelen' en de afspeelsnelheid veranderen. Druk op de toets DEL om een opname te wissen.

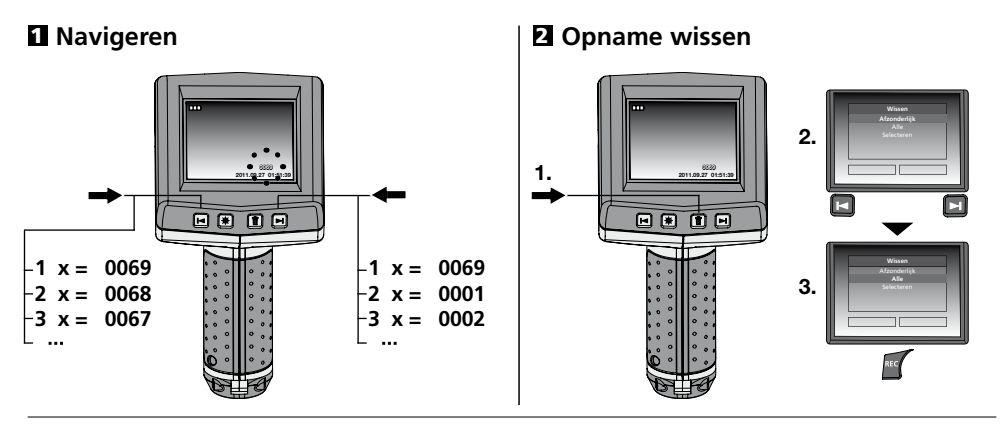

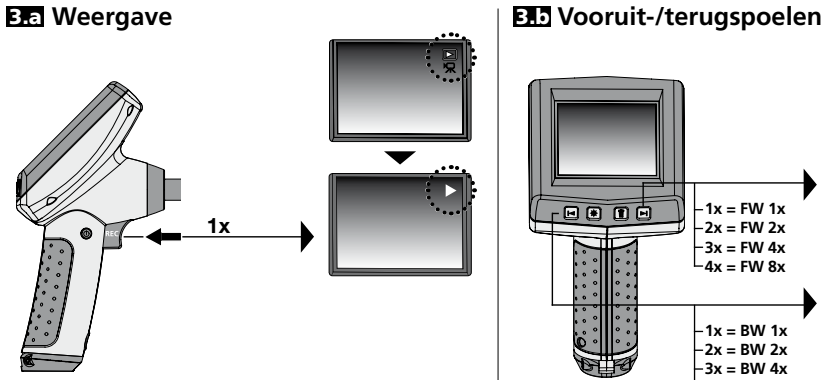

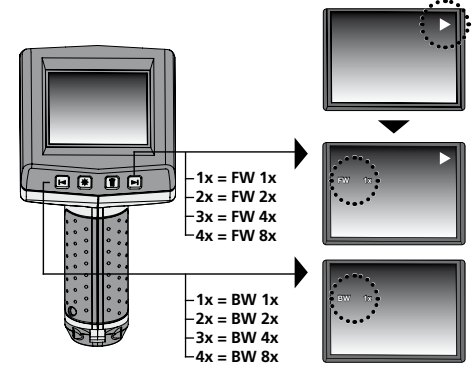

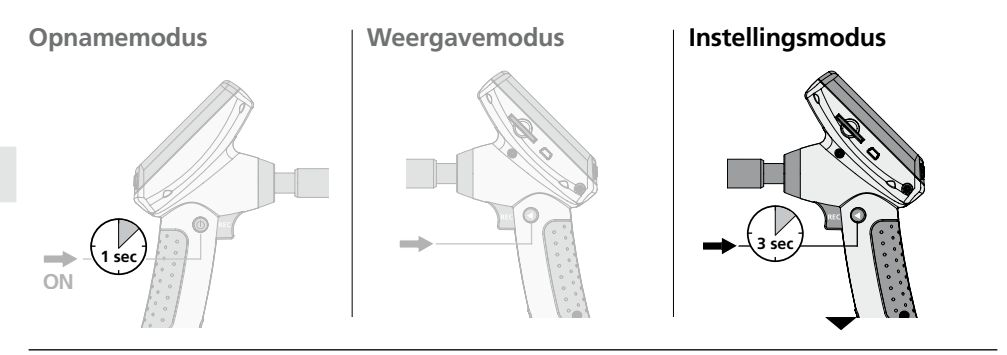

#### **a. Taal wijzigen**

**(DE, GB, NL, DK, FR, ES, IT, PL, FI, PT, SE, NO, TR, RU, UA, CZ, EE, LV, LT, RO, BG, GR)**

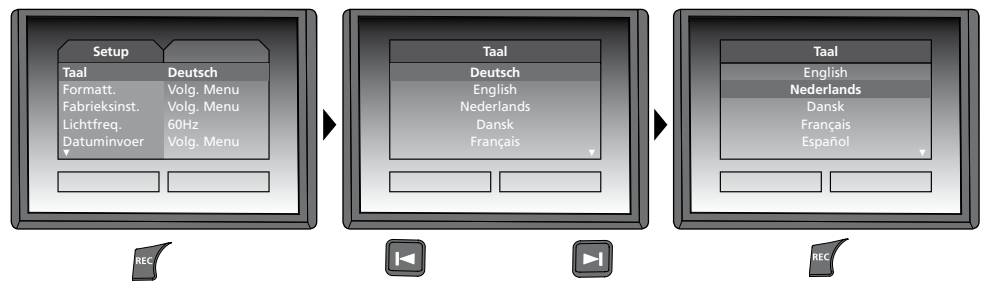

#### **b. SD-kaart formatteren**

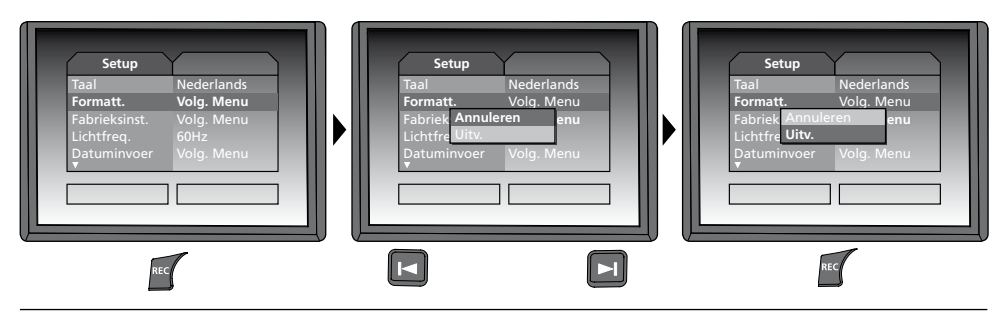

**c. Fabrieksinstellingen herstellen**

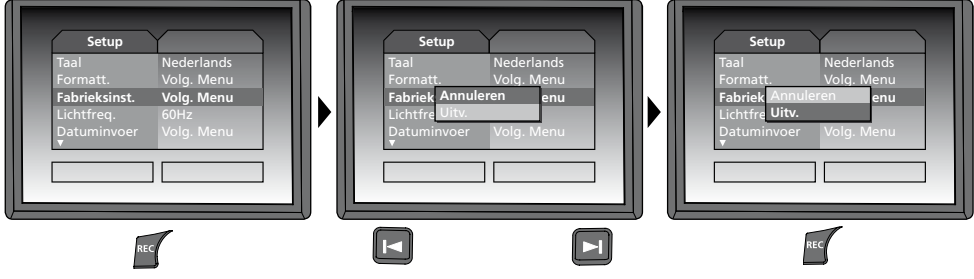

#### **d. Frequentiefilter instellen**

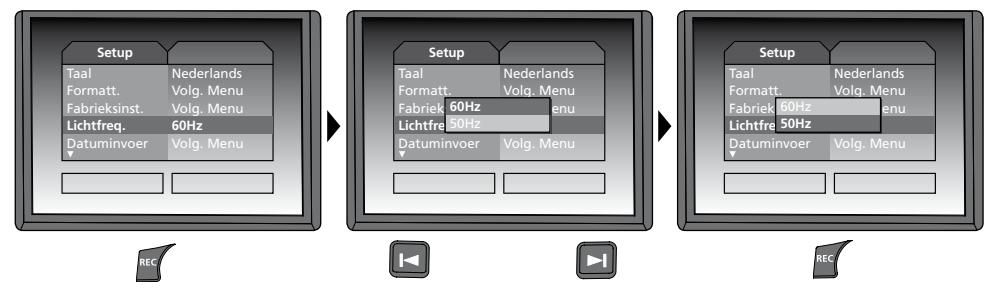

**e. Datum / tijd instellen** (om weer terug te schakelen naar het menu drukt u op de toets (1)

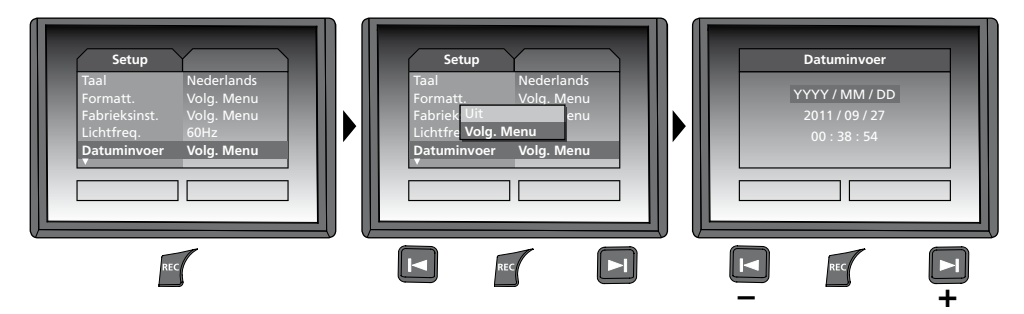

#### **f. Kleurenmodus display**

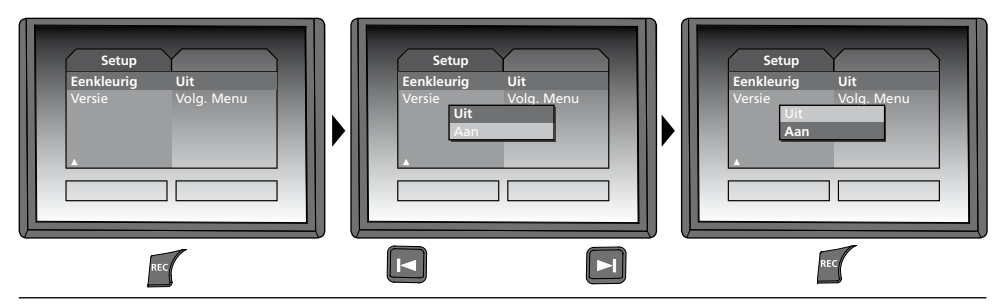

#### **g. Softwareversie**

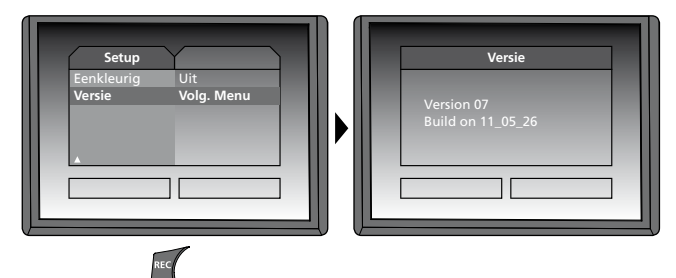

#### **USB-gegevensoverdracht**

De opgeslagen gegevens op de SD-kaart kunnen met een geschikte kaartlezer of direct via de USB-interface naar de pc worden overgedragen. Informatie over de verbinding tussen de computer en de kaartadapter resp. de kaartlezer vindt u in de gebruiksaanwijzing voor uw kaartlezer.

#### **Webcam-functie**

De VideoFlex G2 kan worden gebruikt als webcam. Sluit de VideoFlex G2 hiervoor via de usb-aansluiting aan op uw computer.

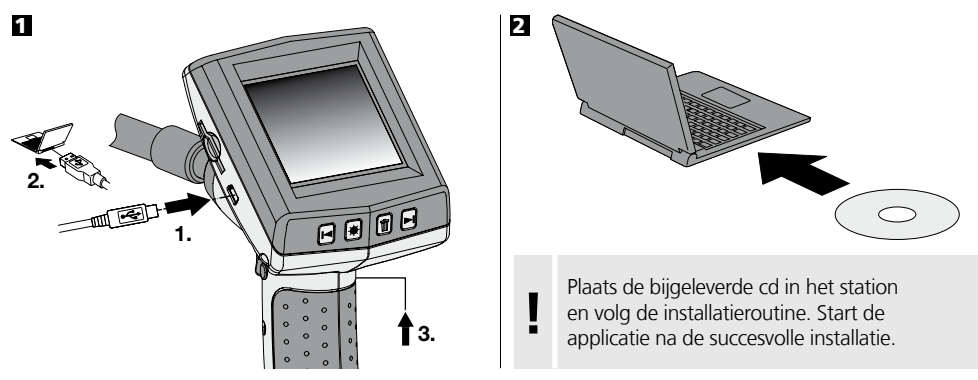

#### **Camerakop / focus**

De VideoFlex G2 is standaard uitgerust met een camerakop die op F5 cm gefocusseerd is. Voor afwijkende focusinstellingen, bijv. F25 / F50, verwijzen wij naar de gegevens van het desbetreffende toebehoren.

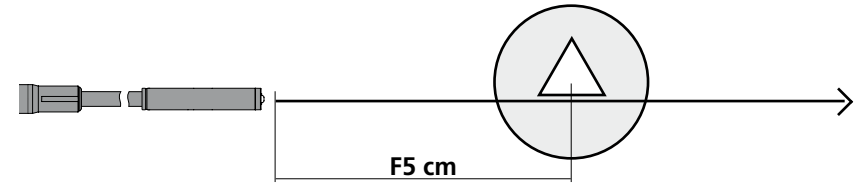

Objecten die ver buiten het bereik van de focus liggen, kunnen onscherp worden weergegeven. **Voor de gegevens van de camerakoppen met andere focusinstellingen kunt u contact opnemen met uw vakhandelaar of direct met Umarex Laserliner.** 

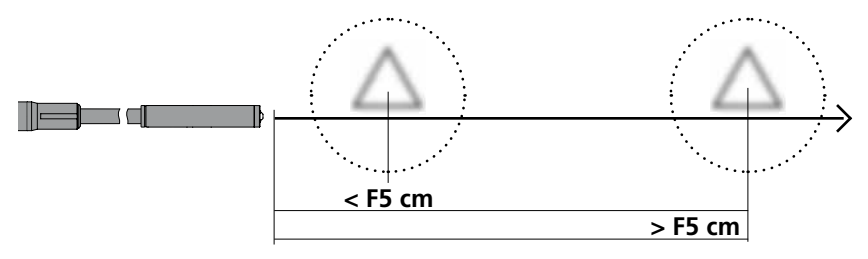

### **Bedieningsaanwijzingen**

- Let absoluut op dat de VideoFlex G2 niet in contact komt met chemicaliën, stroom, beweeglijke of hete voorwerpen. Hierdoor kan het apparaat beschadigd raken, hetgeen kaqn leiden tot ernstig persoonlijk letsel van de gebruiker.
- De LCD-eenheid mag niet onder water worden gedompeld.
- De camerakop is niet zuurbestendig en niet vuurvast.
- De VideoFlex G2 mag niet worden gebruikt voor medische doeleinden / persoonsonderzoek.
- Het apparaat dient principieel in de bijgeleverde koffer te worden bewaard.
- Vermijd sterke trillingen, extreme buigradii en temperatuurschommelingen.
- Het apparaat is niet geschikt voor de meting in de buurt van gevaarlijke spanning. Let bij metingen in de buurt van elektrische installaties altijd op de spanningsvrijheid van geleidende onderdelen. De spanningsvrijheid en de beveiliging tegen hernieuwd inschakelen moet door middel van geschikte maatregelen gewaarborgd zijn.

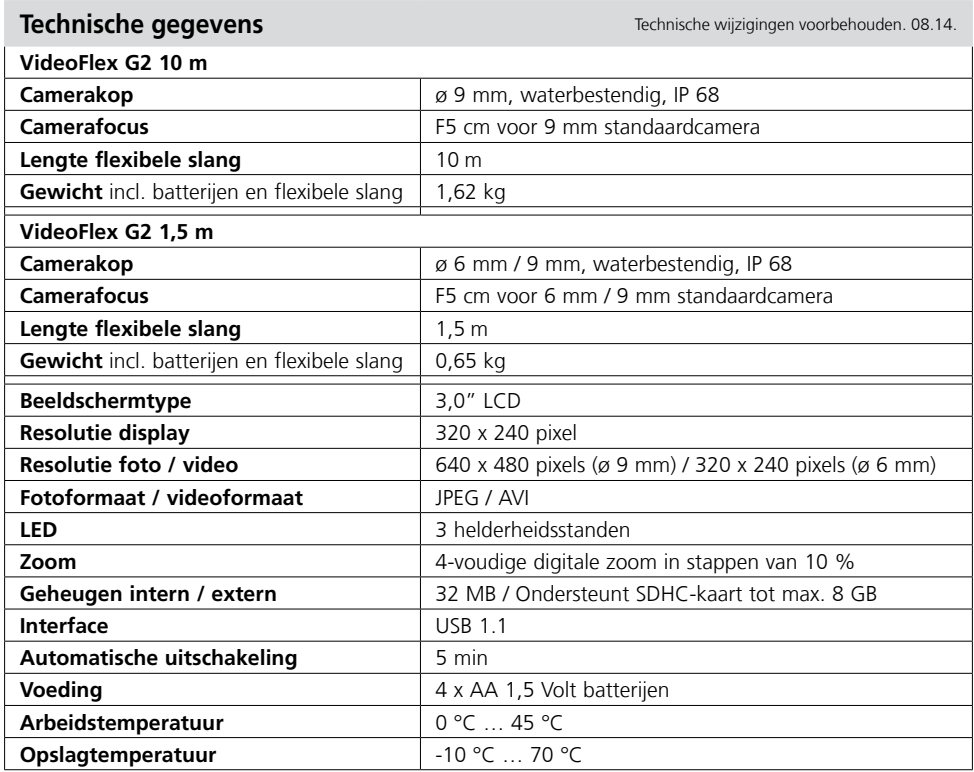

#### **EU-bepalingen en afvoer**

Het apparaat voldoet aan alle van toepassing zijnde normen voor het vrije goederenverkeer binnen de EU.

Dit product is een elektrisch apparaat en moet volgens de Europese richtlijn voor oude elektrische en elektronische apparatuur gescheiden verzameld en afgevoerd worden.

Verdere veiligheids- en aanvullende instructies onder: **www.laserliner.com/info**

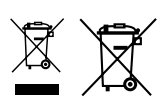

 $\epsilon$ 

Læs betjeningsvejledningen og det vedlagte hæfte "Garantioplysninger og supplerende anvisninger" *arandigt igennem. Følg de heri indeholdte instrukser. Opbevar disse dokumenter omhyggeligt.* 

#### **Funktion/anvendelse**

Denne video-inspektor leverer farve-videobilleder ved hjælp af et mikrokamera på LCD-skærmen til kontrol af vanskeligt tilgængelige steder som fx hulrum, skakter, murværk eller i køretøjer.

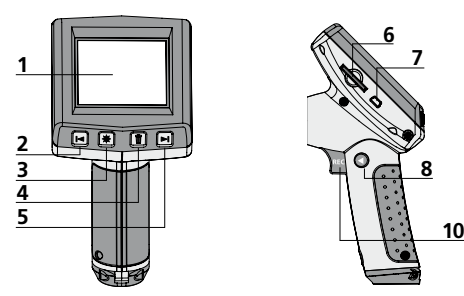

- LC-display **1**
- zoom / navigationstast / tilbagespoling / afspilningshastighed – **2**
- Diodelampe **3**
- DEL: Slet / Rotation 180° **4**
- + zoom / navigationstast / fremadspoling / afspilningshastighed + **5**

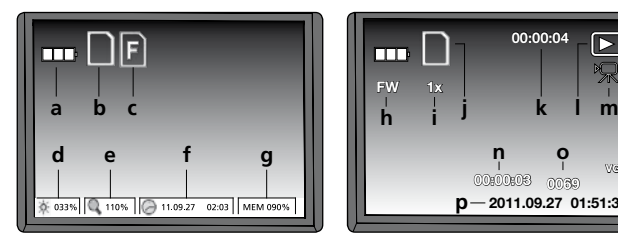

- Batteristatus **a**
- SD-kort aktivt **b**
- Indsæt SD-kort **c**
- Intensitet diodelampe (0%, 33%, 66%, 100%) **d**
- Zoom-trin (100%-400%) **e**
- Dato/klokkeslæt **f**
- Ledig hukommelsesplads **g**

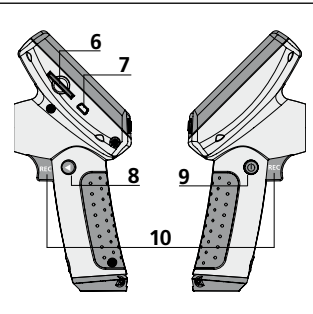

- **6** Port til SD-kort
- **7** USB 1.1-interface
- **8**  Modus-skift
- **9** ON/OFF
- **10** REC: Udløser / optagelse / bekræft
- **11** Tilslutning flexslange
- **12** Batterikammer

#### **Optagelsesmodus Gengivelsesmodus Indstillingsmodus**

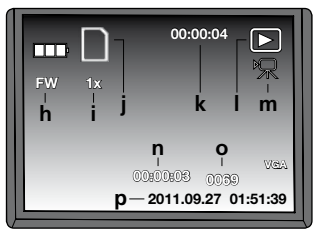

- FW: fremspoling / BW: tilbagespoling **h**
- Afspilningshastighed (1x, 2x, 4x, 8x) **i**
- SD-kort aktivt **j**
- Optagelsens varighed **k**
- Gengivelse **l**
- Videosymbol **m**
- Optagelsesposition **n**
- Optagelsesnummer **o**

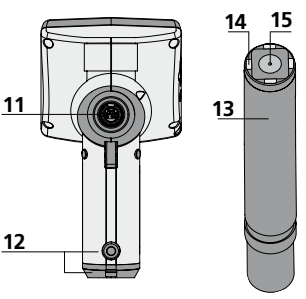

- **13** Kamerahoved
- **14** LED'er
- **15** Linse

**BEMÆRK:** Kamera er som standard fokuseret til F5 cm. Afvigende fokusindstillinger fremgår af dataene for det pågældende tilbehør. Objekter uden for dette fokusområde kan forekomme uskarpe.

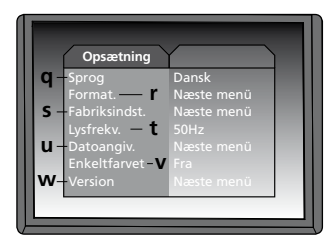

- Optagelsesdato/-klokkeslæt **p**
- Menusprog **q**
- Formatér SD-kort **r**
- Genindstil fabriksindstillinger **s**
- Skift 50/60 Hz **t**
- Dato/klokkeslæt **u**
- Farvemodus display **v**
- Software-version **w**

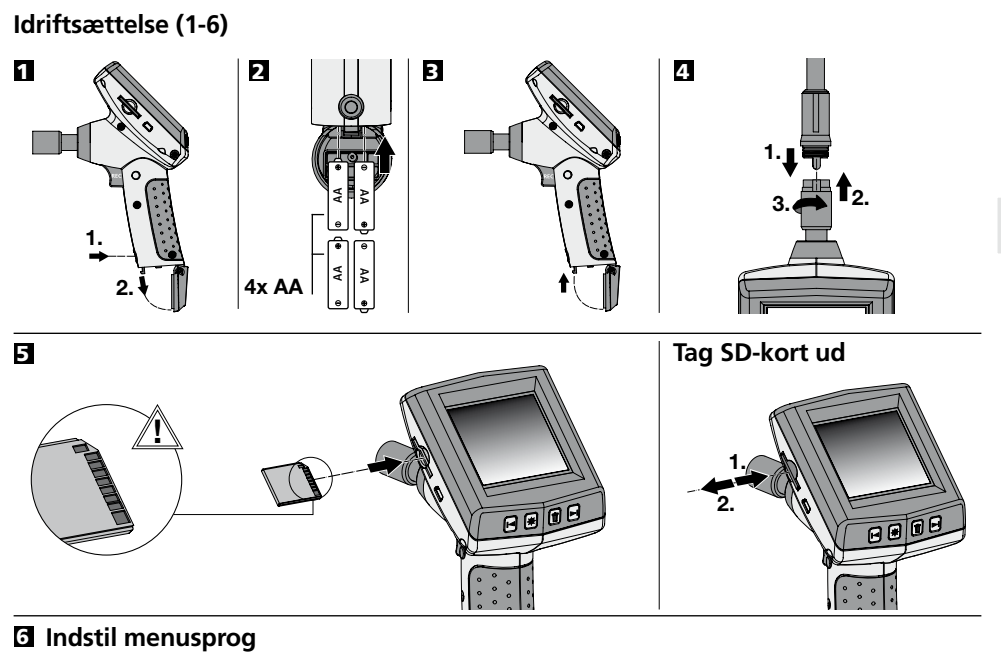

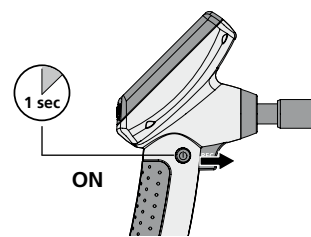

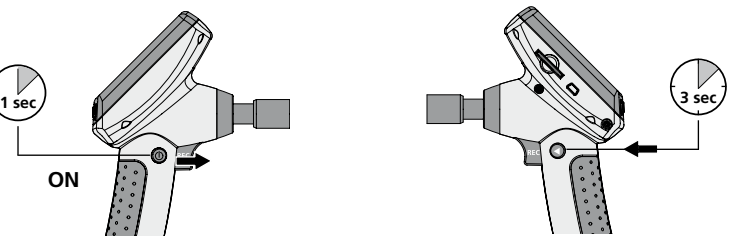

**Skift sprog (DE, GB, NL, DK, FR, ES, IT, PL, FI, PT, SE, NO, TR, RU, UA, CZ, EE, LV, LT, RO, BG, GR)**

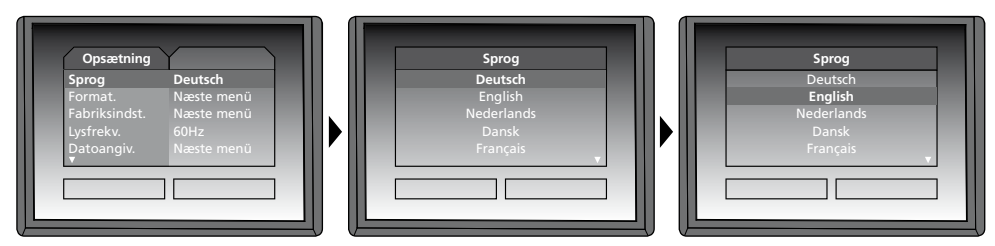

Man kommer tilbage til optagemodus ved at trykke kortvarigt på tasten (8).

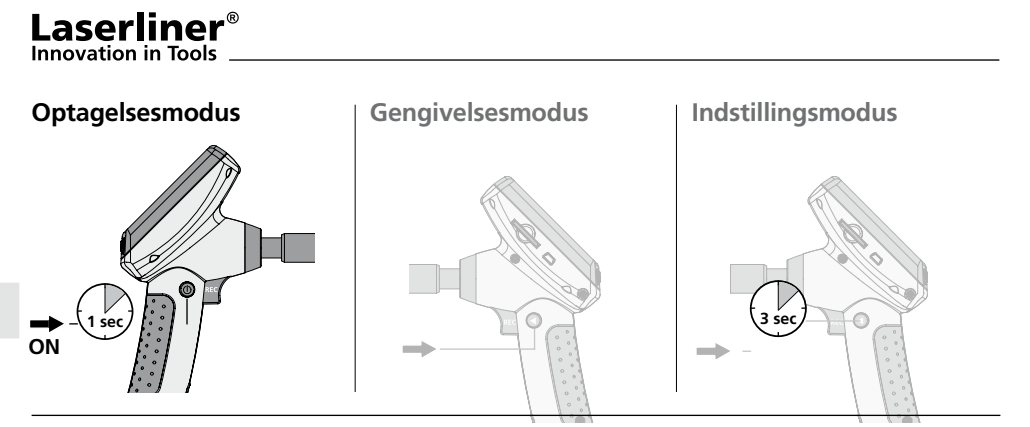

#### **Billed-/videooptagelse**

Man indstiller kamerahovedet på flexslangen og fører det hen til den ønskede position. Under dårlige lysforhold kan man tænde diodelampen. Man kan zoome ind på fjerne eller små objekter. Via den manuelle billedrotation kan billedet roteres 180° på skærmen. Når man trykker kortvarigt på REC-tasten, optages billedet og gemmes på SD-kortet. Når man holder REC-tasten inde et stykke tid (> 2 sek.), stater videooptagelsen. Optagelsen afsluttes ved at trykke på tasten igen.

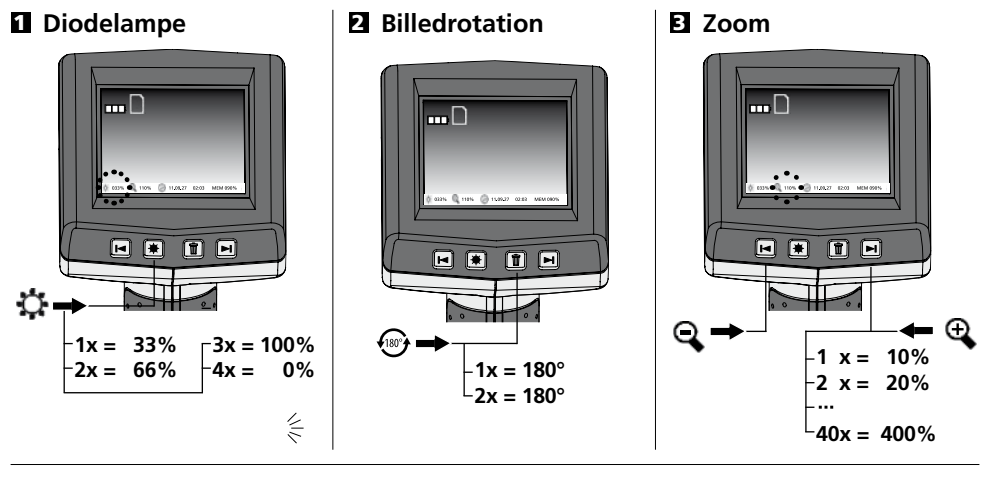

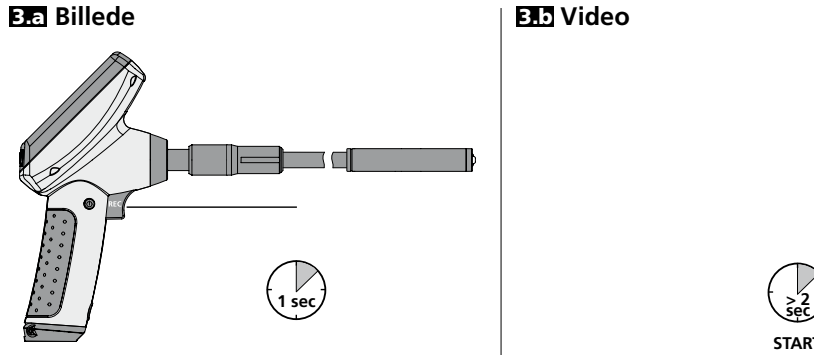

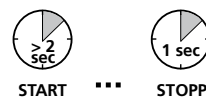

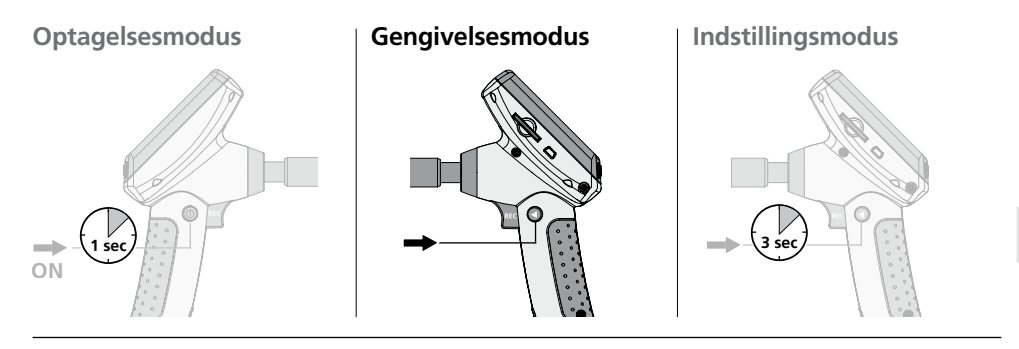

#### **Gengivelse af billed-/videooptagelser**

Det senest optagne billede eller video vises på displayet. Med piletasterne kan man navigere frem og tilbage. En videooptagelse afmærkes med et kamera-symbol. REC-tasten bruges som "gengivelses"-funktion; med piletasterne kan man aktivere "frem- /tilbagespoling" samt ændring af afspilningshastigheden, men kun under gengivelsesfasen. Man kan slette en optagelse ved at trykke på "DEL"-tasten.

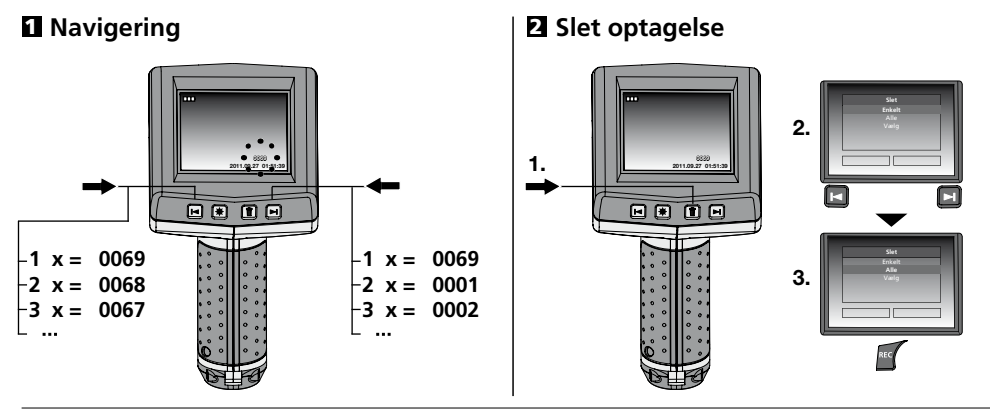

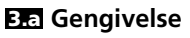

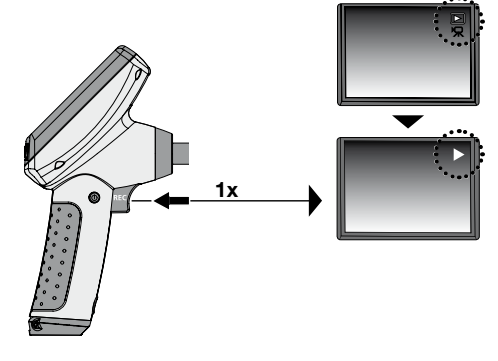

### **3.a** Gengivelse 3.b **Frem-/tilbagespoling**

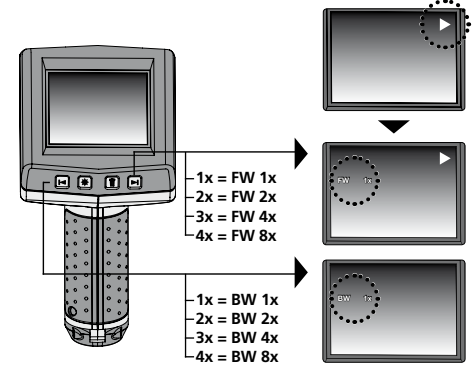

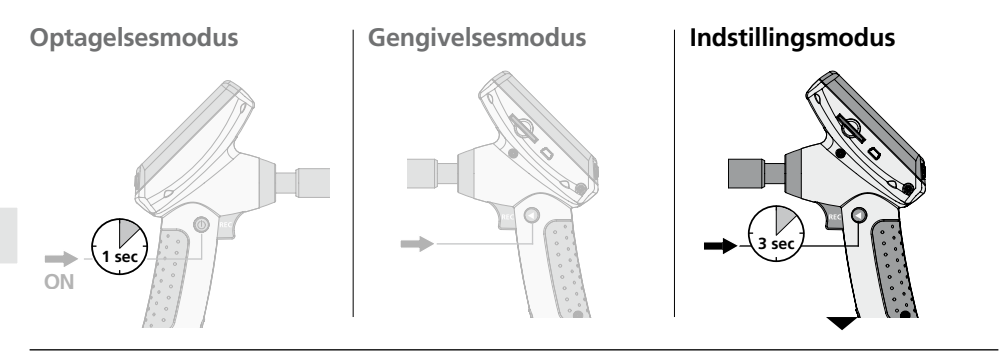

#### **a. Skift sprog**

**(DE, GB, NL, DK, FR, ES, IT, PL, FI, PT, SE, NO, TR, RU, UA, CZ, EE, LV, LT, RO, BG, GR)**

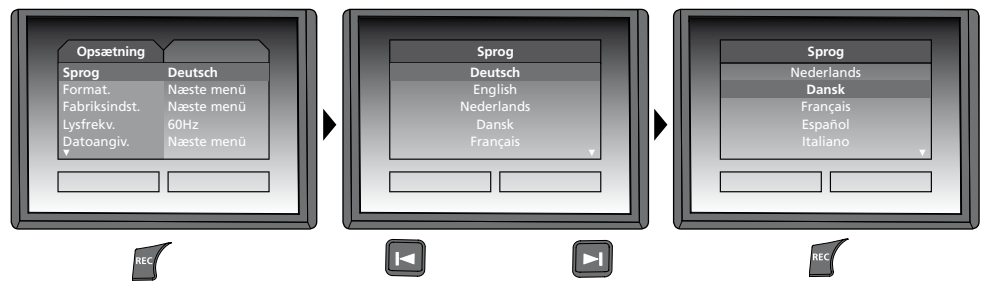

#### **b. Formatér SD-kort**

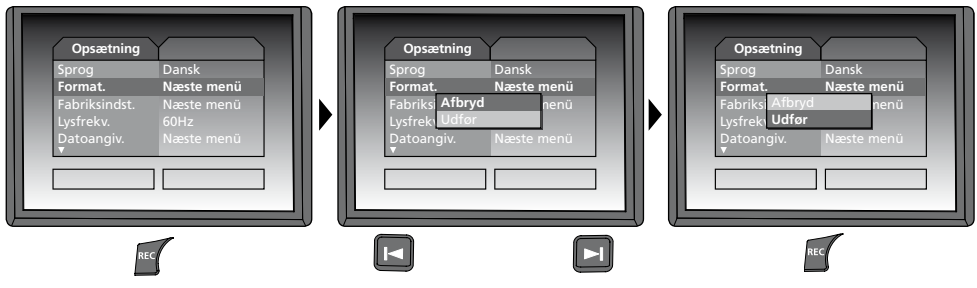

#### **c. Genindstil fabriksindstilling**

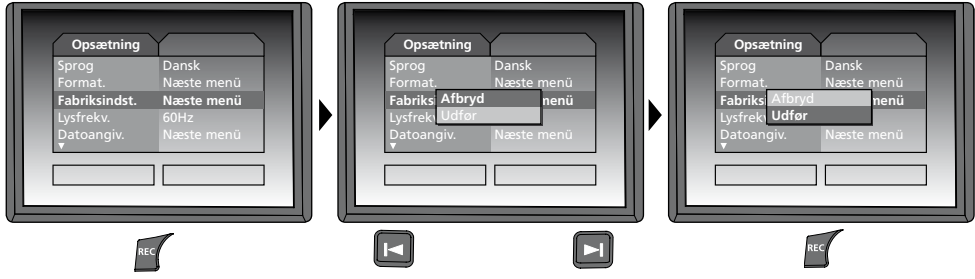

#### **d. Indstilling af frekvensfilter**

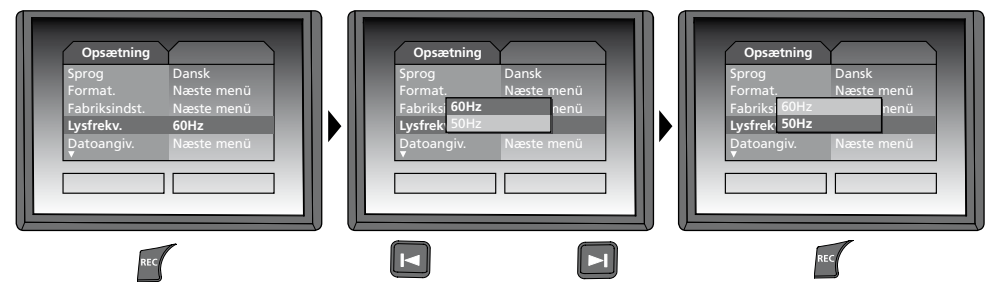

**e. Indstil dato/klokkeslæt** (tryk på tasten (a) for at returnere til menuen)

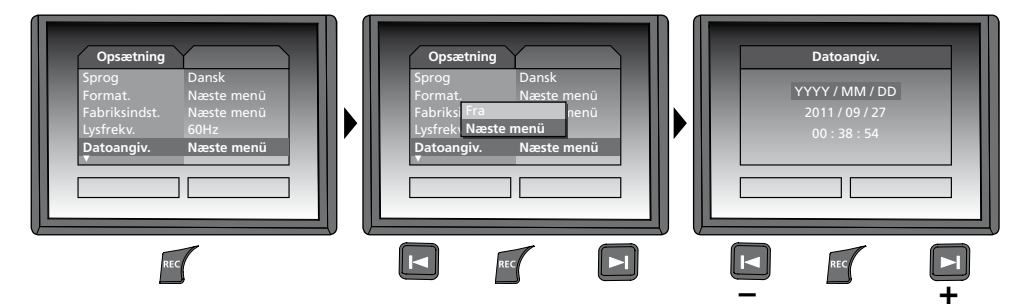

#### **f. Farvemodus display**

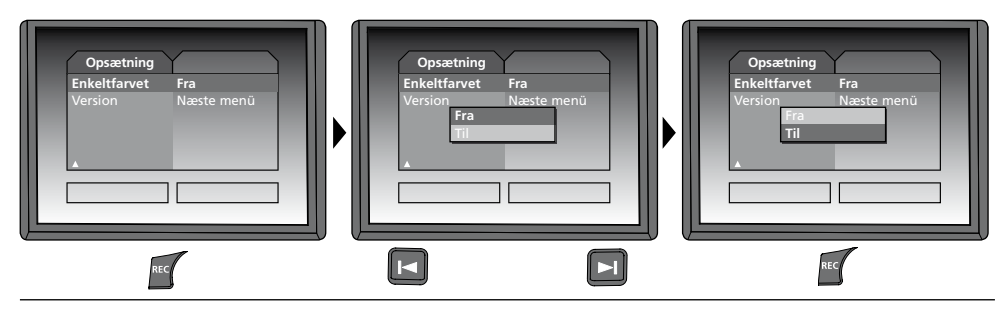

#### **g. Software-version**

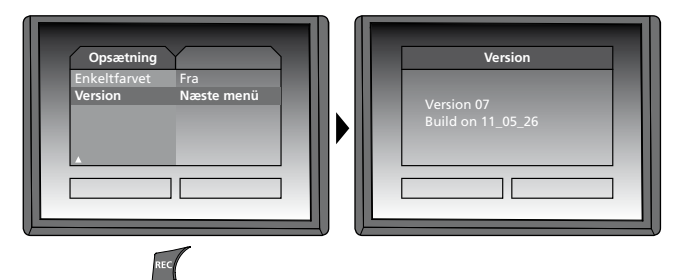

# l aserl

#### **USB-dataoverførsel**

De lagrede data på SD-kortet kan overføres til pc'en enten med en passende kortlæser eller direkte via USB-interfacet. Oplysninger om forbindelse mellem computer og kort-adapter eller kortlæser findes i manualen til kortlæseren.

#### **Webcam-funktion**

VideoFlex G2 kan anvendes som webcam. Dette gøres ved at slutte VideoFlex G2 til din computer ved hjælp af USB-interfacet.

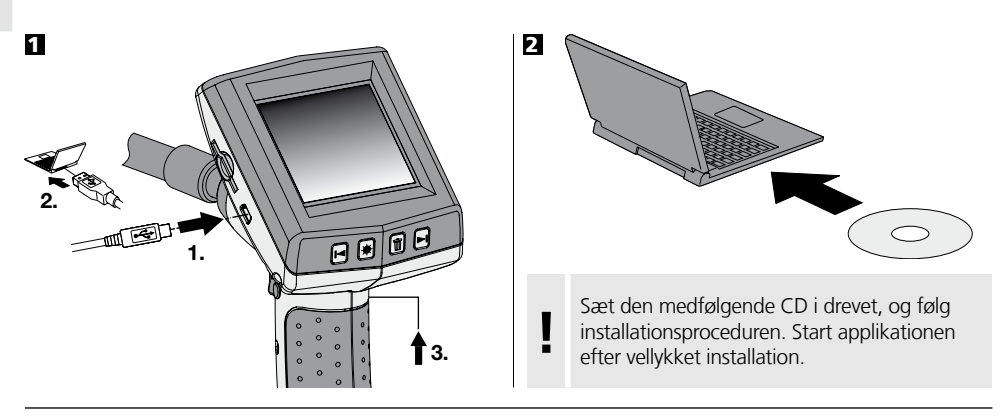

#### **Kamerahoved/-fokus**

VideoFlex G2 har som standard et kamerahoved, der er fokuseret til F5 cm. Mht. afvigende fokusindstillinger, fx F25 / F50, henvises til dataene for det pågældende tilbehør.

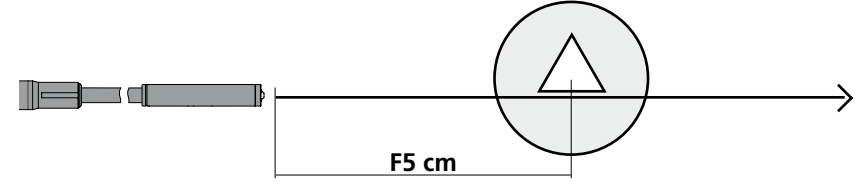

Objekter, der ligger langt uden for fokusområdet, kan forekomme uskarpe. **Spørg efter oplysninger om kamerahoveder med andre fokuseringer hos din forhandler, eller henvend dig direkte til Umarex Laserliner.** 

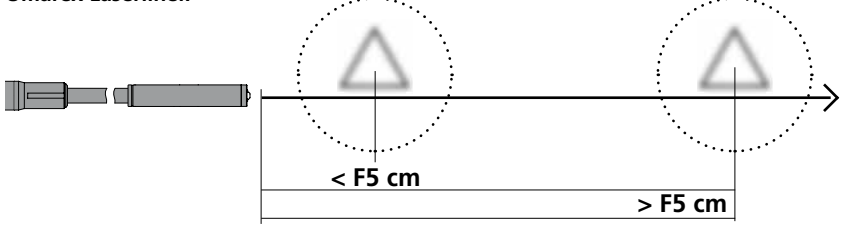

### **Anmærkninger vedr. anvendelsen**

- Det er vigtigt, at man sørger for, at VideoFlex G2 ikke kommer i kontakt med kemikalier, strøm, bevægelige eller varme genstande. Dette kan ødelægge apparatet og desuden medføre alvorlige personskader på operatøren.
- Lysdiodeenheden må ikke dyppes ned i vand.
- Kamerahovedet er ikke syrebestandigt eller ildfast.
- VideoFlex G2 må ikke anvendes til medicinske undersøgelser/personundersøgelser.
- Apparatet bør så vidt muligt opbevares i den medleverede taske.
- Undgå kraftige rystelser, ekstreme bukkeradier og temperatursvingninger.
- Apparatet er ikke beregnet til måling i nærheden af farlig spænding. Derfor skal man altid sikre sig, at der ikke er spænding i ledende dele, når man foretager målinger i nærheden af elektriske anlæg. Den spændingsfri tilstand og sikring mod genstart skal sikres med passende foranstaltninger.

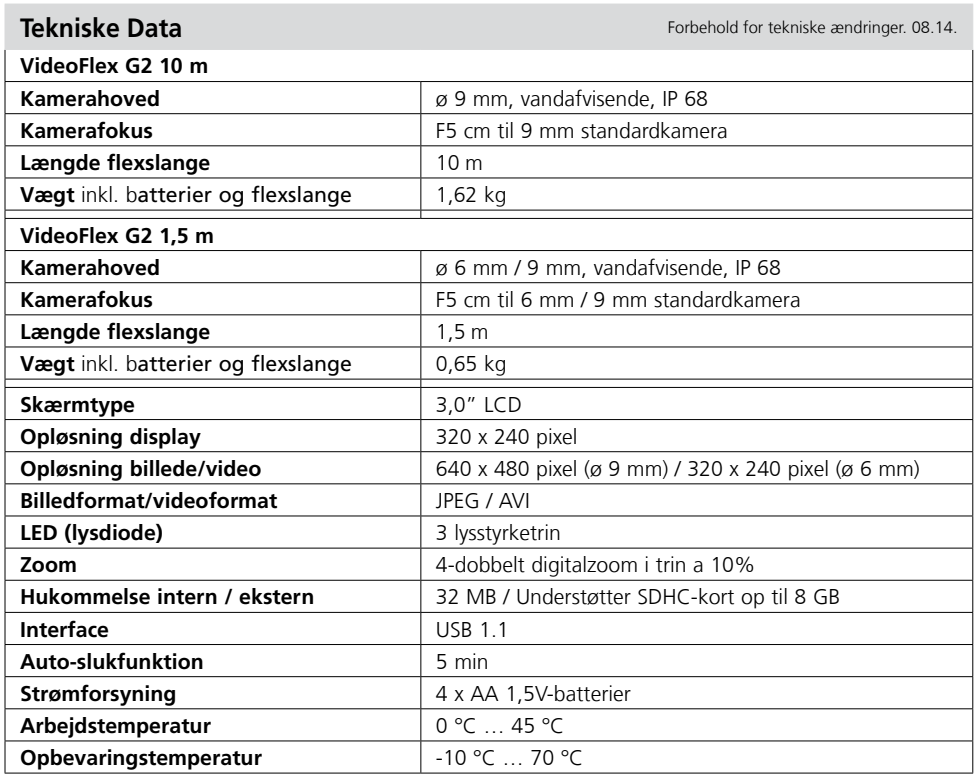

### **EU-bestemmelser og bortskaffelse**

Apparatet opfylder alle påkrævede standarder for fri vareomsætning inden for EU. Dette produkt er et elapparat og skal indsamles og bortskaffes separat i henhold til EF-direktivet for (brugte) elapparater.

Flere sikkerhedsanvisninger og supplerende tips på: **www.laserliner.com/info**

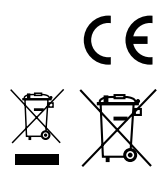

Lisez entièrement le mode d'emploi et le carnet ci-joint "Remarques supplémentaires et concernant<br>la garantie" ci-jointes. Suivez les instructions mentionnées ici. Conservez ces informations en lieu sûr.

### **Fonction/Utilisation**

Cet appareil d'inspection vidéo fournit des images vidéo en couleur grâce à une microcaméra qui envoie les informations à l'écran ACL afin de contrôler des endroits très difficiles d'accès, tels que des cavités, des puits, des murs ou dans des véhicules.

**8 9**

**6 7**

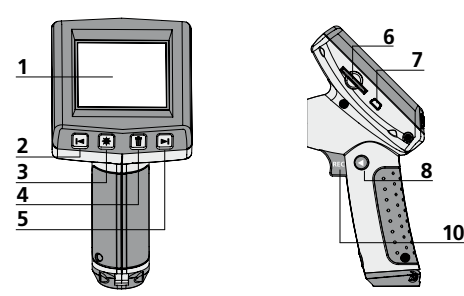

- Affichage à cristaux liquides **1**
- Zoom / Touche de navigation / Retour / Vitesse de lecture – **2**
- Éclairage DEL **3**
- DEL : effacer / Rotation 180° **4**
- Zoom + / Touche de navigation / Avance / Vitesse de lecture + **5**
- Slot pour la carte SD **6**

#### **Mode d'enregistrement Mode de reproduction Mode de réglage**

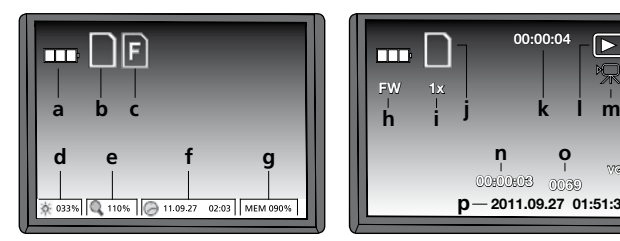

- État de charge des piles **a**
- Carte SD active **b**
- Introduire la carte SD **c**
- Intensité de l'éclairage DEL (0 %, 33 %, 66 % ou 100 %) **d**
- Degré de zoom (100 % à 400 %) **e**
- Date/Heure **f**
- Capacité de mémoire libre **g**

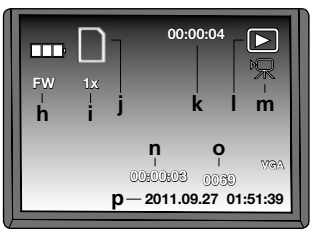

- FW : Avance / BW : Retour **h**
- Vitesse de lecture (1x,2x,4x,8x) **i**
- Carte SD active **j**
- Durée de l'enregistrement **k**
- Reproduction Symbole vidéo **m l**
- Position de l'enregistrement **n**
- Numéro de l'enregistrement **o**
- Date d'enregistrement / Heure d'enregistrement **p**

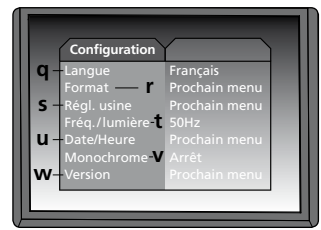

- Langue du menu **q**
- Formater la carte SD **r**
- Restaurer les réglages usine **s**
- Commutation 50/60 Hz **t**
- Date/Heure **u**
- Mode couleur de l'écran **v**
- w Version du logiciel

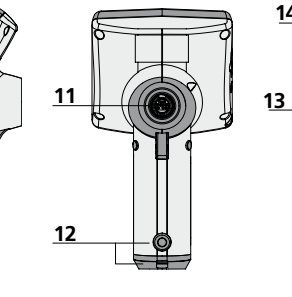

- **Remarque** : La caméra est normalement mise au point sur une distance de F5 cm. Veuillez consulter les données de l'accessoire respectif pour connaître les réglages différents de la mise au point. Les objets situés au-delà de la zone de mise au point peuvent apparaître en flou.
- **7 15** Interface USB 1.1 Lentille

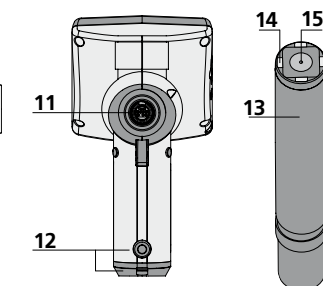

**9 10** REC : déclencheur / **11 12 13** MARCHE/ARRÊT Enregistrement / Validation Raccord du tuyau flexible Compartiment à piles Tête de la caméra

Mode commutation

**14** DEL

**8** 

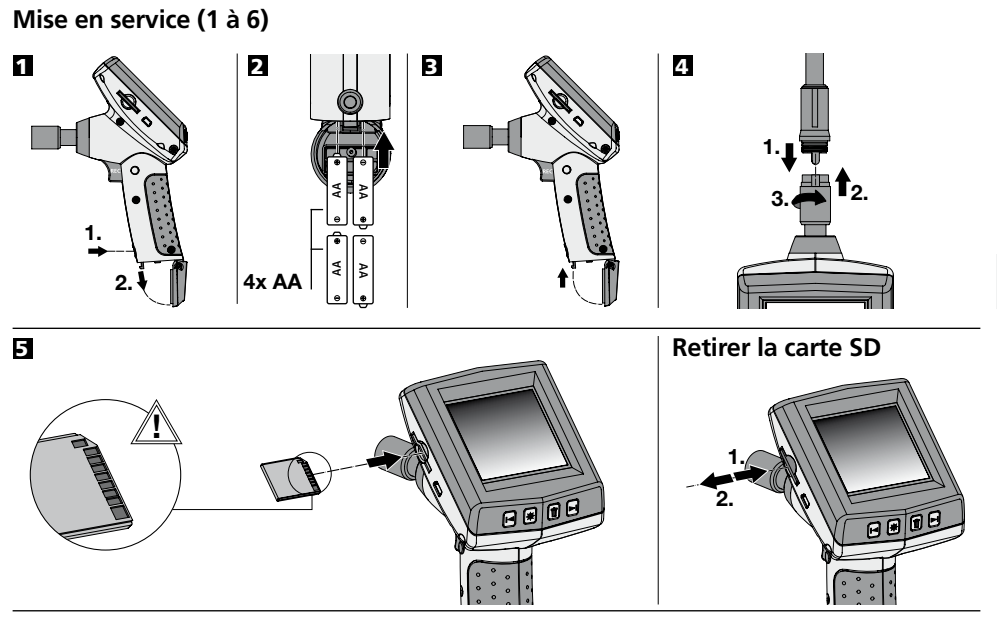

6 **Réglage de la langue du menu**

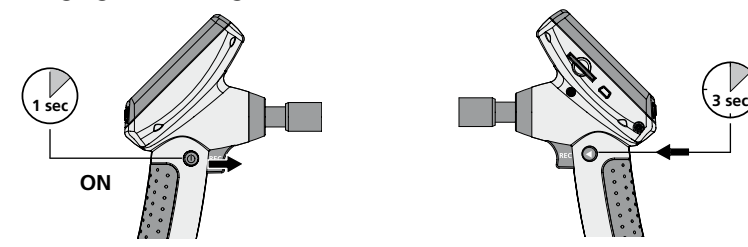

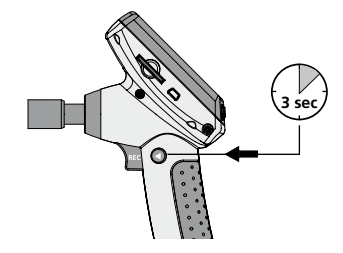

**Modifier la langue (DE, GB, NL, DK, FR, ES, IT, PL, FI, PT, SE, NO, TR, RU, UA, CZ, EE, LV, LT, RO, BG, GR)**

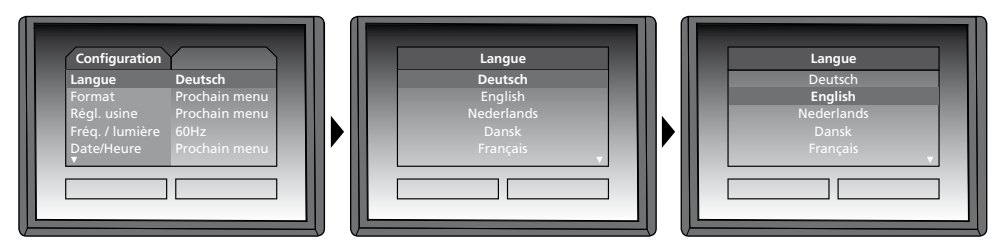

Pour revenir au mode d'enregistrement, appuyez brièvement sur la touche (8).

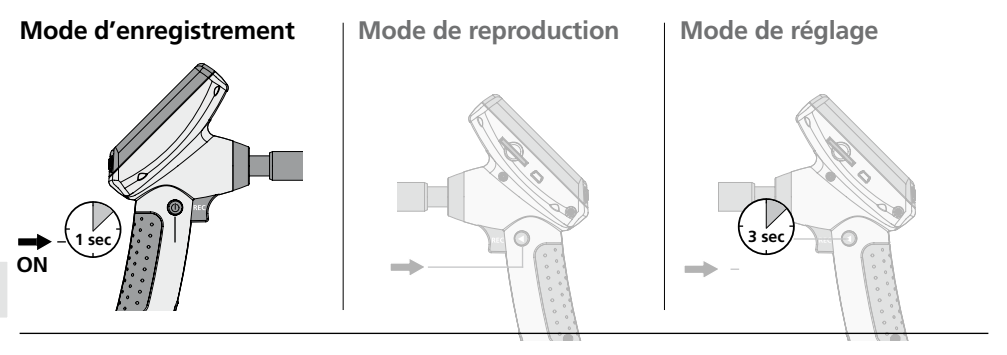

#### **Enregistrement d'images/vidéo**

Orienter la tête de la caméra au niveau du tuyau flexible et la mettre à la position souhaitée. Activer l'éclairage DEL en cas de mauvaise visibilité. Zoomer sur des objets de petite taille ou éloignés. La rotation manuelle des images permet de faire tourner l'image de 180° sur le moniteur. Actionnez brièvement la touche REC pour enregistrer une image et la mémoriser sur la carte SD. Un actionnement prolongé de la touche REC (> 2 s) démarre l'enregistrement vidéo. Un nouvel actionnement met fin à l'enregistrement.

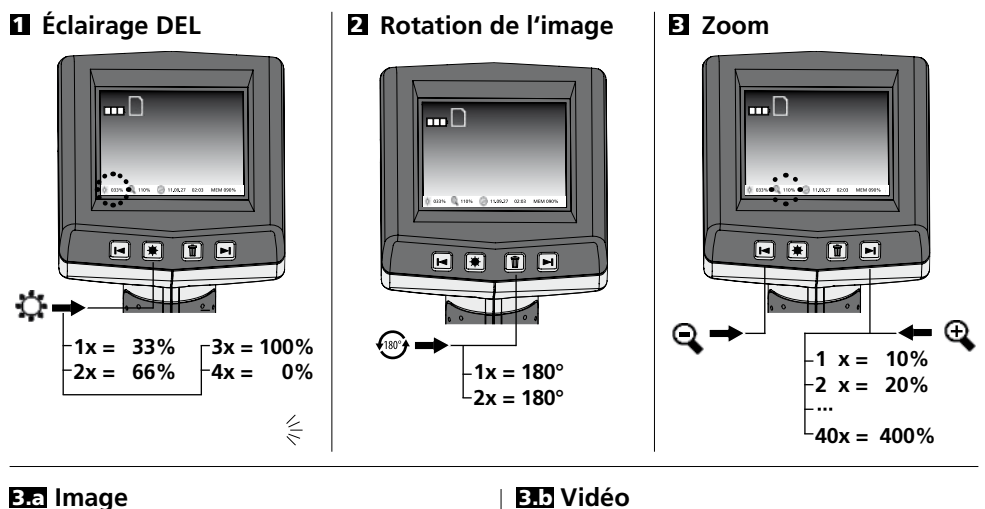

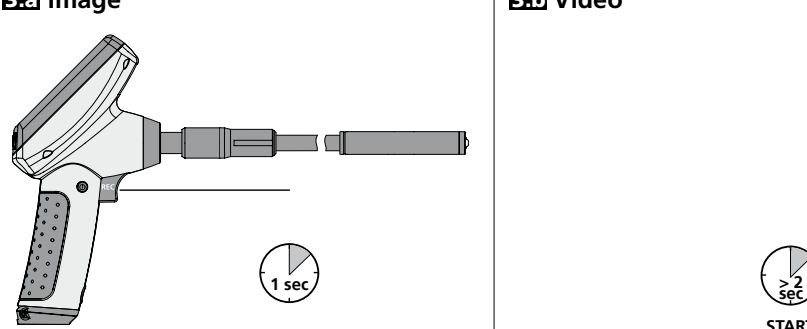

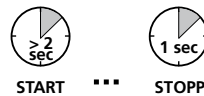

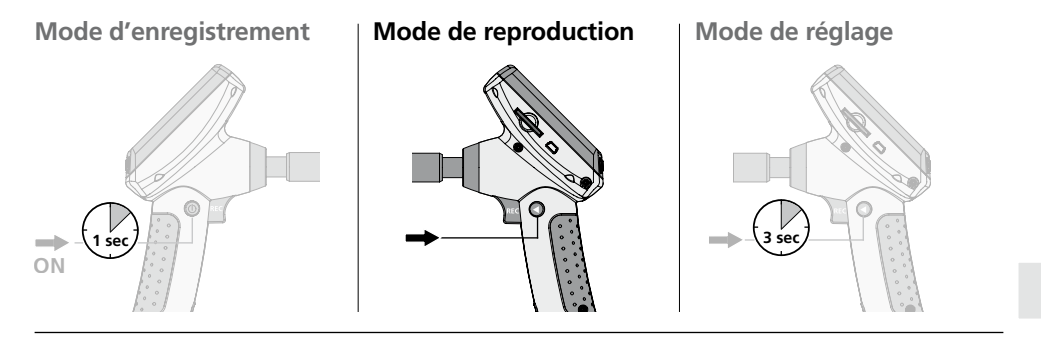

#### **Reproduction d'images/d'enregistrement vidéo**

La dernière image/vidéo enregistrée apparaît sur l'écran d'affichage. Il est possible de naviguer vers l'image/la vidéo précédente ou vers l'image/la vidéo suivante avec les touches fléchées. Un symbole rouge « Pause » signale qu'il s'agit d'un enregistrement vidéo. La touche REC sert à activer la fonction « Reproduction/Pause », les touches fléchées permettent « d'avancer/de revenir en arrière » seulement pendant la reproduction. Il suffit d'appuyer sur la touche « DEL » pour effacer un enregistrement.

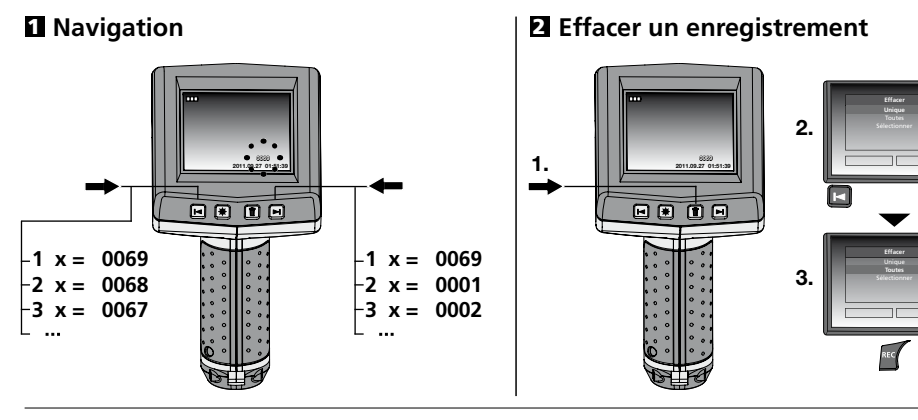

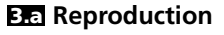

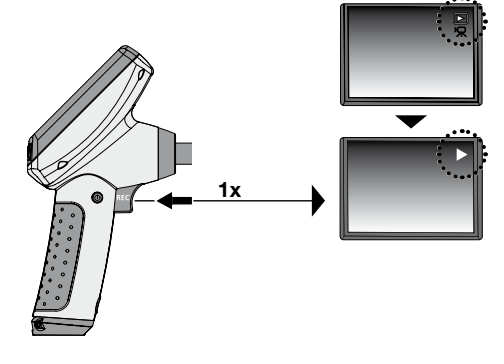

### **3.a** Reproduction **3.b Avance/Retour**

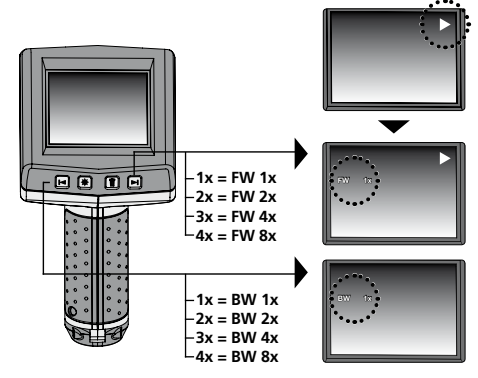

# **Mode d'enregistrement Mode de reproduction Mode de réglage 3 sec 1 sec**  $\rightarrow$ **ON**

#### **a. Modifier la langue**

**(DE, GB, NL, DK, FR, ES, IT, PL, FI, PT, SE, NO, TR, RU, UA, CZ, EE, LV, LT, RO, BG, GR)**

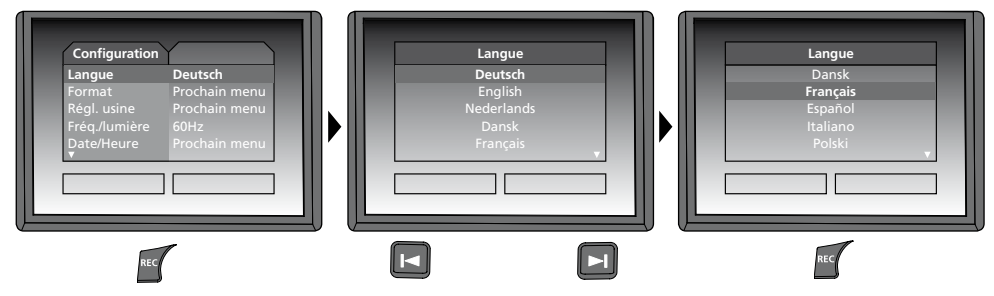

#### **b. Formater la carte SD**

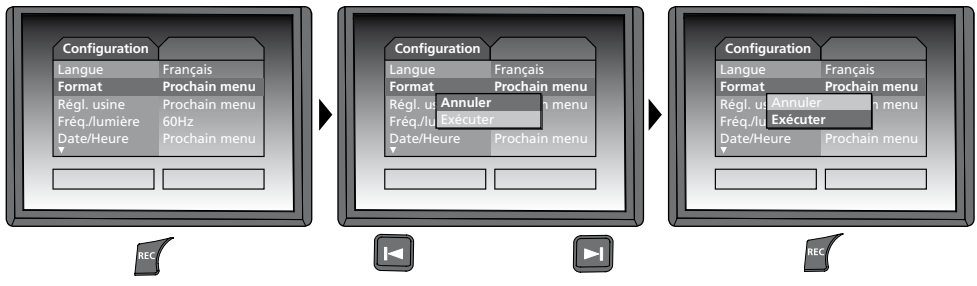

#### **c. Restaurer le réglage usine**

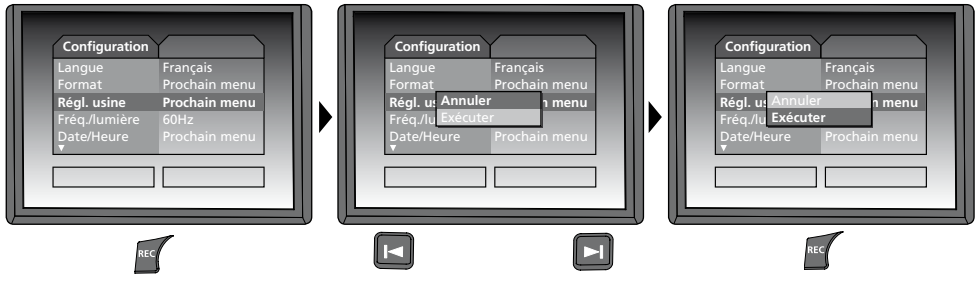

#### **d. Réglage du filtre de fréquence**

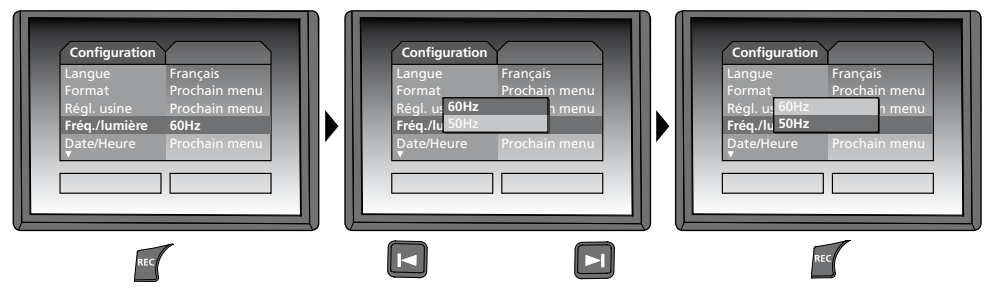

**e. Régler la date/l'heure** (appuyer sur la touche (a) pour revenir au menu.

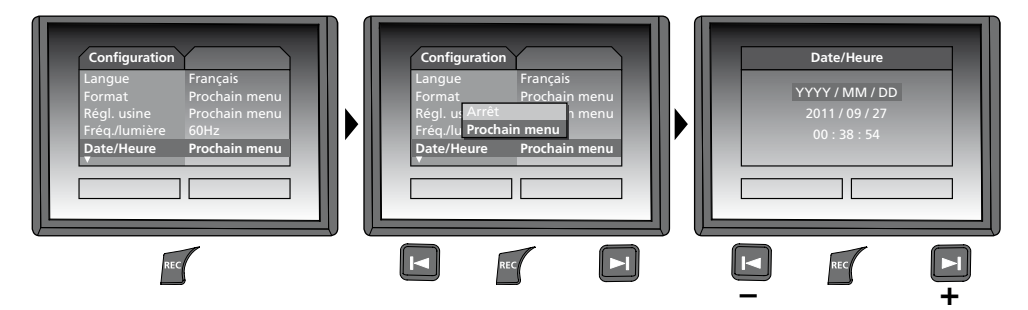

#### **f. Mode couleur de l'écran**

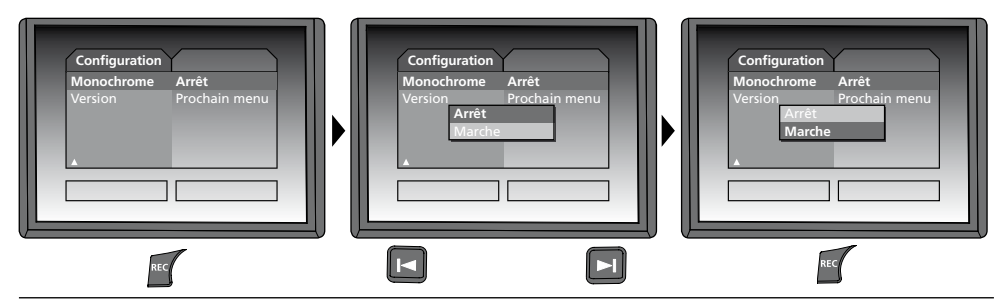

#### **g. Version du logiciel**

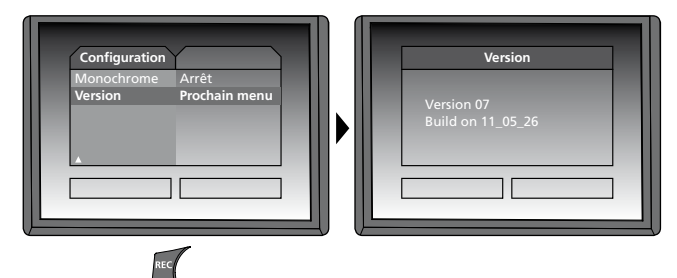

#### **Transmission des données par USB**

Les données mémorisées sur la carte SD peuvent être transmises à un ordinateur soit en utilisant le lecteur de cartes correspondant, soit via l'interface USB. Prière de consulter le manuel relatif au lecteur de cartes pour obtenir de plus amples informations sur la liaison entre l'ordinateur et l'adaptateur de carte ou le lecteur de cartes.

#### **Fonction webcam**

Il est possible d'utiliser la VideoFlex G2 comme webcam. Pour cela, connectez la VideoFlex G2 à votre ordinateur au moyen de l'interface USB.

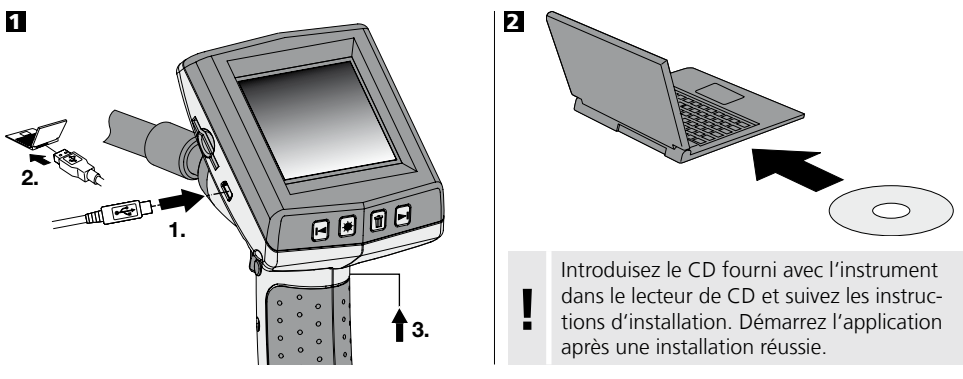

#### **Tête de la caméra / Foyer**

L'appareil VideoFlex G2 est équipé en série d'une tête de caméra qui peut être mise au point sur F5 cm. Veuillez consulter les données de l'accessoire respectif pour connaître les réglages différents de la mise au point, par ex. F25 / F50.

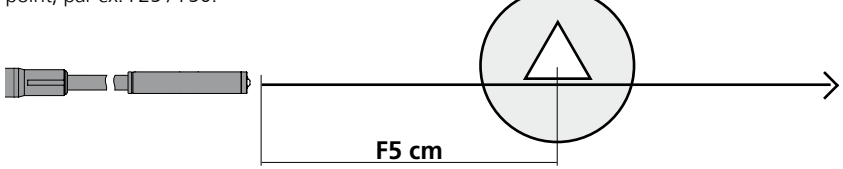

Les objets situés bien au-delà de la zone de mise au point peuvent apparaître en flou. **Renseignez-vous auprès de votre revendeur spécialisé pour connaître les données des têtes à d'autres foyers ou adressez-vous directement à la société Umarex Laserliner.** 

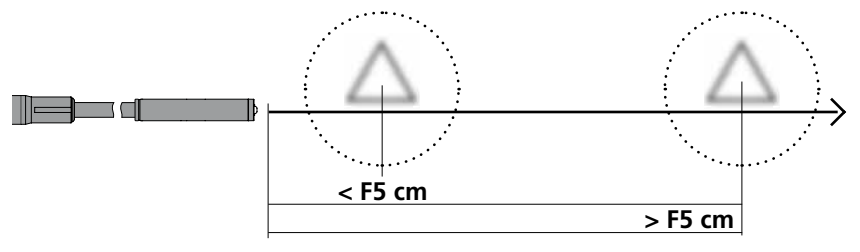

#### **Remarques relatives à l'utilisation**

- Il est indispensable de faire attention à ce que le VideoFlex G2 n'entre pas en contact avec des produits chimiques, du courant électrique ou encore des pièces brûlantes ou en mouvement. Cela peut endommager l'appareil et provoquer de graves blessures chez l'utilisateur.
- Ne pas plonger l'écran ACL dans l'eau.
- La tête de la caméra ne résiste pas aux acides ni au feu.
- Il est interdit d'utiliser le VideoFlex G2 pour des examens médicaux/effectués sur des personnes.
- Ranger systématiquement l'appareil dans la mallette fournie avec celui ci.
- Evitez toute vibration importante, des variations de la température ou des rayons de courbure extrêmes.
- L'appareil ne convient pas à la mesure à proximité d'une tension dangereuse. C'est pourquoi, il faut toujours faire attention à l'absence de tension des pièces conductrices en cas de mesures à proximité d'installations électriques. Garantir l'absence de tension et l'impossibilité de toute remise sous tension en prenant les mesures nécessaires.

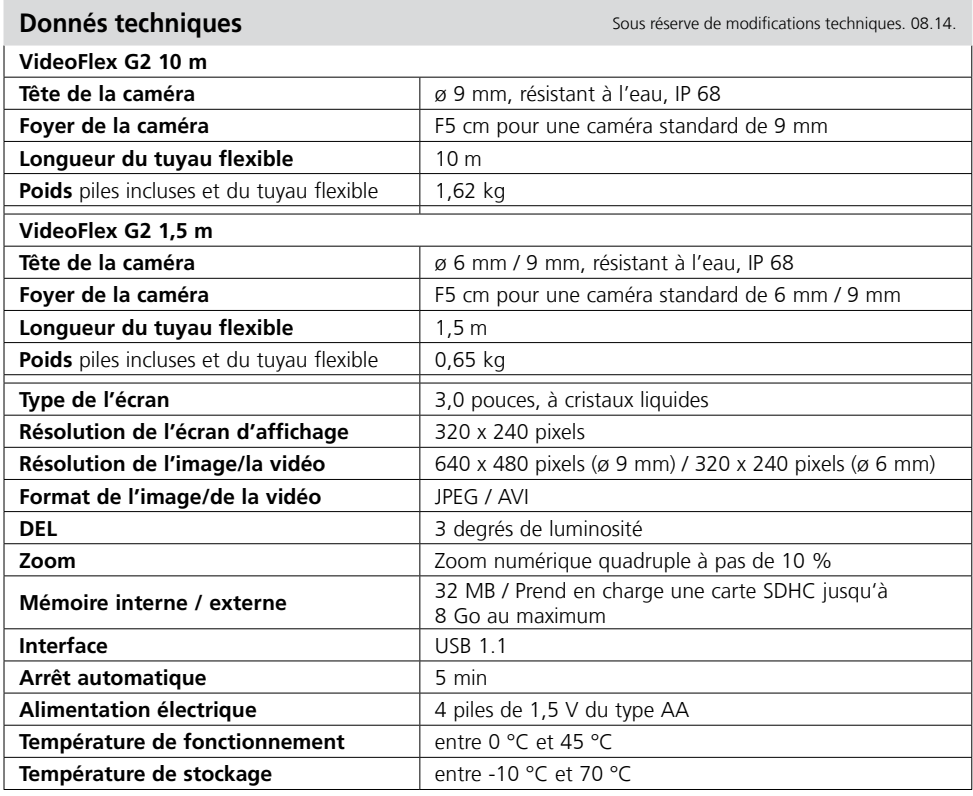

#### **Réglementation UE et élimination des déchets**

L'appareil est conforme à toutes les normes nécessaires pour la libre circulation des marchandises dans l'Union européenne.

Ce produit est un appareil électrique et doit donc faire l'objet d'une collecte et d'une mise au rebut sélectives conformément à la directive européenne sur les anciens appareils électriques et électroniques (directive DEEE).

Autres remarques complémentaires et consignes de sécurité sur **www.laserliner.com/info**

 $C \in$ 

Lea atentamente las instrucciones de uso y el pliego adjunto "Garantía e información<br>complementaria". Siga las instrucciones indicadas en ellas. Guarde bien esta documentación.

### **Funcionamiento y uso**

Este videoinspector toma imágenes de vídeo en color con una micro cámara y las pone a disposición a través del LCD para hacer posible el control en puntos de difícil acceso como huecos, pozos, muros o vehículos.

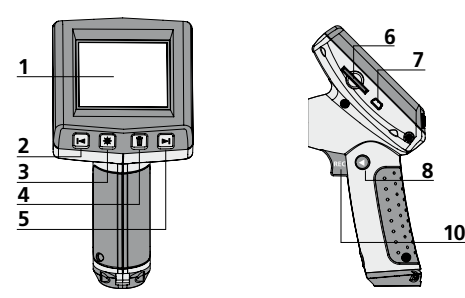

- Pantalla LC **1**
- Zoom / Tecla de navegación / Retroceso / Velocidad de reproducción – **2**
- Iluminación LED **3**
- DEL: borrar / Rotation 180° **4**
- Zoom + / Tecla de navegación / Avance / Velocidad de reproducción + **5**

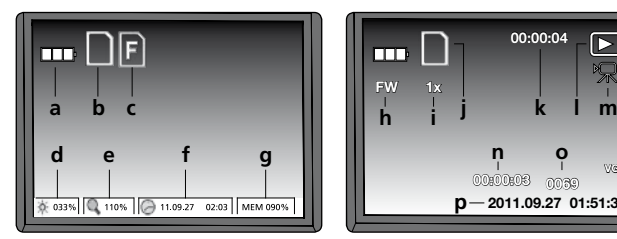

- Estado de las pilas **a**
- Tarjeta SD activa **b**
- Introducir tarjeta SD **c**
- Intensidad de la iluminación LED (0%, 33%, 66%, 100%) **d**
- Niveles de zoom (100%-400%) **e**
- Fecha y hora **f**
- Memoria libre **g**

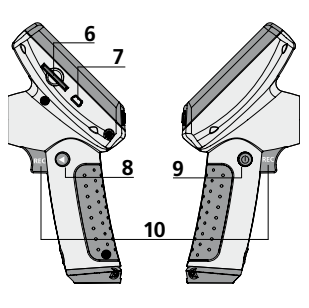

- **6** Ranura para tarjeta SD
- **7** Puerto USB 1.1
- **8**  Modo de conmutación
- **9** ON / OFF
- **10** REC: Disparador / Grabación / Confirmar
- **11** Entrada tubo flexible
- **12** Compartimento de pilas

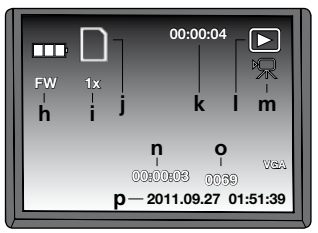

- FW: avance / BW: retroceso **h**
- Velocidad de reproducción (1x, 2x, 4x, 8x) **i**
- Tarjeta SD activa **j**
- Duración de la grabación **k**
- Reproducción **l**
- Símbolo de vídeo **m**
- Posición de la grabación **n**
- N° de grabación **o**
- Fecha y hora de la grabación **p**

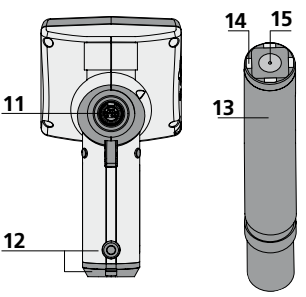

- **13** Cabezal de la cámara
- **14** LED
- **15** Lente **NOTA:** La cámara está enfocada de forma estándar en F5. Consulte otros ajustes de enfoque diferentes en los datos del accesorio respectivo. Los objetos fuera de ese rango pueden aparecer desenfocados.

### **Modo de grabación Modo de reproducción Modo de configuración**

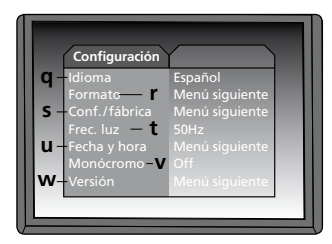

- Idioma de los menús **q**
- Formatear tarjeta SD **r**
- Restablecer configuración original **s**
- Cambio 50/60 Hz **t**
- Fecha y hora **u**
- Modo cromático pantalla **v**
- Versión del software **w**

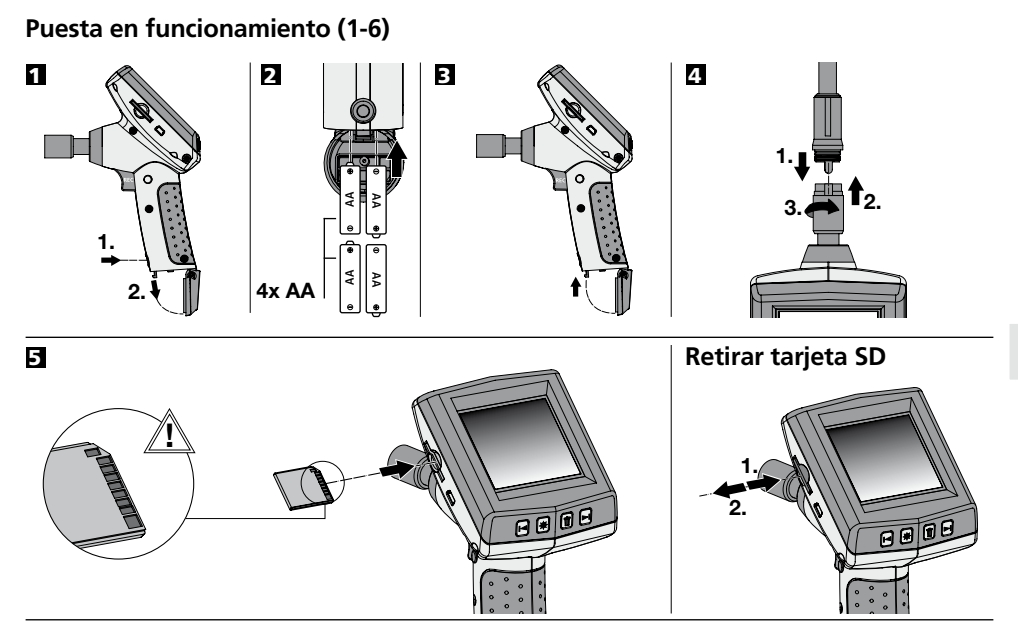

6 **Especificar idioma**

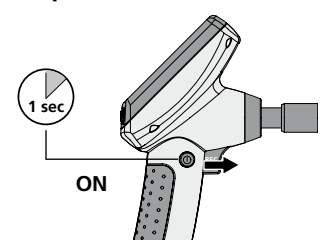

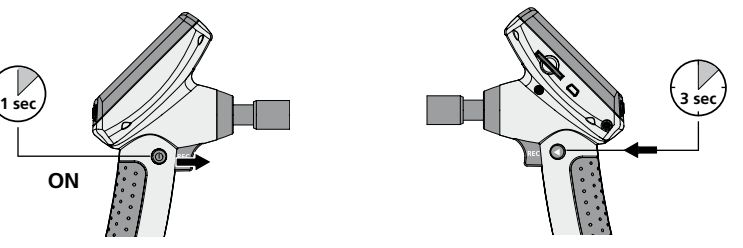

**Modificar idioma (DE, GB, NL, DK, FR, ES, IT, PL, FI, PT, SE, NO, TR, RU, UA, CZ, EE, LV, LT, RO, BG, GR)**

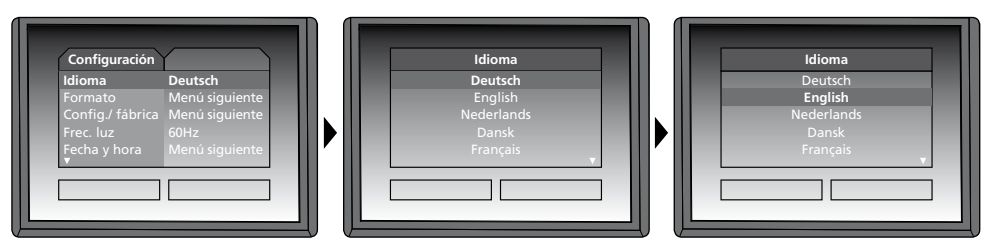

Para cambiar de nuevo al modo de grabación pulse brevemente la tecla (8).

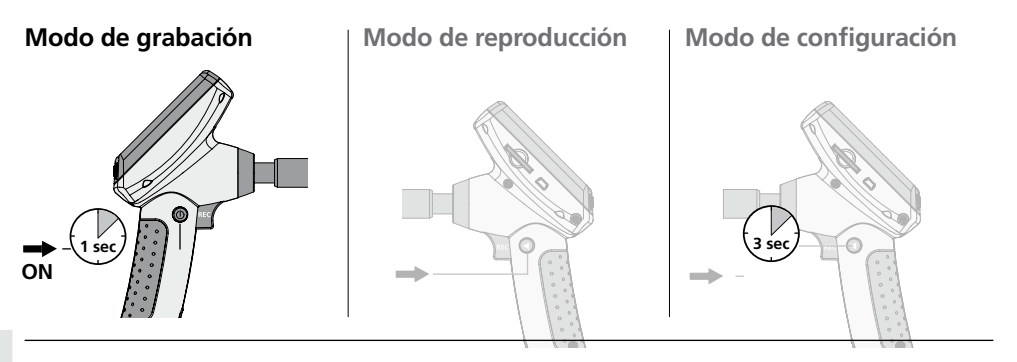

#### **Toma de imágenes y vídeos**

Orientar el cabezal de la cámara del tubo flexible y llevarlo a la posición deseada. Si las condiciones lumínicas son malas encienda la iluminación LED. Acerque o amplíe los objetos que se encuentren alejados o sean muy pequeños. Con la rotación manual de imágenes se puede girar la imagen del monitor 180°. Pulsando brevemente la tecla REC se realiza la toma de la imagen y se guarda ésta en la tarjeta SD. La pulsación prolongada (> 2 seg.) de la tecla REC inicia la grabación en vídeo. Repetir la pulsación finaliza la grabación.

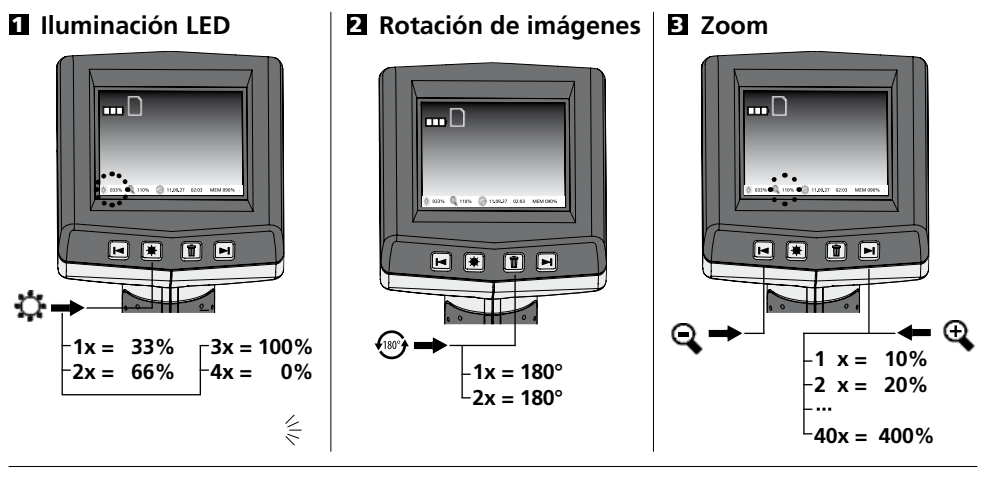

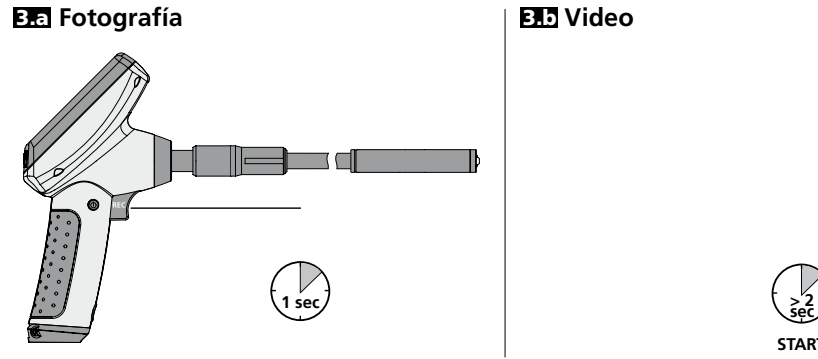

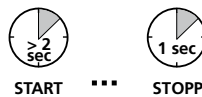

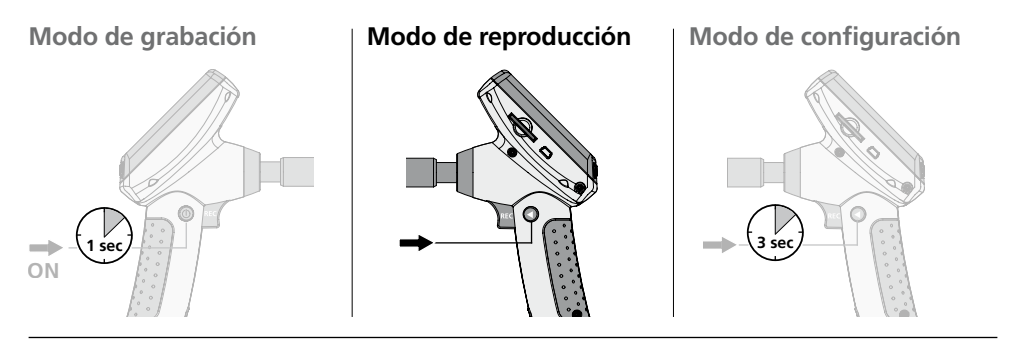

#### **Reproducción de fotos y vídeos**

En la pantalla se muestra la última fotografía o vídeo tomados. Con las teclas de flechas puede pasar las imágenes hacia adelante o hacia atrás. La grabación en vídeo se indica con el símbolo de una cámara. La tecla REC sirve a la función de "reproducción"; las teclas de flecha permiten el "avance y retroceso", así como cambiar la velocidad, sólo durante la reproducción. Para borrar una toma pulse la tecla "DEL".

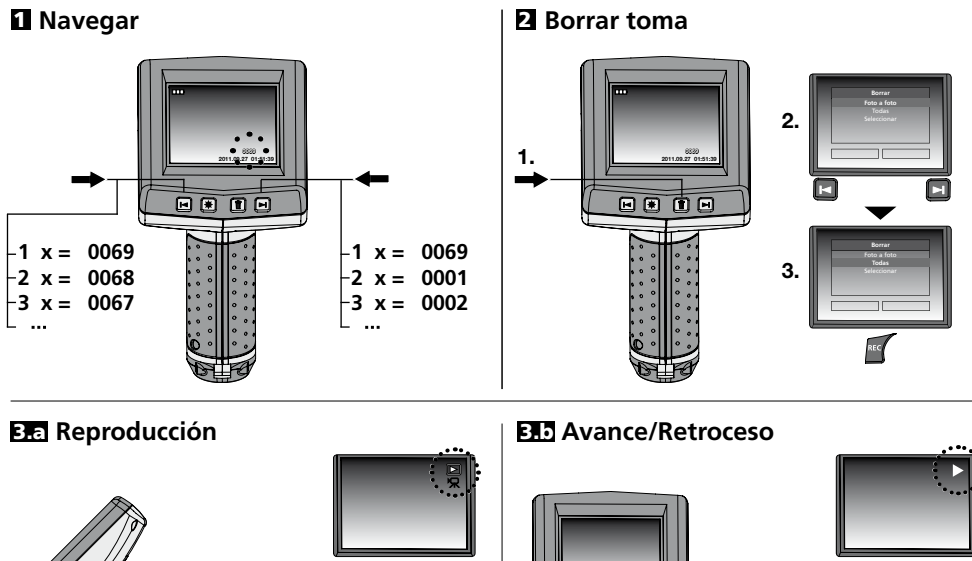

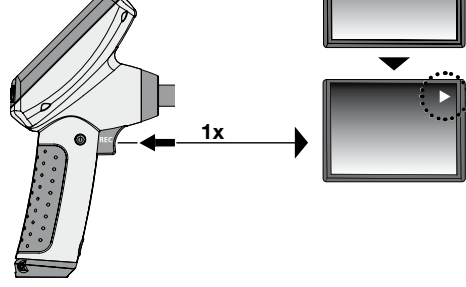

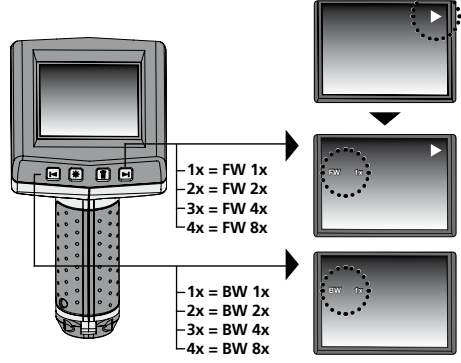

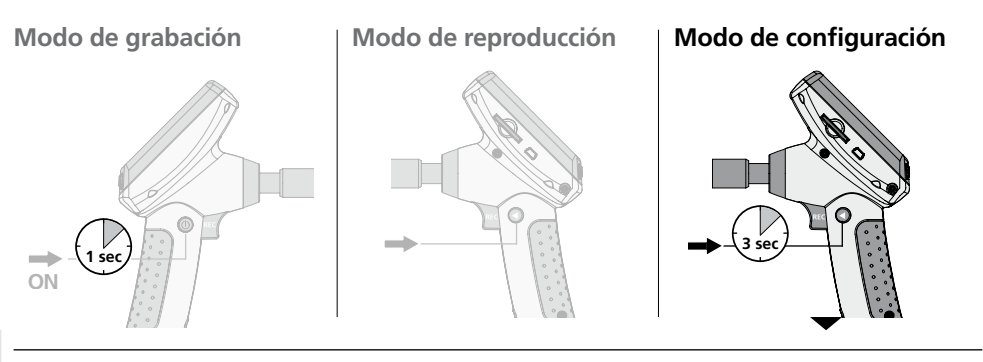

#### **a. Modificar idioma**

**(DE, GB, NL, DK, FR, ES, IT, PL, FI, PT, SE, NO, TR, RU, UA, CZ, EE, LV, LT, RO, BG, GR)**

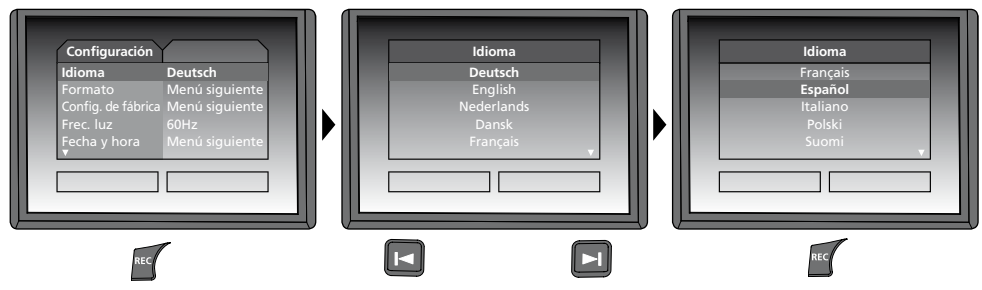

#### **b. Formatear tarjeta SD**

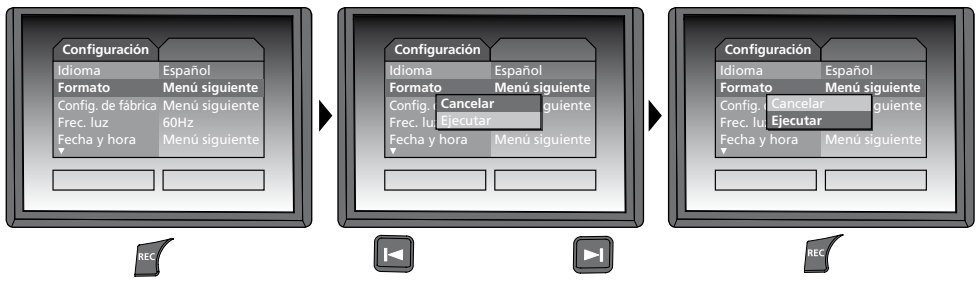

**c. Restablecer configuración original**

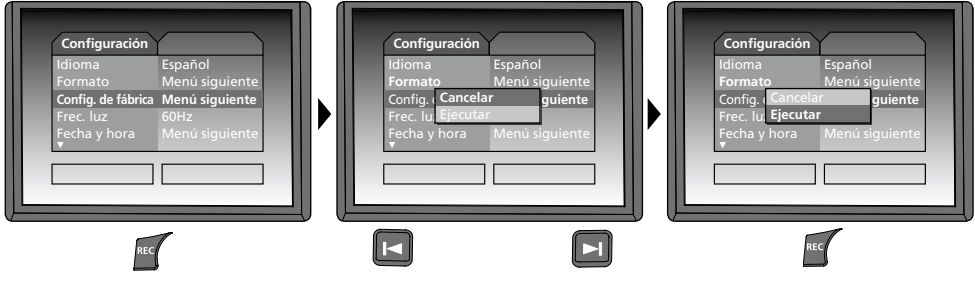

#### **d. Ajuste del filtro de frecuencias**

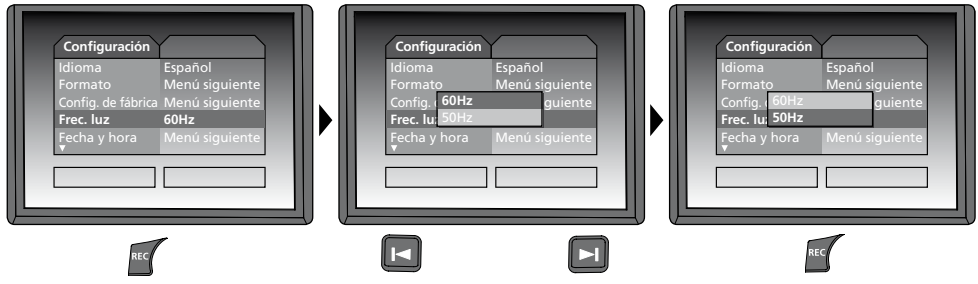

**e. Configurar fecha y hora** (para volver de nuevo al menú pulse la tecla (3)

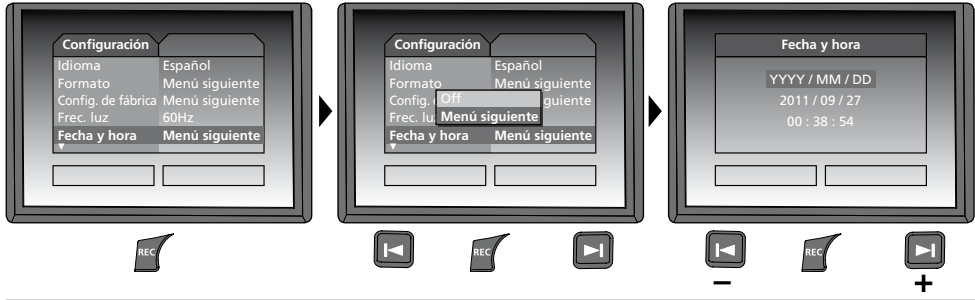

**f. Modo cromático pantalla**

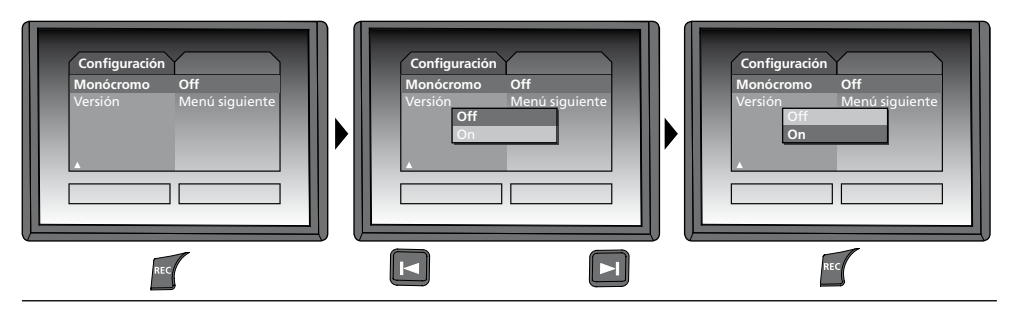

**g. Versión del software**

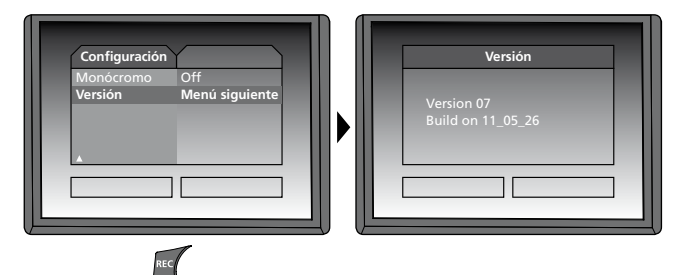

#### Lasei **Innovation in Tools**

#### **Transmisión de datos por USB**

La transmisión de los datos almacenados en la tarjeta SD puede efectuarse bien con un lector de tarjetas compatible o bien directamente en el PC a través del puerto USB. Las instrucciones para conectar el ordenador y el adaptador de tarjetas o el lector de tarjetas figuran en el manual de su lector de tarjetas.

#### **Función de cámara web**

La VideoFlex G2 puede ser utilizada como cámara web. Para ello tiene que conectar la VideoFex G2 con su ordenador a través de la entrada USB.

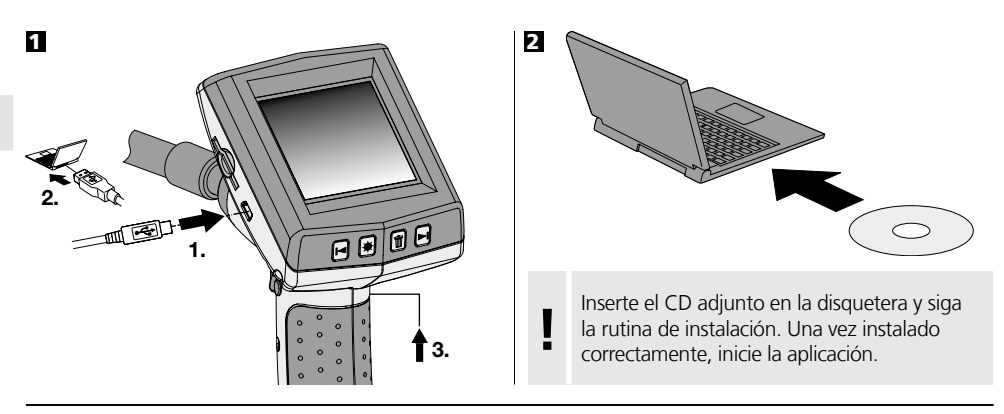

#### **Cabezal de la cámara y enfoque**

VideoFlex G2 está dotada de serie con una cámara de enfoque a F5 cm. Consulte ajustes de enfoque diferentes, como F25 / F50, en los datos del accesorio respectivo.

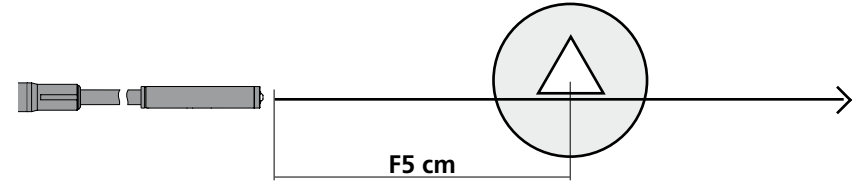

Los objetos que se encuentren fuera del rango pueden aparecer desenfocados. **Infórmese sobre los datos de los cabezales de cámara con otros enfoques en su comercio especializado o póngase directamente en contacto con Umarex.** 

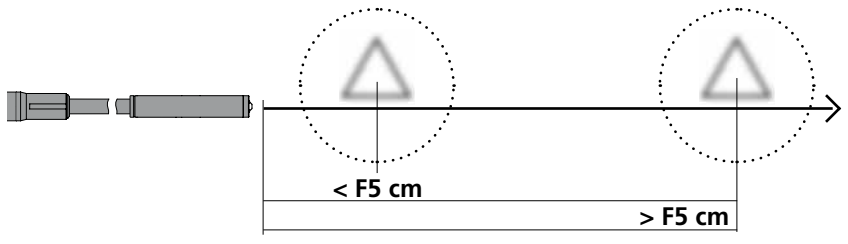

### **Notas sobre el uso**

- Es indispensable evitar que la VideoFlex G2 entre en contacto con sustancias químicas, corriente eléctrica, objetos móviles o calientes. Esto podría provocar daños en el aparato y causar lesiones graves al usuario.
- No se puede sumergir la unidad LCD en agua.
- El cabezal de la cámara no es resistente a los ácidos o el fuego.
- No se puede utilizar la VideoFlex G2 para realizar exámenes médicos o exploraciones en personas.
- El equipo debería ser guardado siempre en el maletín adjunto.
- Evítese las sacudidas fuertes, los radios de flexión extremos y las fuertes oscilaciones de temperatura.
- El aparato no es apto para realizar mediciones cerca de tensión peligrosa. Por esa razón, las mediciones cerca de instalaciones eléctricas deberán ser realizadas con las piezas conductoras sin tensión. La ausencia de tensión y el seguro contra la conexión de nuevo tienen que estar garantizados por las medidas adecuadas.

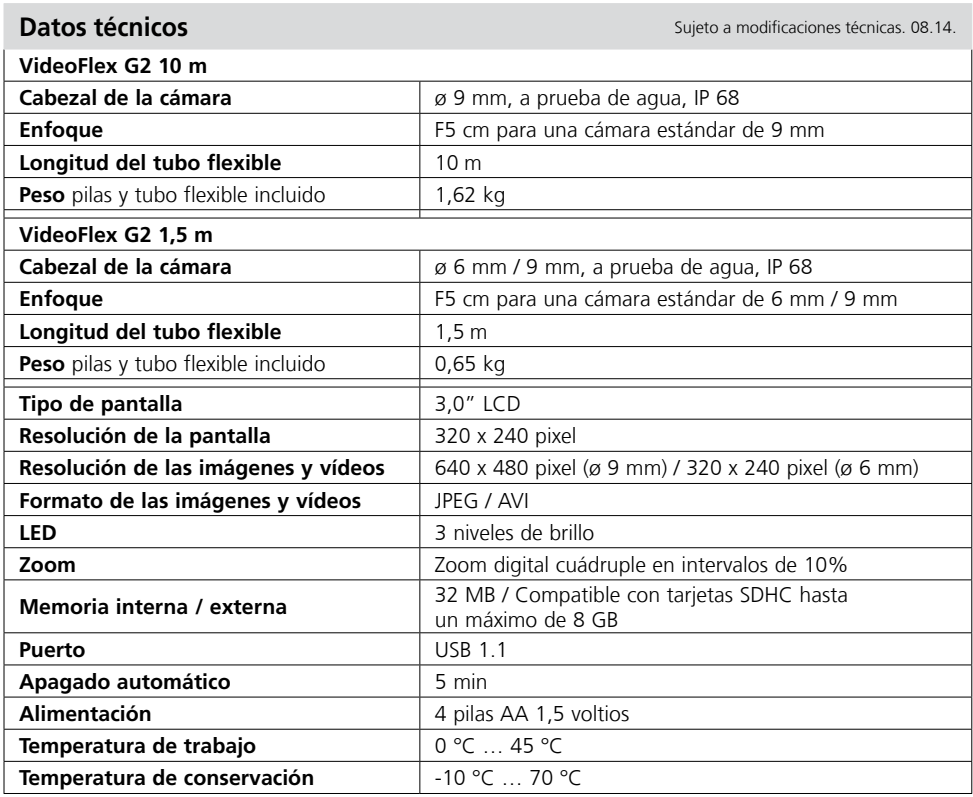

#### **Disposiciones europeas y eliminación**

El aparato cumple todas las normas requeridas para el libre tráfico de mercancías en la UE. Se trata de un aparato eléctrico, por lo que debe ser recogido y eliminado por separado conforme a la directiva europea relativa a los aparatos eléctricos y electrónicos usados.

Más información detallada y de seguridad en: **www.laserliner.com/info**

 $C \in$ 

Leggere completamente le istruzioni per l'opuscolo allegato "Indicazioni aggiuntive e di garanzia".<br>Attenersi alle indicazioni ivi riportate. Conservare con cura questa documentazione.

### **Funzione/utilizzo**

Questo ispettore video fornisce immagini a colori riprese da una microcamera e trasmesse all'LCD per il controllo di punti di difficile accesso, ad esempio cavità, cunicoli ed interstizi anche di autoveicoli.

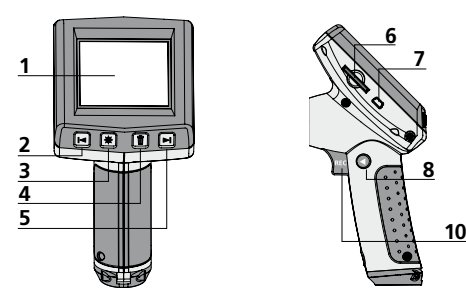

- Display LC **1**
- Zoom / tasto di navigazione / indietreggiamento / velocità di riproduzione – **2**
- LED di illuminazione **3**
- DEL: cancellazione / Rotazione 180° **4**
- Zoom + / tasto di navigazione / avanzamento / velocità di riproduzione + **5**

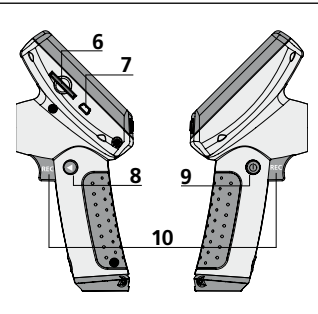

- **6** Slot per SD Card
- **7** Porta USB 1.1
- **8**  Commutazione modalità
- **9** ON/OFF
- **10** REC: scatto / ripresa / conferma
- **11** Connettore tubo flessibile
- **12** Vano delle pile
- **13** Testina di ripresa

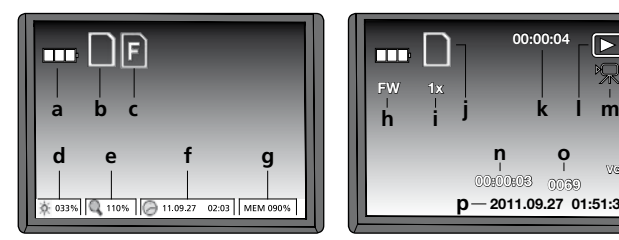

- Stato delle pile **a**
- SD Card attiva **b**
- Inserire SD Card **c**
- Intensità LED di illuminazione (0%, 33%, 66%, 100%) **d**
- Zoom (100% ... 400%) **e**
- Data/ora **f**
- Slot libero **g**

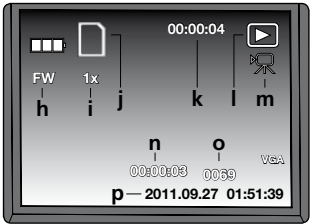

- FW Avanzamento / BW: Riavvolgimento **h**
- Velocità di riproduzione (1x, 2x, 4x, 8x) **i**
- SD Card attiva **j**
- Durata della ripresa **k**
- Riproduzione **l**
- Simbolo video **m**
- Posizione della ripresa **n**
- Numero di ripresa **o**

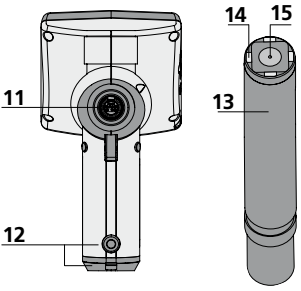

- **14** LED
- **15** Lente
	- **NOTA:** La telecamera è messa a fuoco su F5 (standard). Per differenti impostazioni di messa a fuoco si vedano i dati dei rispettivi accessori. Le immagini degli oggetti fuori da questa zona di messa a fuoco possono essere sfocate.

#### **Modalità di ripresa Modalità di riproduzione Modalità di impostazione**

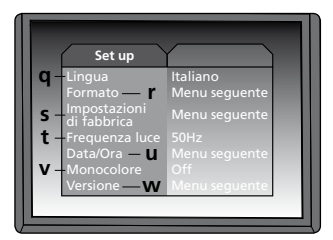

- Data/ora di ripresa **p**
- Lingua del menu **q**
- Formattazione SD Card **r**
- Ripristino delle impostazioni predefinite **s**
- Commutazione 50/60 Hz **t**
- Data/ora **u**
- Display modalità a colori **v**
- Versione software **w**

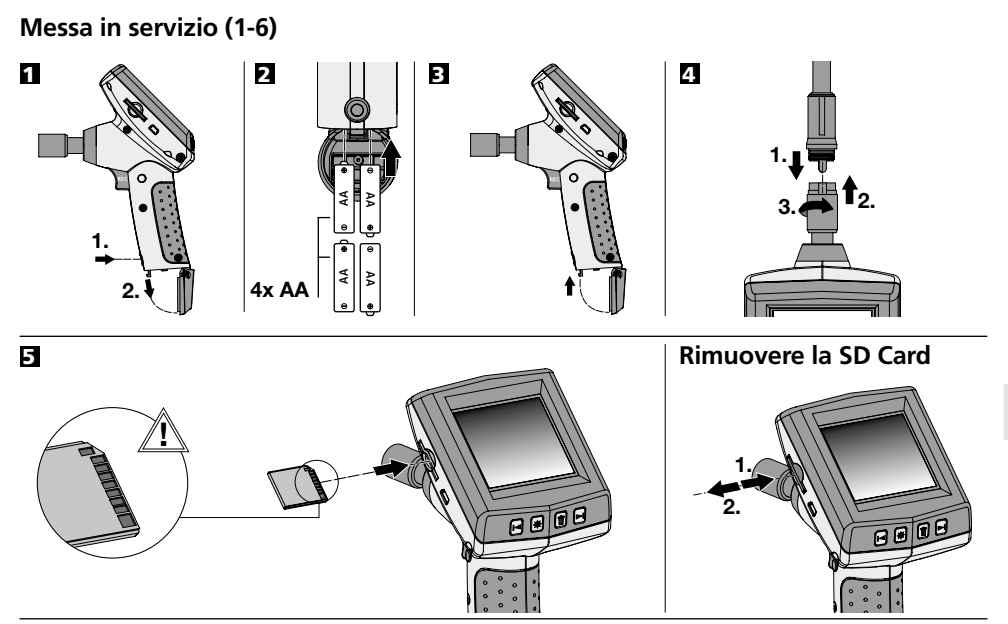

6 **Impostare la lingua del menu**

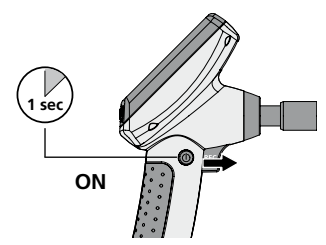

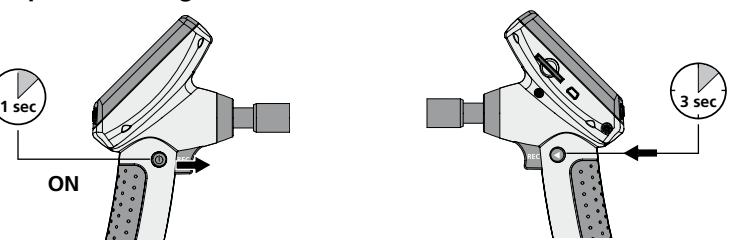

**Modifica della lingua (DE, GB, NL, DK, FR, ES, IT, PL, FI, PT, SE, NO, TR, RU, UA, CZ, EE, LV, LT, RO, BG, GR)**

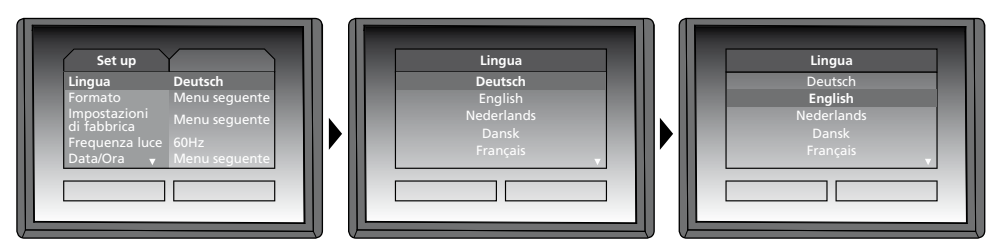

Per ritornare alla modalità di ripresa, premere brevemente il tasto (8).

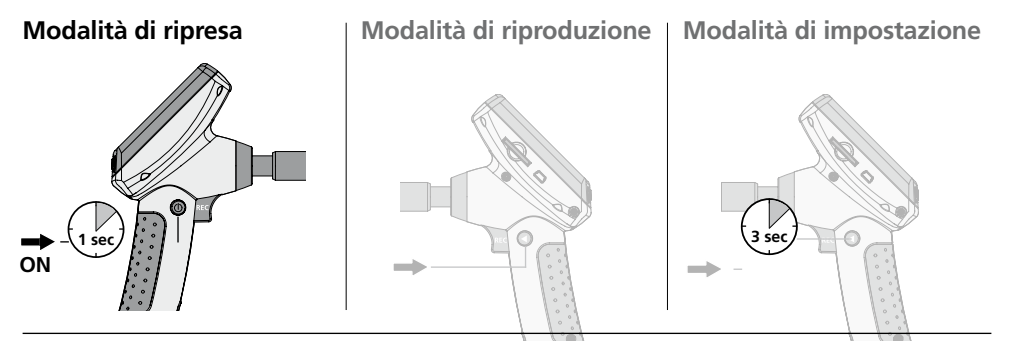

#### **Ripresa di immagini/video**

Posizionare la testina di ripresa sul tubo flessibile e condurla sul punto desiderato. In caso di luce insufficiente accendere il LED di illuminazione. Utilizzare lo zoom per ingrandire oggetti piccoli o lontani. L'immagine può essere ruotata di 180° con la funzione di rotazione manuale. Premendo brevemente il tasto REC, l'immagine viene ripresa e memorizzata sulla scheda SD. Premendo a lungo il tasto REC (> 2 sec.) si avvia la ripresa video. Premendolo di nuovo si termina la ripresa.

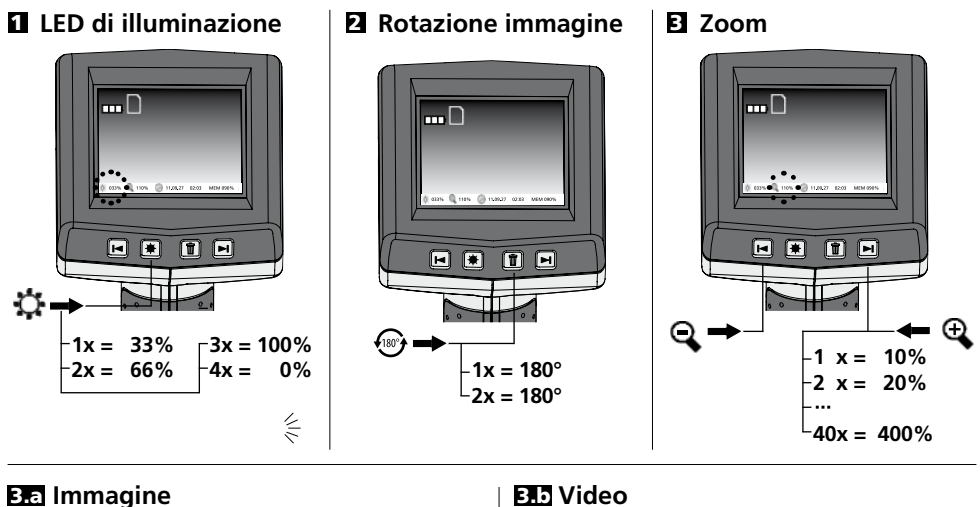

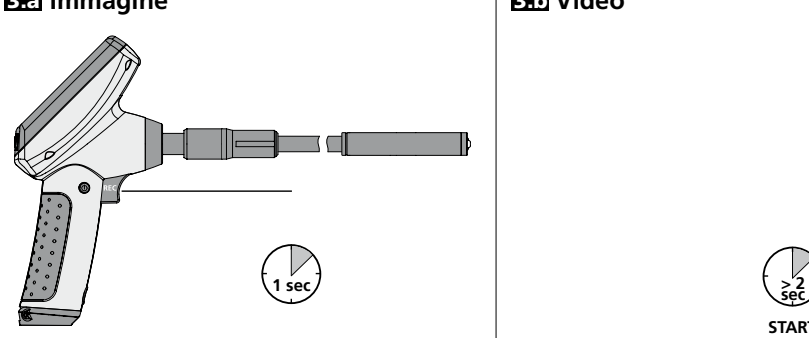

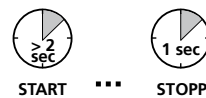

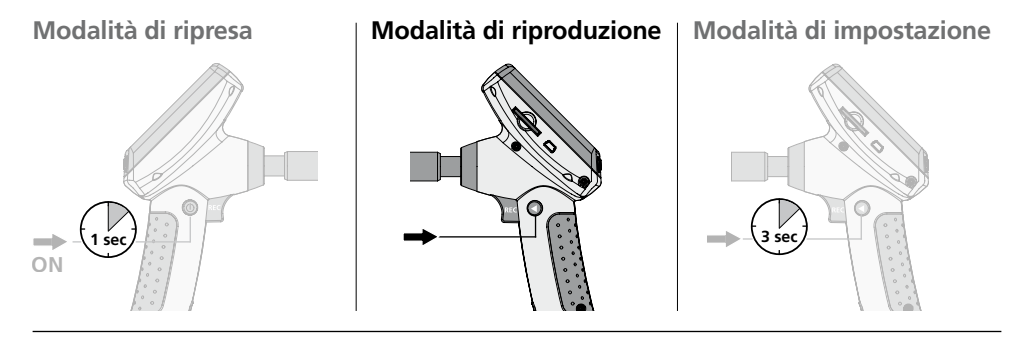

#### **Riproduzione di immagini/video**

L'ultimo video o immagine ripreso viene visualizzato sul display. Con i tasti a freccia si può navigare avanti e indietro. Durante la ripresa video viene visualizzato il simbolo della telecamera. Il tasto REC serve per la funzione "Riproduzione", i tasti freccia permettono la funzione di "Avanzamento/ riavvolgimento" così come la modifica della velocità di riproduzione. La cancellazione di una ripresa avviene premendo il tasto DEL.

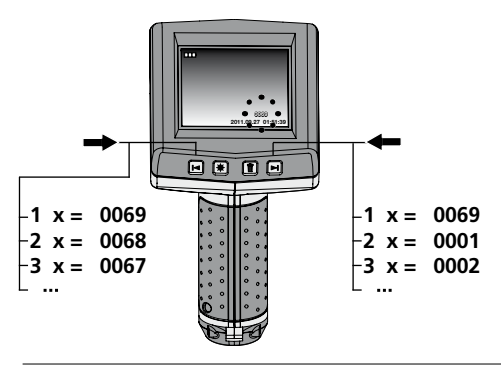

### 1 **Navigazione** 2 **Cancellazione della ripresa**

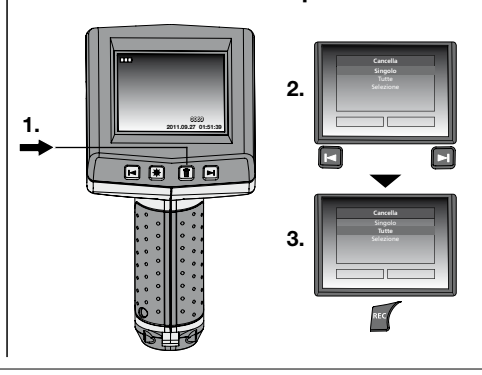

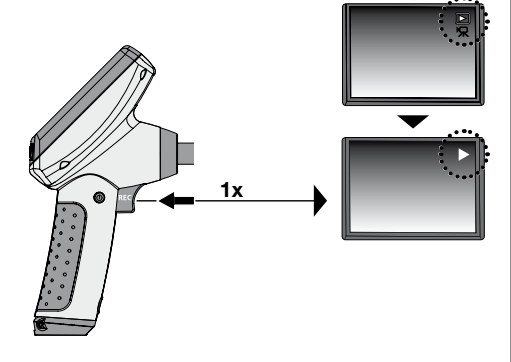

### 3.a **Riproduzione** 3.b **Avanzamento/indietreggiamento**

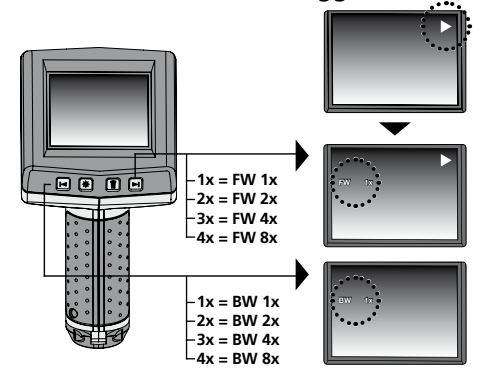

# **3 sec ON 1 sec Modalità di ripresa Modalità di riproduzione Modalità di impostazione**

#### **a. Modifica della lingua**

**(DE, GB, NL, DK, FR, ES, IT, PL, FI, PT, SE, NO, TR, RU, UA, CZ, EE, LV, LT, RO, BG, GR)**

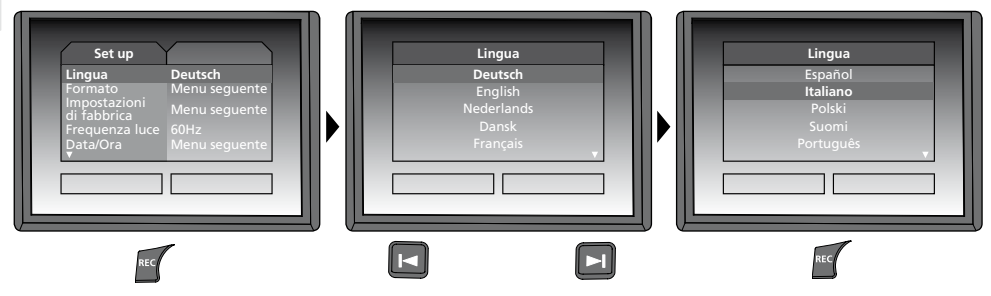

#### **b. Formattazione SD Card**

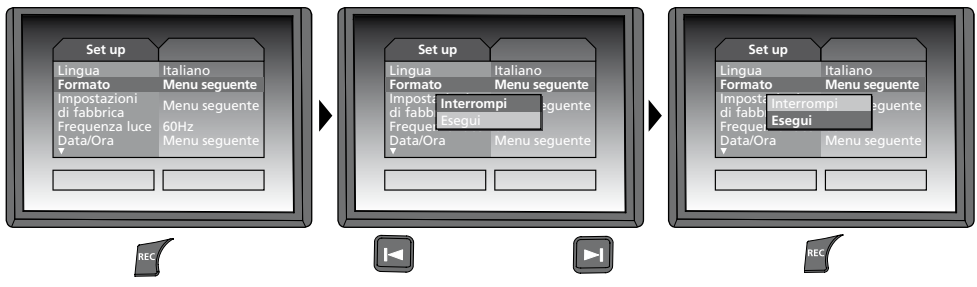

**c. Ripristino delle impostazioni predefinite**

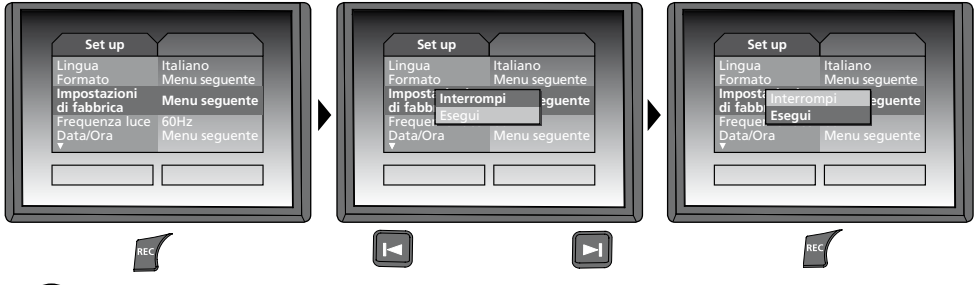

#### **d. Regolazione del filtro di frequenza**

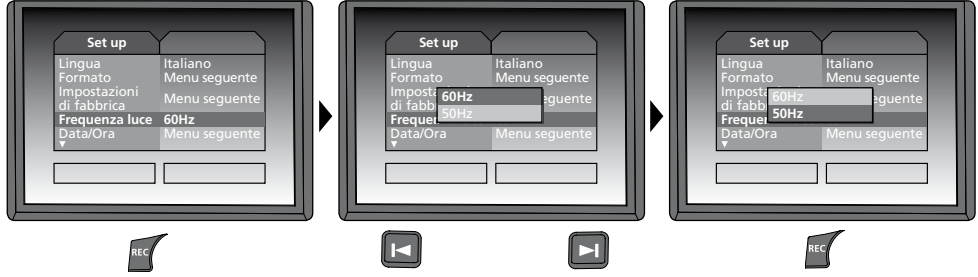

**e. Impostazione di data/ora** (per ritornare al menu premere il tasto (3))

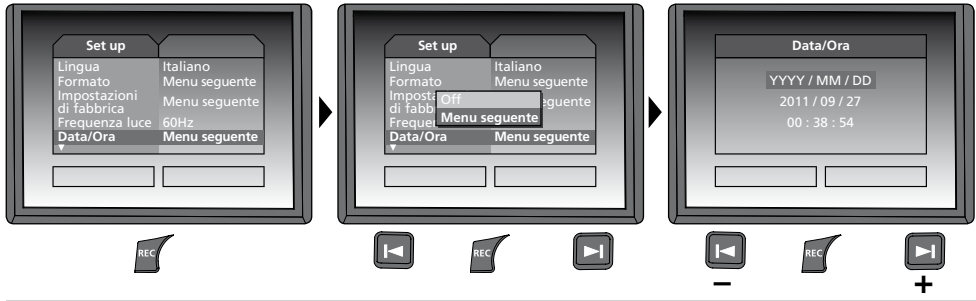

**f. Display modalità a colori**

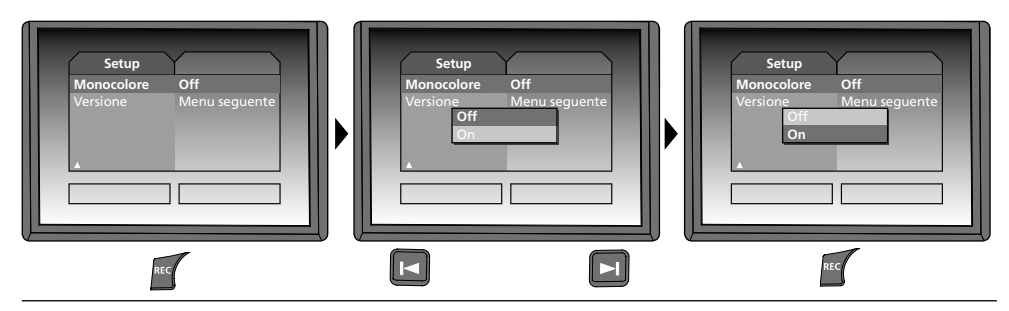

**g. Versione software**

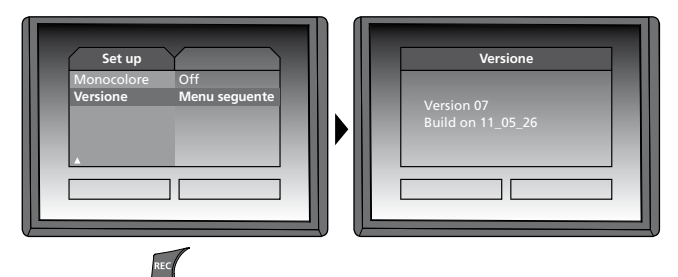

# Laser

#### **Trasmissione dati USB**

I dati salvati sulla SD Card possono essere trasmessi al PC con un lettore di schede adatto o direttamente attraverso la porta USB. Per informazioni sul collegamento tra computer ed adattatore o lettore di schede consultare il manuale del lettore di schede.

#### **Funzione webcam**

VideoFlex G2 può essere utilizzato come webcam. A tal fine collegare VideoFlex G2 con il computer utilizzando l'interfaccia USB.

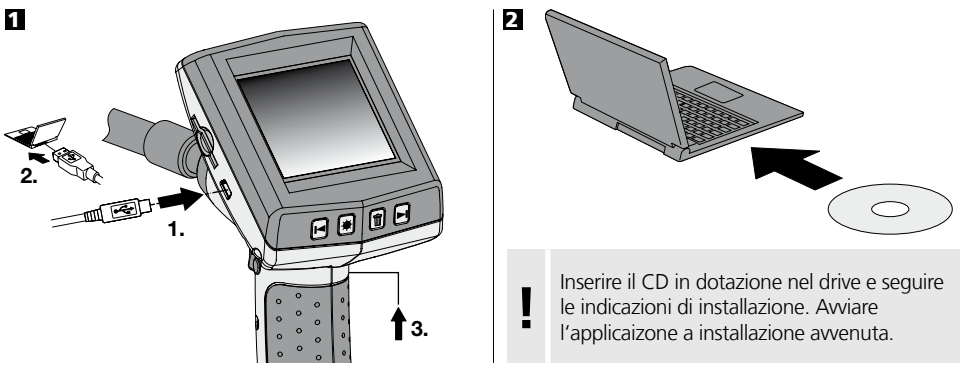

#### **Testina di ripresa / distanza focale**

La VideoFlex G2 è dotata di una testina di ripresa 5 cm con distanza focale di F5 cm. Per differenti impostazioni di messa a fuoco, p.e. F25 / F50, si vedano i dati dei rispettivi accessori.

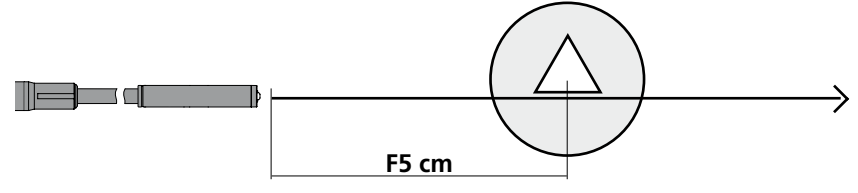

Le immagini degli oggetti molto al di fuori da questa zona di messa a fuoco possono essere sfocate. **Richiedete i dati delle teste dell'obiettivo con distanze focali diverse al vostro rivenditore specializzato o contattate direttamente la Umarex Laserliner.** 

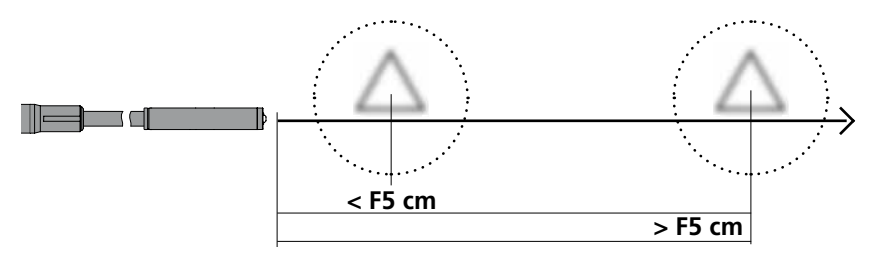

### **Note sull'utilizzo**

- La VideoFlex G2 non deve venire mai a contatto con sostanze chimiche, corrente ed oggetti mobili o ad alta temperatura. Ciò potrebbe danneggiare l'apparecchio e causare anche gravi lesioni dell'utente.
- L'unità LCD non deve essere immersa in acqua.
- La testina di ripresa non resiste agli acidi o al fuoco.
- La VideoFlex G2 non deve essere utilizzata per analisi mediche o di persone.
- L'apparecchio deve essere riposto nella valigetta in dotazione.
- Evitare forti urti, eccessivi raggi di piegatura ed estreme oscillazioni di temperatura.
- L'apparecchio non è adatto a misurazioni nelle vicinanze di tensioni pericolose. Pertanto, per eseguire misurazioni nelle vicinanze di impianti elettrici, assicurarsi sempre che gli elementi conduttivi non siano sotto tensione. Garantire l'assenza di tensione e la protezione da riattivazione prendendo dei provvedimenti adeguati.

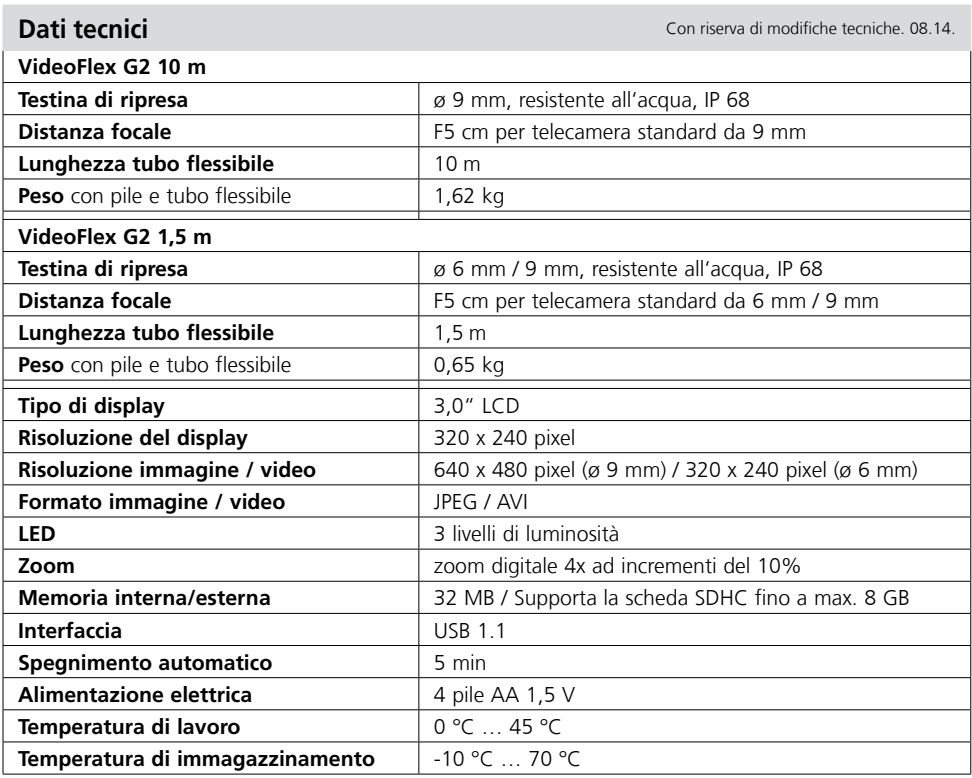

#### **Norme UE e smaltimento**

L'apparecchio soddisfa tutte le norme necessarie per la libera circolazione di merci all'interno dell'UE.

Questo prodotto è un apparecchio elettrico e deve pertanto essere raccolto e smaltito separatamente in conformità con la direttiva europea sulle apparecchiature elettriche ed elettroniche usate.

Per ulteriori informazioni ed indicazioni di sicurezza: **www.laserliner.com/info**

 $c$ 

Przeczytać dokładnie instrukcję obsługi i załączoną broszurę "Informacje gwarancyjne i dodatkowe".<br>Postepować zgodnie z zawartymi w nich instrukcjami. Starannie przechowywać te materiały.

### **Funkcja/ zastosowanie**

Wideo-inspektor przekazuje barwne obrazy wideo z mikro-kamery na wyświetlacz LCD w celu kontroli trudno dostępnych miejsc, takich jak pustki, studzienki, mury, a także elementy pojazdów mechanicznych.

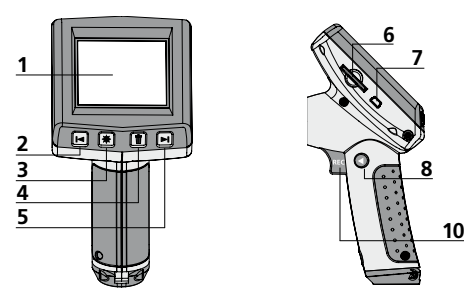

- Wyświetlacz LCD **1**
- zoom / nawigacja / przewijanie do tyłu / szybkość odczytu – **2**
- Oświetlenie LED **3**
- DEL: Usuwanie / Rotacja 180° **4**
- + zoom / nawigacja / przewijanie do przodu / szybkość odczytu + **5**

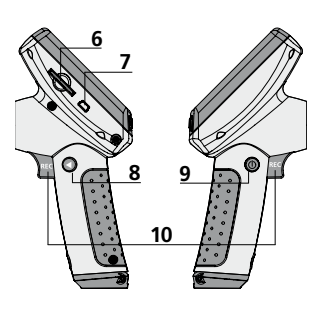

- **6** Port karty SD
- **7** Interfejs USB 1.1
- **8**  Tryb przełączenia
- **9** ON/OFF
- **10** REC: Spust migawki / nagrywanie/ potwierdzenie
- **11** Podłączenie przewodu elastycznego
- **12** Komora baterii

#### **Tryb nagrywania Tryb odtwarzania Tryb konfiguracji**

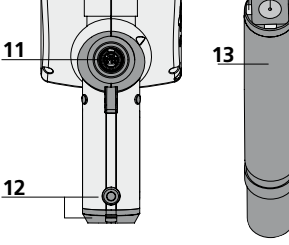

**14 15**

- **13** Głowica kamery
- **14** Diody LED
- **15** Soczewka **WSKAZÓWKA:** Kamera standardowo zogniskowana jest na F5 cm. Inne ustawienia ogniskowania należy ustalić na podstawie danych osprzętu. Obiekty poza obszarem ogniskowania mogą być nieostre.

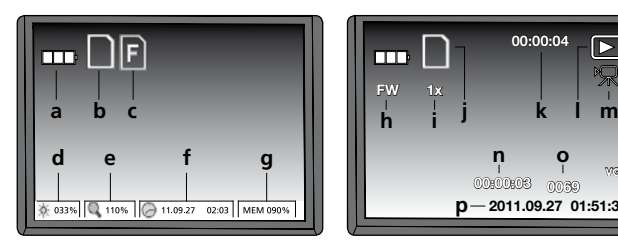

- Status baterii **a**
- Karta SD aktywna **b**
- Włożyć kartę SD **c**
- Intensywność oświetlenia diodą LED (0%, 33%, 66%, 100%) **d**
- Ustawienie zoomu (100%-400%) **e**
- Data/ godzina **f**
- Wolne miejsce **g**

#### 58 (PL)

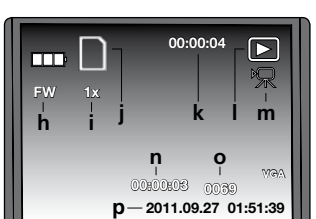

- FW: ruch do przodu / BW: ruch do tyłu **h**
- Szybkość odczytu (1x, 2x, 4x, 8x) **i**
- Karta SD aktywna **j**
- Czas trwania nagrania **k**
- Odtwarzanie **l**
- Symbol wideo **m**
- Pozycja zapisu **n**
- Numer zdjęcia **o**

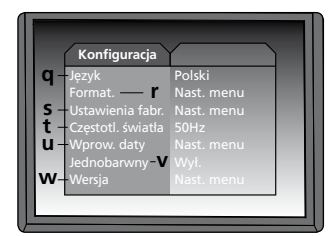

- Data i godzina rejestracji obrazu **p**
- Języku menu **q**
- Formatowanie karty pamięci SD **r**
- Przywracanie ustawień fabrycznych **s**
- Przełączanie 50/60 Hz **t**
- Data / godzina **u**
- Wyświetlacz trybu koloru **v**
- Wersja oprogramowania **w**

## **VideoFlex G2**

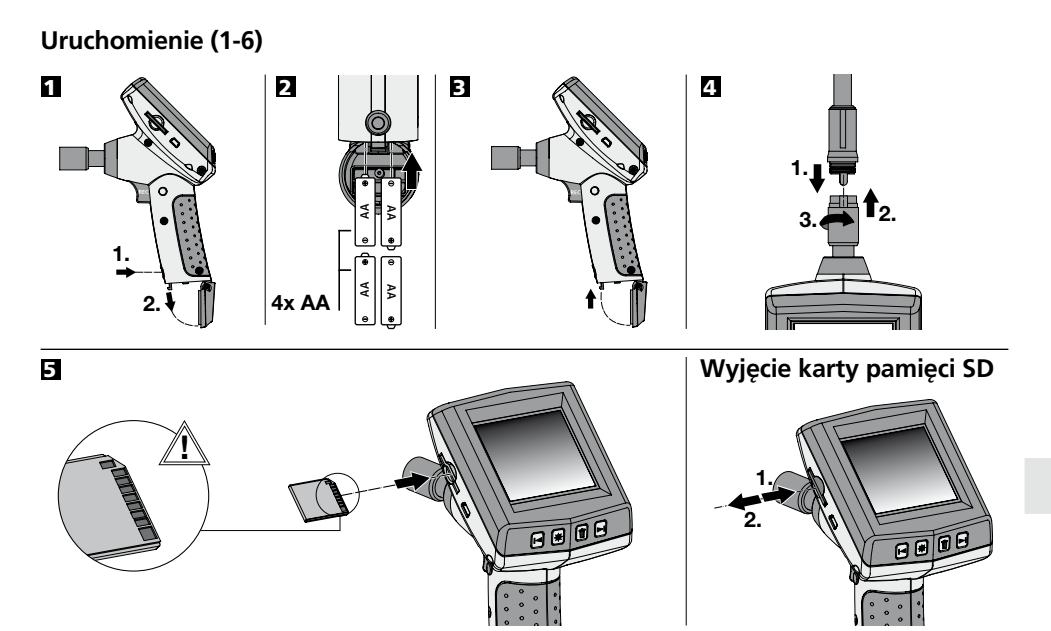

6 **Ustawienie języka menu**

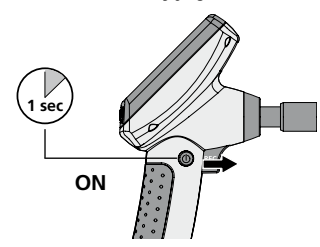

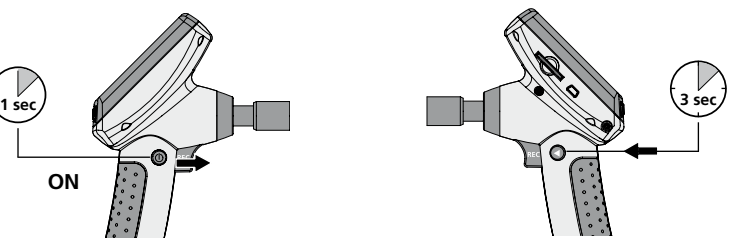

**Zmiana języka (DE, GB, NL, DK, FR, ES, IT, PL, FI, PT, SE, NO, TR, RU, UA, CZ, EE, LV, LT, RO, BG, GR)**

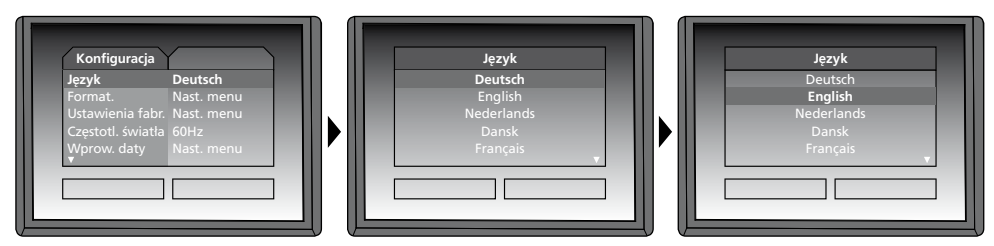

Aby ponownie powrócić do trybu rejestracji krótko nacisnąć przycisk (8)

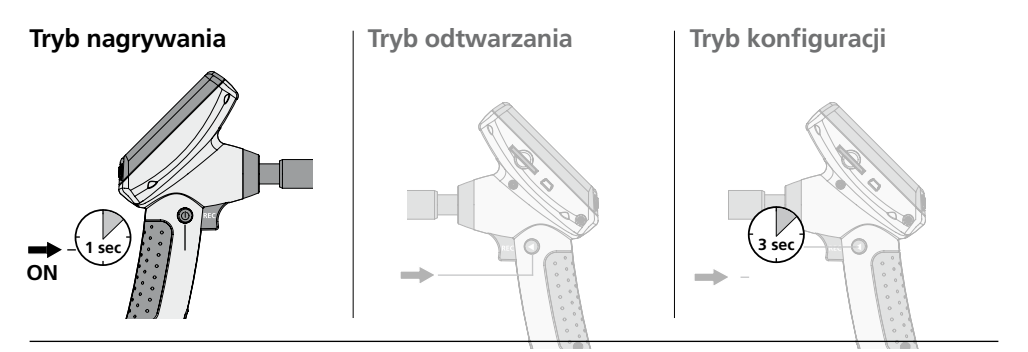

#### **Rejestracja zdjęć / wideo**

Ustawić kamerę w odpowiednim kierunku i wprowadzić do miejsca rejestracji. W przypadku złej widoczności włączyć oświetlenie LED. Obiekty oddalone lub mniejsze powiększyć lub przybliżyć za pomocą zoomu. Za pomocą manualnej rotacji obrazu obraz na monitorze może zostać obrócony o 180°. Poprzez krótkie przyciśnięcie przycisku REC obraz jest rejestrowany i zapisywany na karcie pamięci. Długie przyciśnięcie przycisku REC (> 2 sek.) rozpoczyna nagrywanie wideo. Ponowne przyciśnięcie kończy nagrywanie.

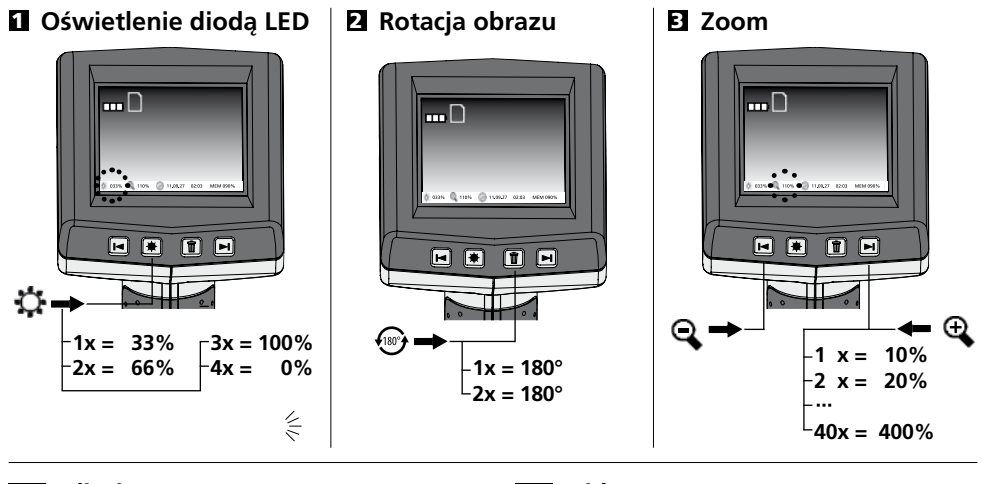

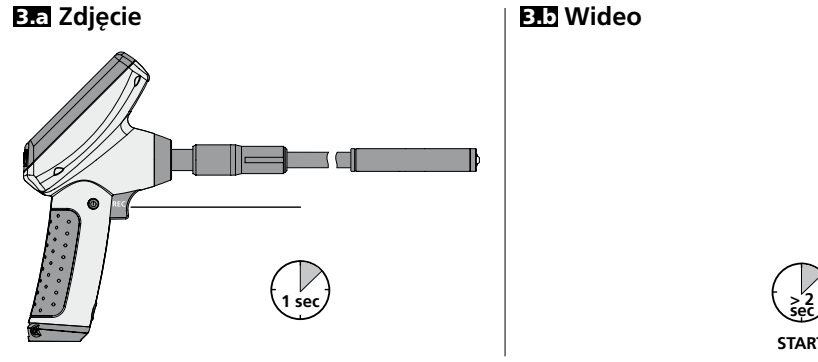

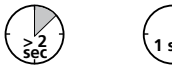

**1 sec START STOPP**

# **VideoFlex G2**

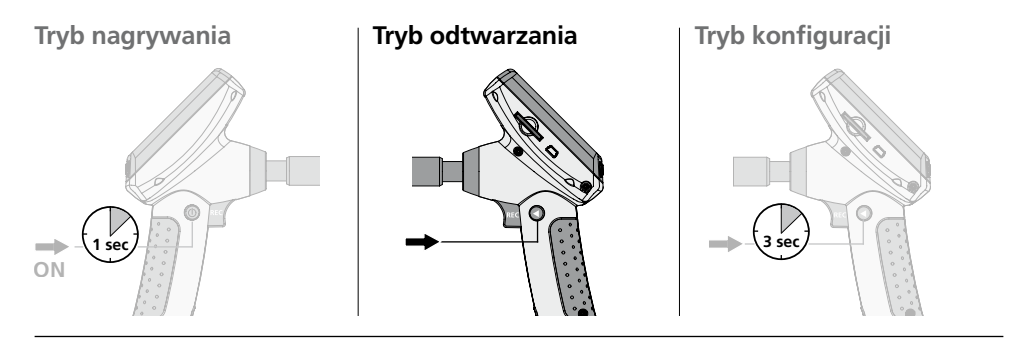

#### **Odtwarzanie zdjęć i nagrań wideo**

Ostatnio wykonane zdjęcie lub nagranie wideo pokazywane są na wyświetlaczu. Za pomocą przycisków ze strzałkami przesuwać można obraz do tyłu i do przodu. Nagranie wideo oznaczone jest symbolem kamery. Przycisk REC służy do sterowania funkcją "odtwarzanie", strzałki umożliwiają przewijanie do przodu i do tyłu oraz zmianę szybkości odtwarzania tylko podczas odtwarzania. Usuwanie zdjęcia możliwe jest przyciskiem DEL.

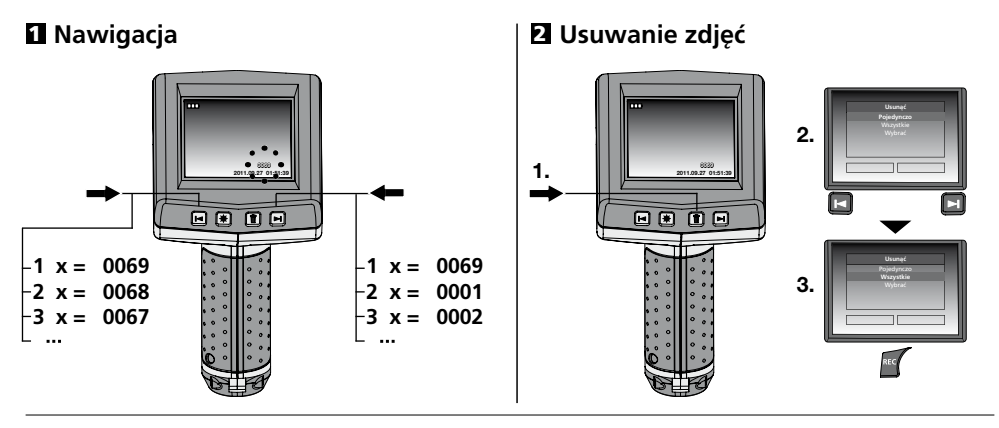

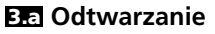

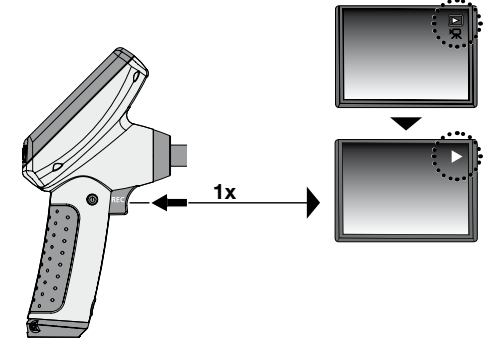

**3.a Odtwarzanie 3.b Przewijanie do przodu/ do tyłu** 

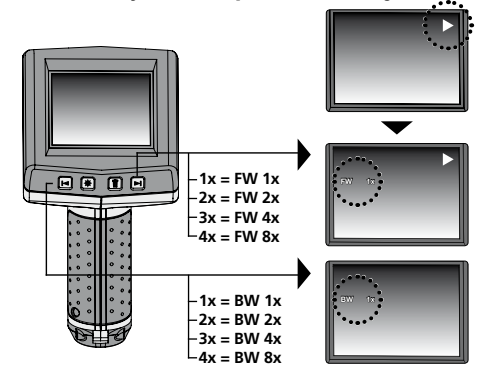

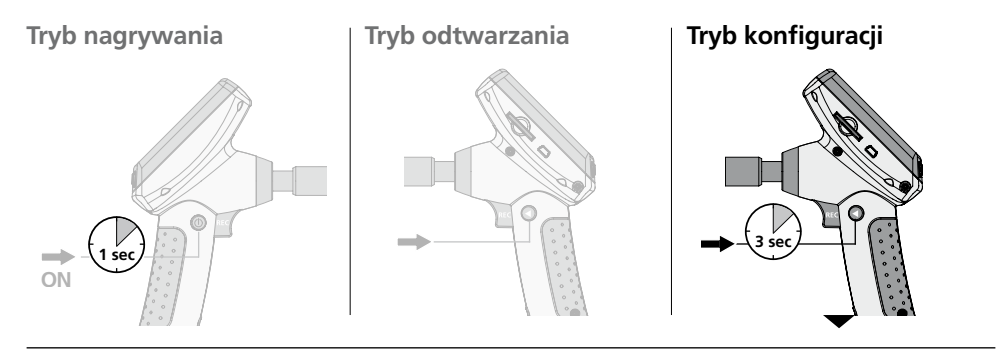

#### **a. Zmiana języka**

**(DE, GB, NL, DK, FR, ES, IT, PL, FI, PT, SE, NO, TR, RU, UA, CZ, EE, LV, LT, RO, BG, GR)**

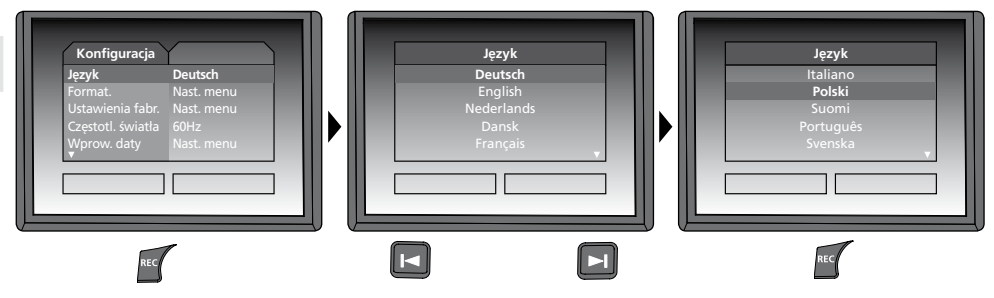

**b. Formatowanie karty pamięci SD**

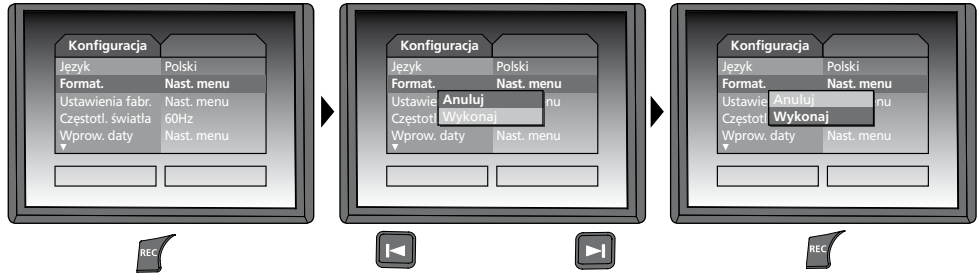

**c. Przywrócić ustawienia fabryczne**

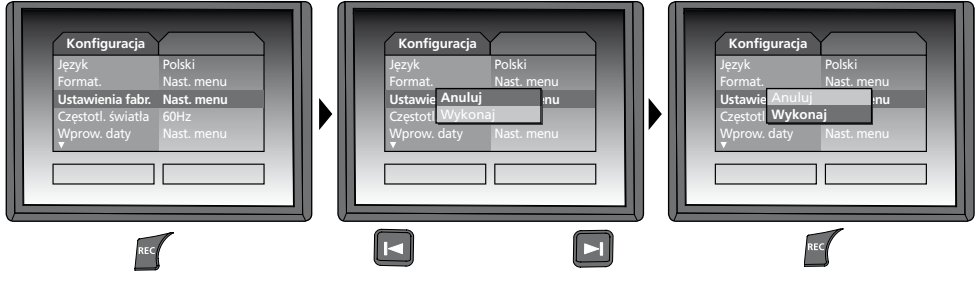

#### **d. Ustawianie filtra częstotliwości**

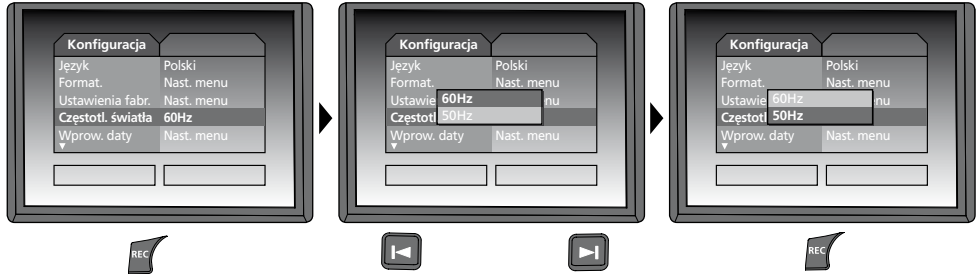

**e. Ustawienie daty/ godziny** (aby ponownie przejść do menu proszę wybrać przycisk <)

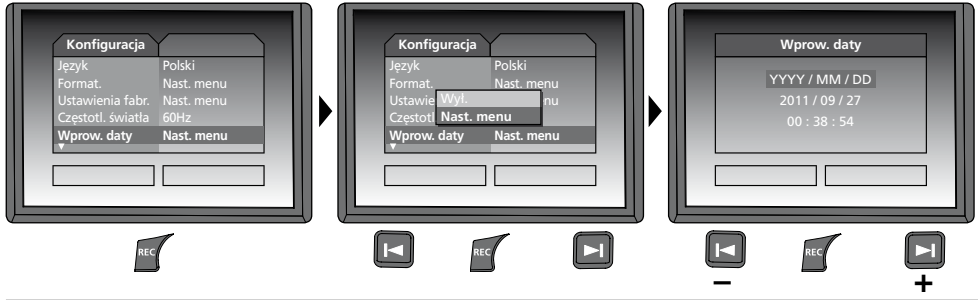

#### **f. Wyświetlacz trybu koloru**

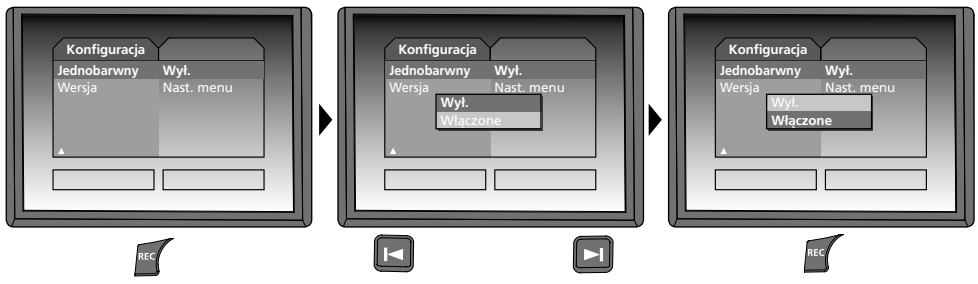

**g. Wersja oprogramowania**

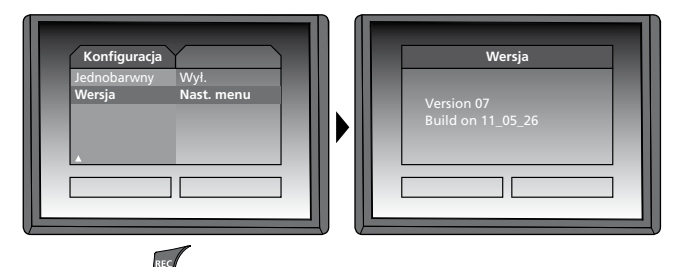

# **Innovation in Tools**

#### **Transmisja danych poprzez port USB**

Zapisane na karcie pamięci dane mogą być przeniesione na PC albo za pomocą odpowiedniego czytnika kart albo poprzez port USB. Informacje o połączeniu pomiędzy komputerem i adapterem bądź czytnikiem kart znajdziecie Państwo w instrukcji czytnika kart.

#### **Funkcja Webcam**

VideoFlex G2 może być używana jako kamera internetowa. W tym celu należy połączyć VideoFlex G2 za pomocą złącza USB z komputerem.

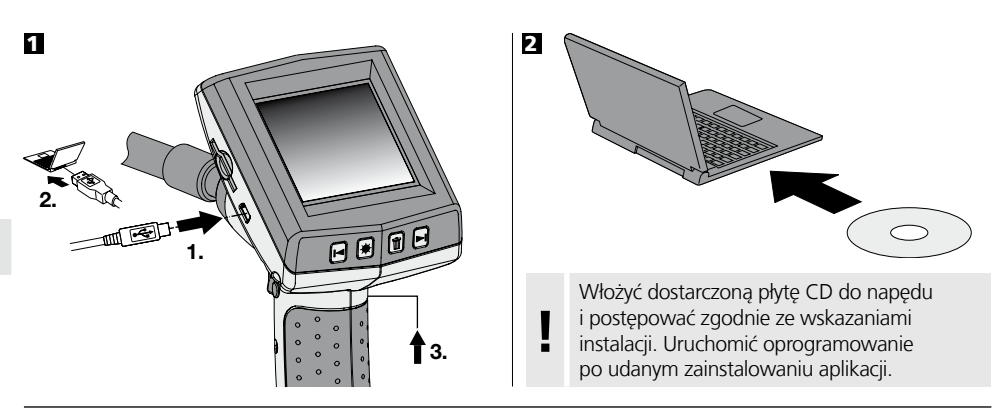

#### **Głowica kamer/ fokus**

VideoFlex G2 wyposażone jest standardowo w głowicę kamery, która zogniskowana jest na F5 cm. Inne ustawienia ogniskowania, np. F25 / F50, należy pobrać z danych osprzętu.

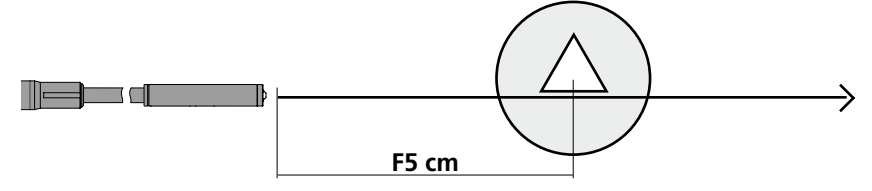

Obiekty leżące daleko poza obszarem ogniskowania mogą być nieostre. **Informacje o danych głowic kamer z innym ogniskowaniem uzyskać można w specjalistycznych sklepach lub zwrócić się o nie bezpośrednio do Umarex Laserliner.** 

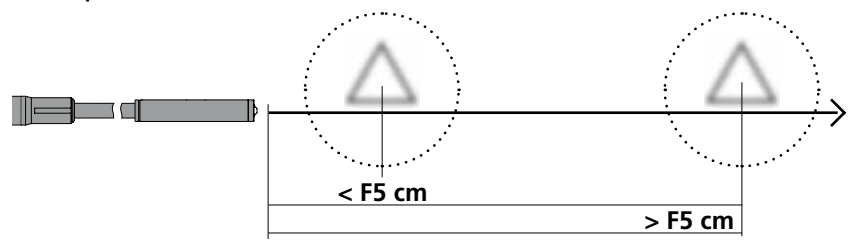

### **Wskazówki odnośnie użytkowania**

- Należy bezwzględnie zwracać uwagę na to, aby urządzenie VideoFlex G2 nie wchodziło w kontakt z chemikaliami, energią elektryczną oraz przedmiotami ruchomymi i gorącymi. Może to doprowadzić do uszkodzenia urządzenia oraz do ciężkich obrażeń operatora.
- Jednostka LCD nie może być zanurzana w wodzie.
- Głowica kamery nie jest kwasoodporna ani ogniotrwała.
- Urządzenie VideoFlex G2 nie może być stosowane do przeprowadzania badań medycznych/ badań ludzi.
- Urządzenie powinno być zasadniczo przechowywane w dołączonej walizce.
- Należy unikać silnych wstrząsów, ekstremalnych promieni gięcia i wahań temperatury.
- Urządzenie nie nadaje się do przeprowadzania pomiarów w pobliżu niebezpiecznego napięcia. Dlatego w przypadku pomiarów w pobliżu obiektów elektrycznych należy zawsze zwracać uwagę na to, aby elementy przewodzące nie były pod napięciem. Brak napięcia oraz zabezpieczenie przed ponownym włączeniem urządzeń należy zapewnić odpowiednimi działaniami.

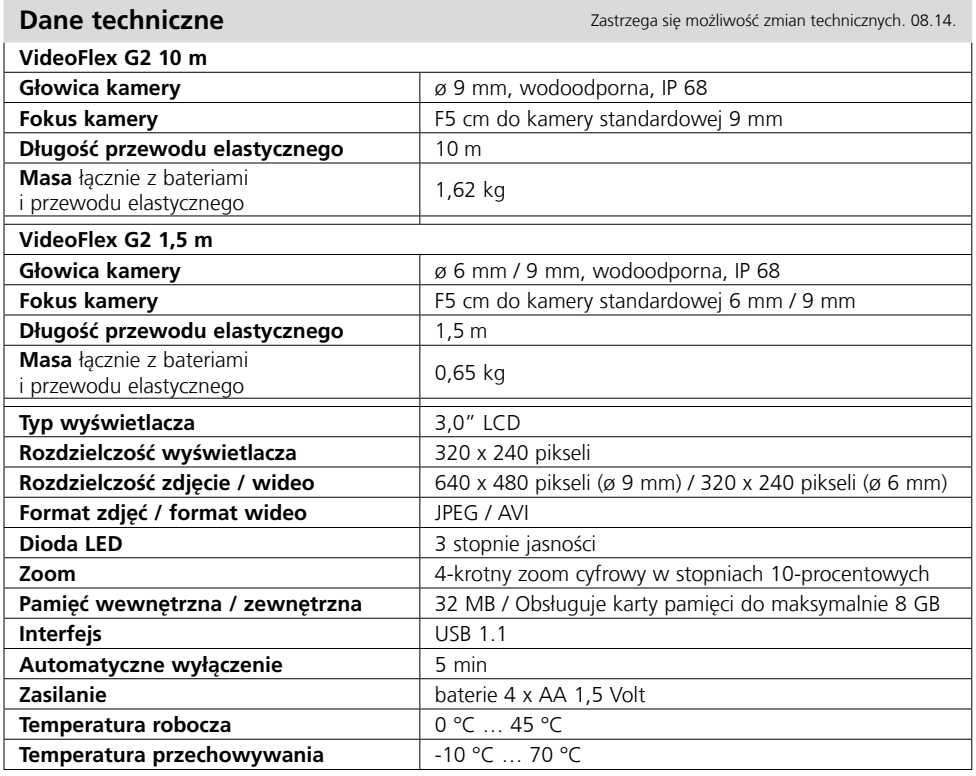

#### **Przepisy UE i usuwanie**

Przyrząd spełnia wszystkie normy wymagane do wolnego obrotu towarów w UE. Produkt ten jest urządzeniem elektrycznym i zgodnie z europejską dyrektywą dotyczącą

złomu elektrycznego i elektronicznego należy je zbierać i usuwać oddzielnie.

Dalsze wskazówki dotyczące bezpieczeństwa i informacje dodatkowe patrz: **www.laserliner.com/info**

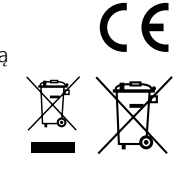

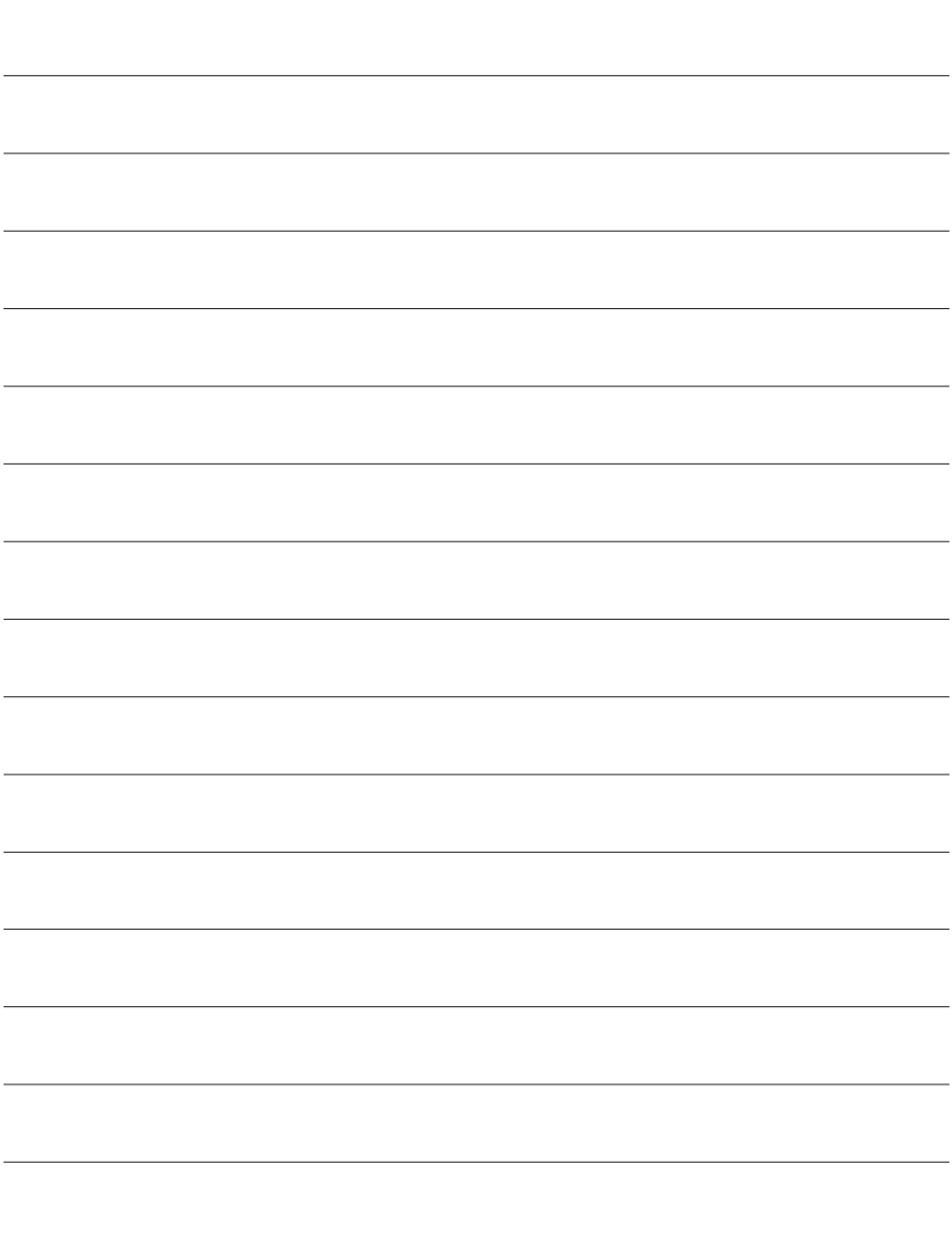

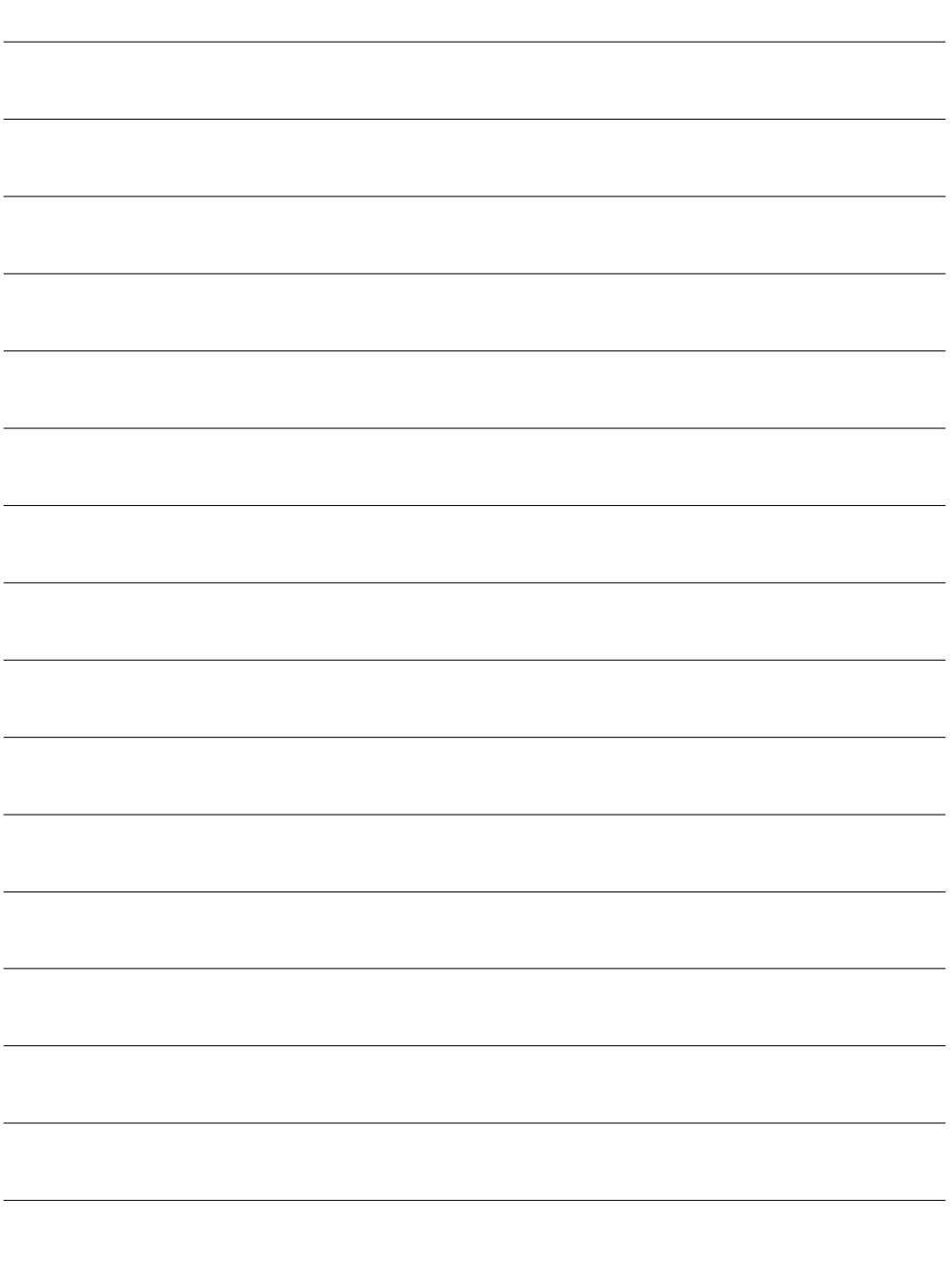

## **VideoFlex G2**

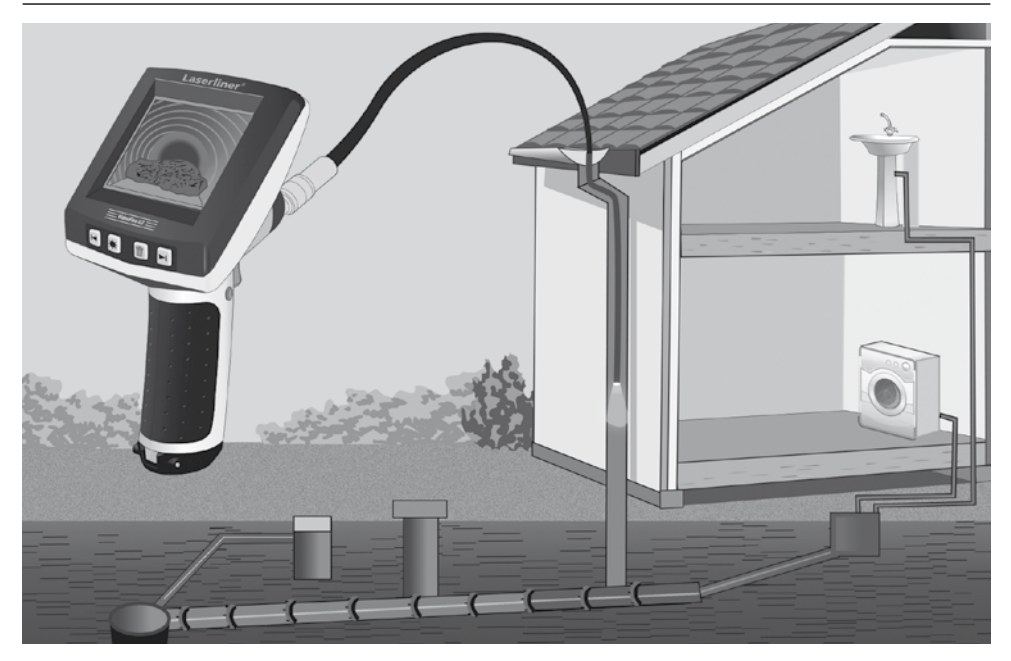

![](_page_67_Picture_2.jpeg)

![](_page_67_Picture_3.jpeg)

#### **Umarex GmbH & Co KG**

– Laserliner – Möhnestraße 149, 59755 Arnsberg, Germany Tel.: +49 2932 638-300, Fax: +49 2932 638-333 laserliner@umarex.de

Umarex GmbH & Co KG Donnerfeld 2 59757 Arnsberg, Germany Tel.: +49 2932 638-300, Fax: -333 www.laserliner.com

![](_page_67_Picture_7.jpeg)

![](_page_67_Picture_8.jpeg)